## Web Tools in WebSphere Development Studio Client 5.0

George Farr, Claus Weiss, Phil CoulthardIBM Toronto Laboratory

o de la contrada de la contrada de la contrada de la contrada de la contrada de la contrada de la contrada de l

WDS for iSeries |New World **New Servers** New Tools

WDT40C

# Disclaimer

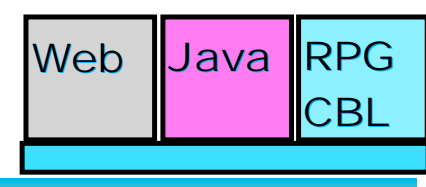

**iSeries AD, IBM Toronto iSeries AD, IBM Toronto** 

#### **Acknowledgement:**

This presentation is a collaborative effort of the IBM Toronto AS/400 Application Development presentation team, including work done by: ► Phil Coulthard, George Farr, Claus Weiss, Don Yantzi

#### **Disclaimer:**

The information contained in this document has not been submitted to any formal IBM test and is distributed on an as is basis without any warranty either express or implied. The use of this information or the implementation of any of these techniques is a customer responsibility and depends on the customers' ability to evaluate and integrate them into the customers' operational environment. While each item may have been reviewed by IBM for accuracy in a specific situation, there is no guarantee that the same or similar results will result elsewhere. Customers attempting to adapt these techniques to their own environment do so at their own risk.

#### **Reproduction:**

WDT400

• The base presentation is the property of IBM Corporation. Permission must be obtained PRIOR to making copies of this material for any reason.

#### IBM @server. For the next generation of e-business.  $_{\text{Page(2)}}$

# AGENDA

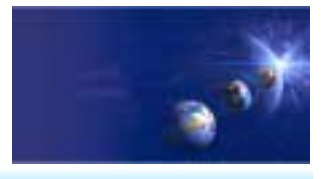

iSeries AD, IBM Toronto

What is in WDSc 5.0? e-business Primer **AD Model, traditional and web** • Web Application Primer **JSPs, Servlets, forms, etc**  $\bullet$  Mixing Java and RPG What is Web Tool for iSeries **Introducing WDSc for iSeries RPG Example iSeries Design time controls (DTCs) Web InteractionPublishing** Conclusior

IBM *@server.* For the next generation of e-business.  $_{\text{page (3)}}$ 

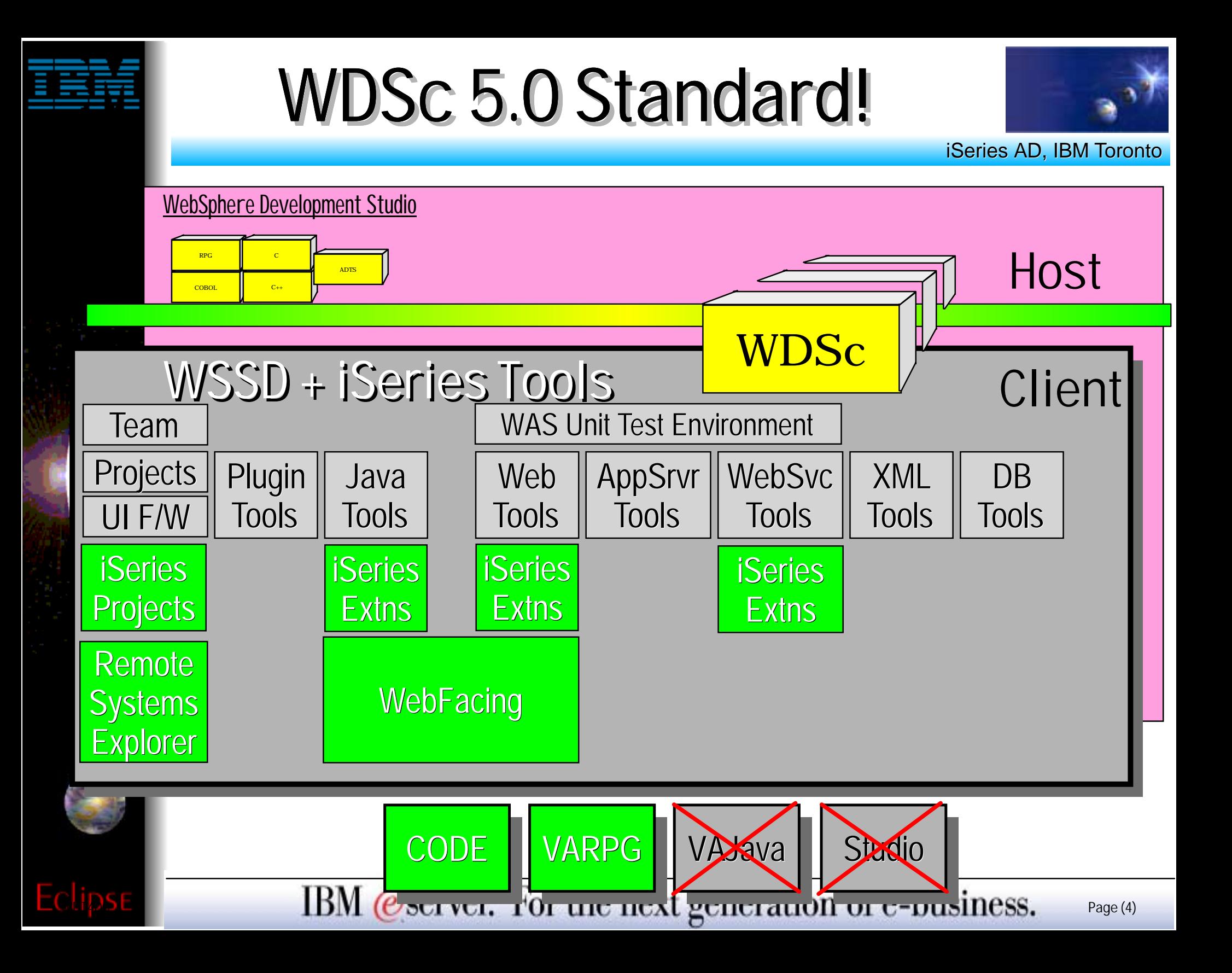

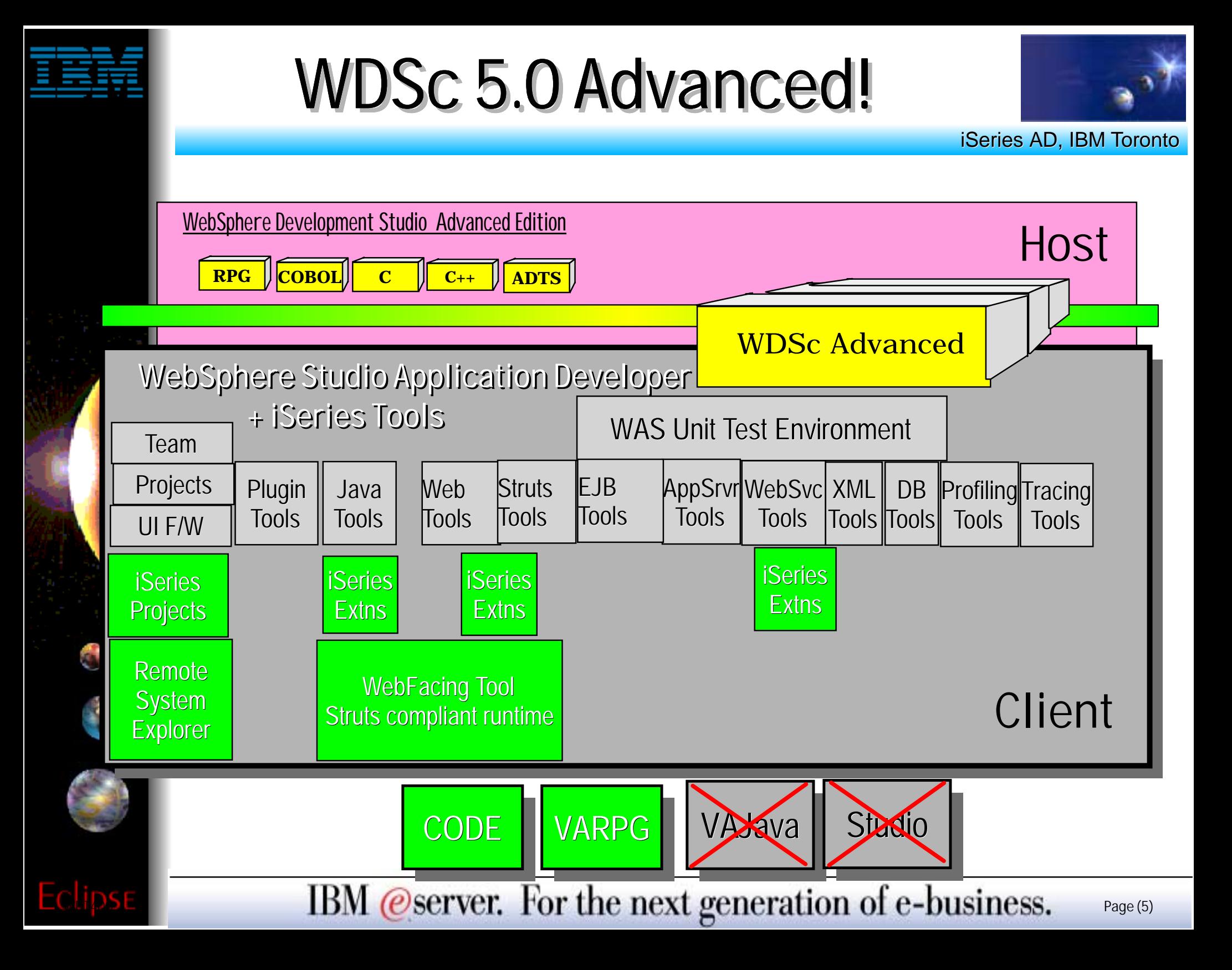

# AGENDA

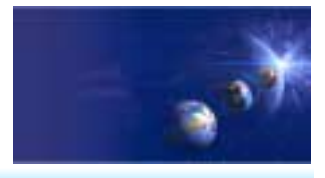

iSeries AD, IBM Toronto

- What is in WDSc 5.0? e-business Primer
	- **AD Model, traditional and web**
- Web Application Primer
	- **JSPs, Servlets, forms, etc**
- Mixing Java and RPG
- What is Web Tool for iSeries

## **Introducing WDSc for iSeries**

- **RPG Example**
- **iSeries Design time controls (DTCs)**
- **Web Interaction**
- **Publishing**

## Conclusior

IBM @server. For the next generation of e-business.  $_{\text{Page}(6)}$ 

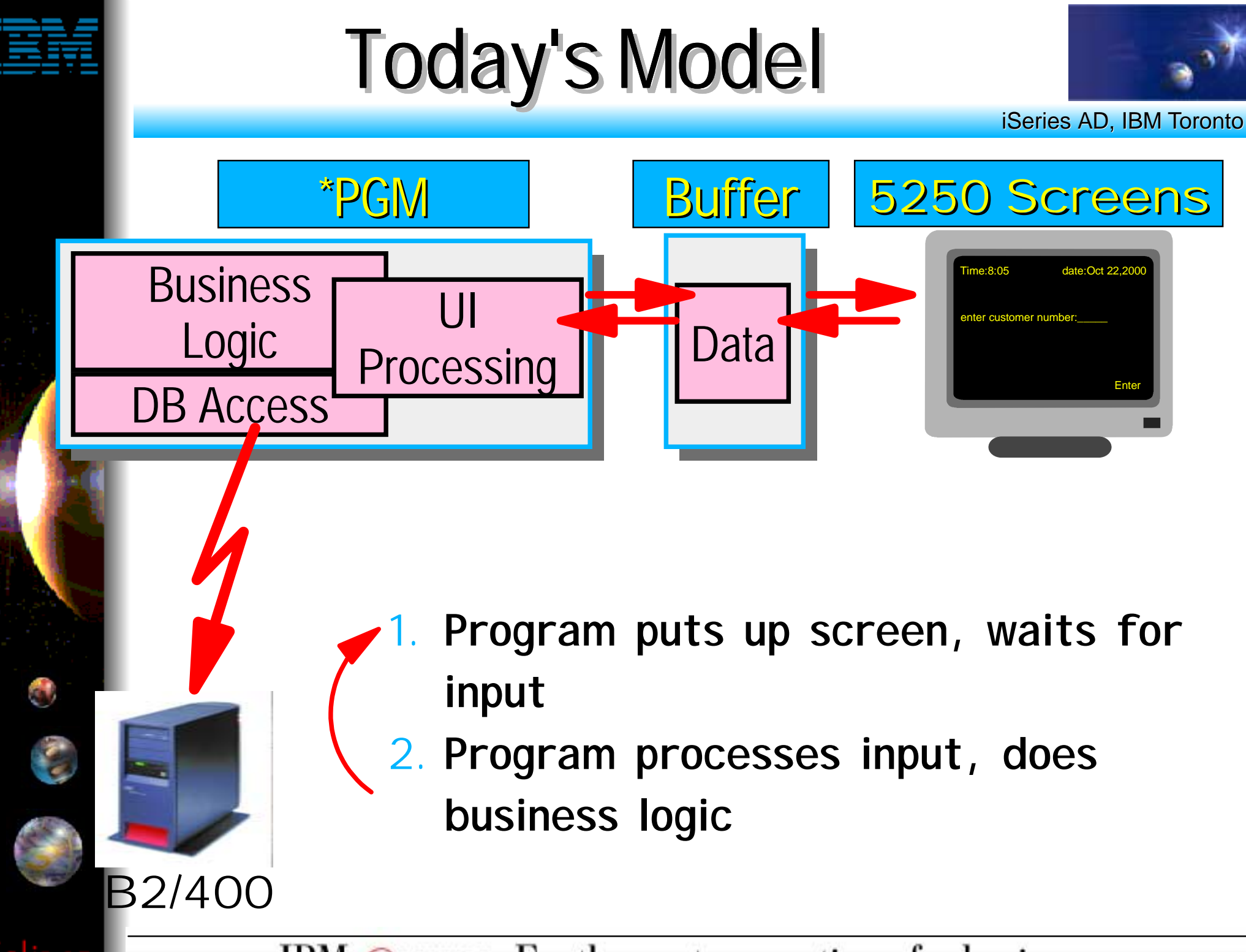

IBM @server. For the next generation of e-business.  $_{\text{Page}(7)}$ 

## eBusiness Application

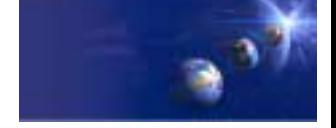

iSeries AD, IBM Toronto

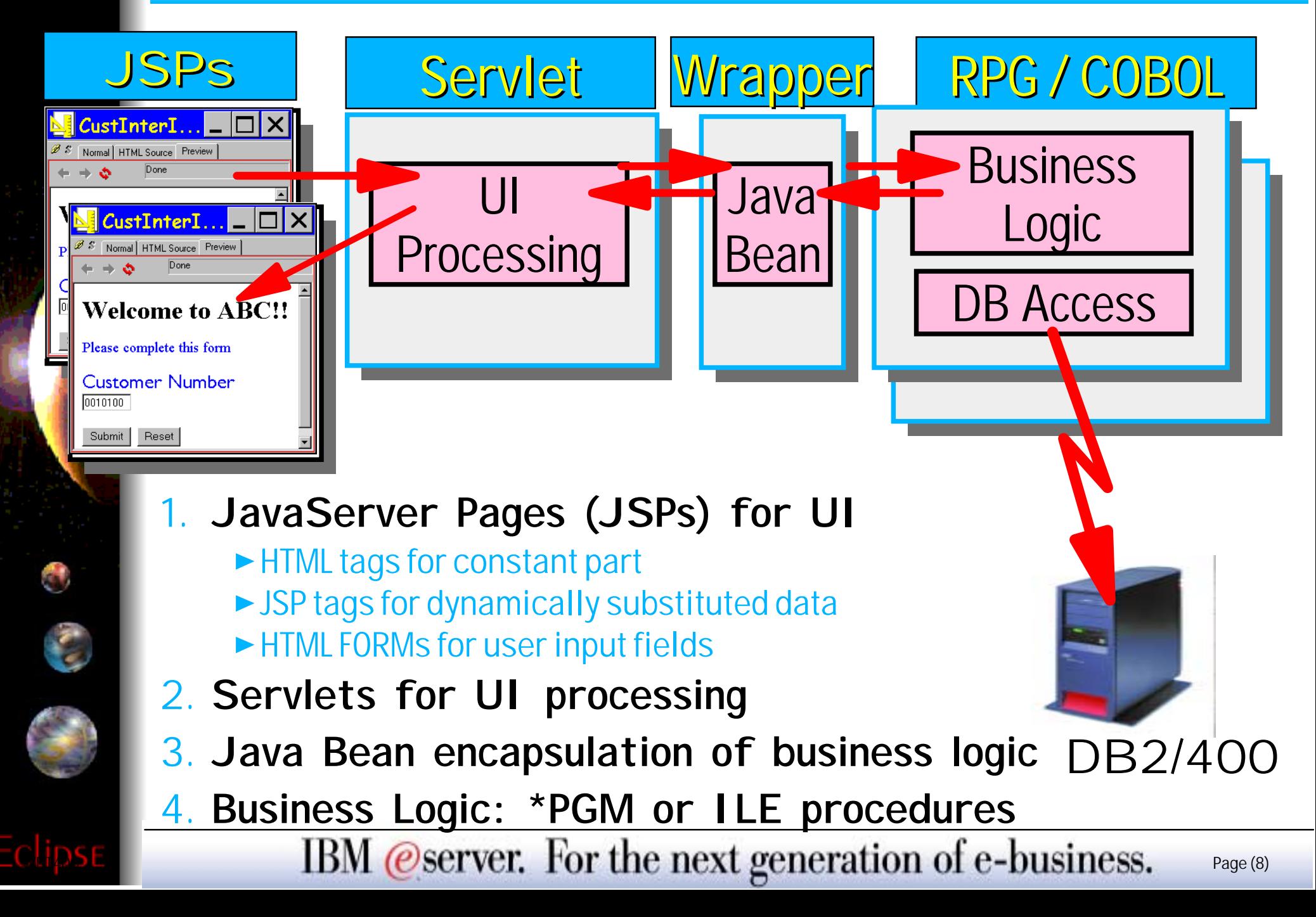

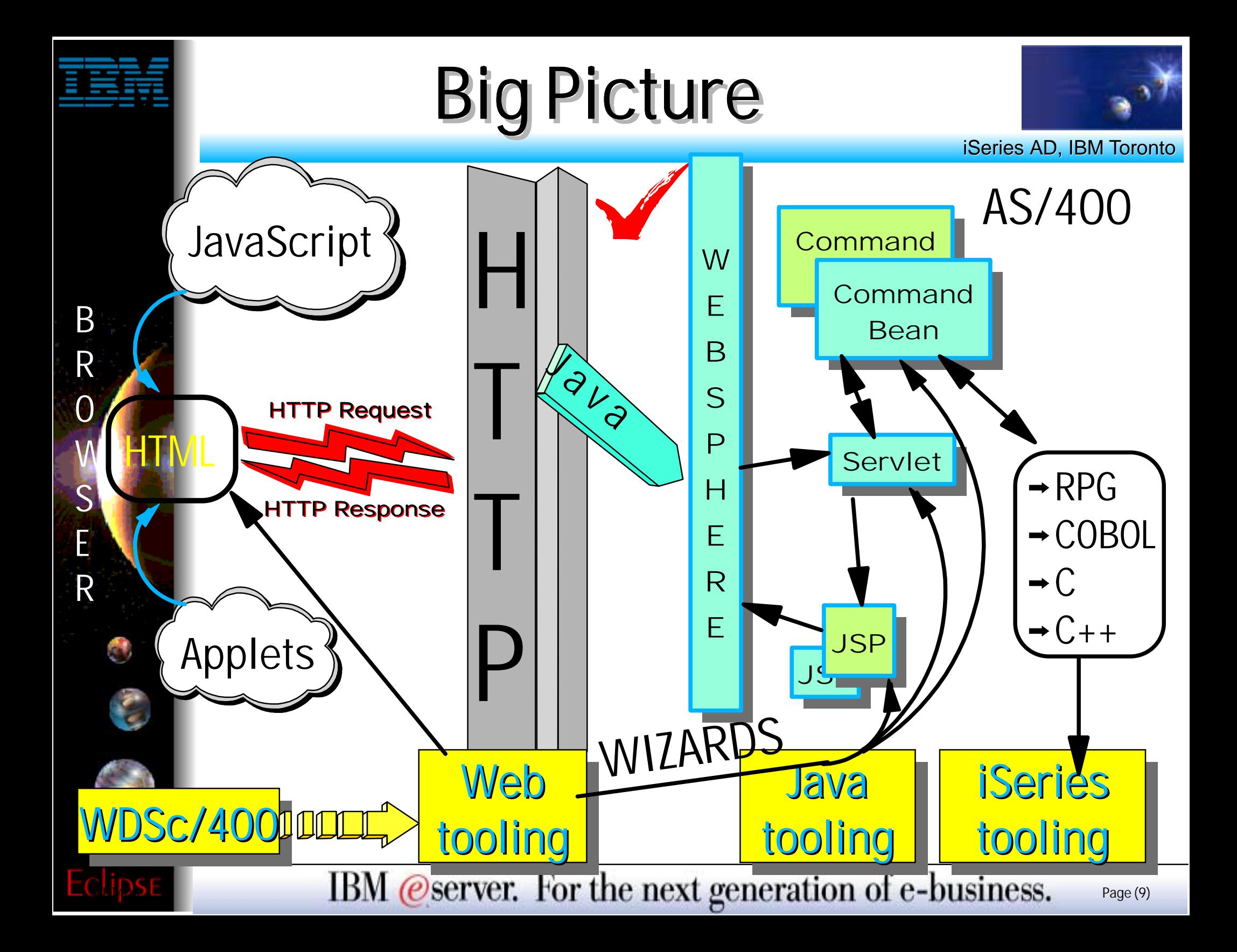

# AGENDA

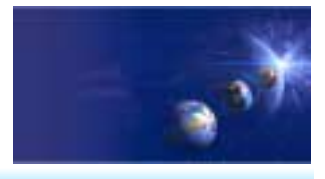

iSeries AD, IBM Toronto

What is in WDSc 5.0? e-business Primer **AD Model, traditional and web** • Web Application Primer **JSPs, Servlets, forms, etc**  $\bullet$  Mixing Java and RPG What is Web Tool for iSeries **Introducing WDSc for iSeries RPG Example iSeries Design time controls (DTCs) Web InteractionPublishing** Conclusior

IBM *@server.* For the next generation of e-business.  $_{\text{Page (10)}}$ 

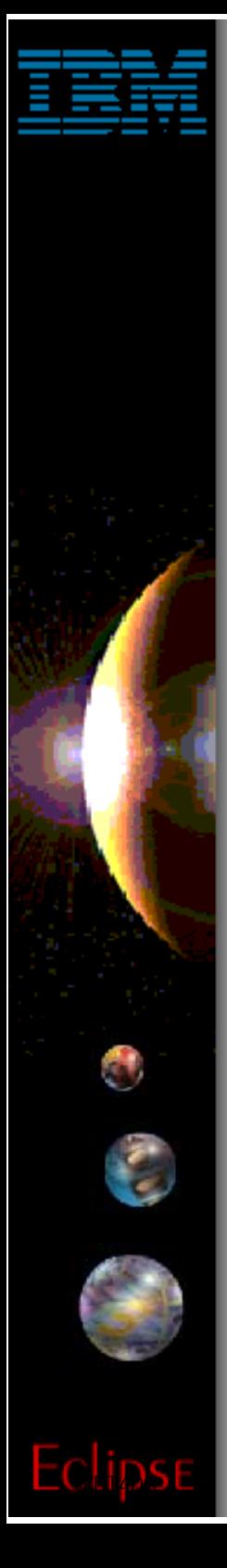

## What Are JSPs?

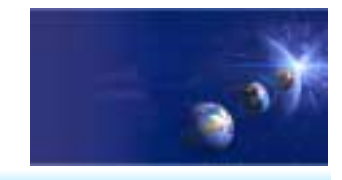

iSeries AD, IBM Toronto

- **D**JavaServer Pages (JSPs) are ...
	- **.jsp files** 
		- $\blacktriangleright$  containing html tags plus JSP tags
- JSP tags . . .
	- **Allow dynamic data to be inserted into the static HTML**

Data is extracted from Java Beans passed to the JSP

- **SPS** are called ...
	- **By your servlet**
	- **The input to JSPs are . . .**
		- ▶ Java Beans passed from your Servlet
	- **The output of a JSP is . . .**
		- A full Web page, displayed to user

IBM *@server.* For the next generation of e-business.  $_{\text{Page (11)}}$ 

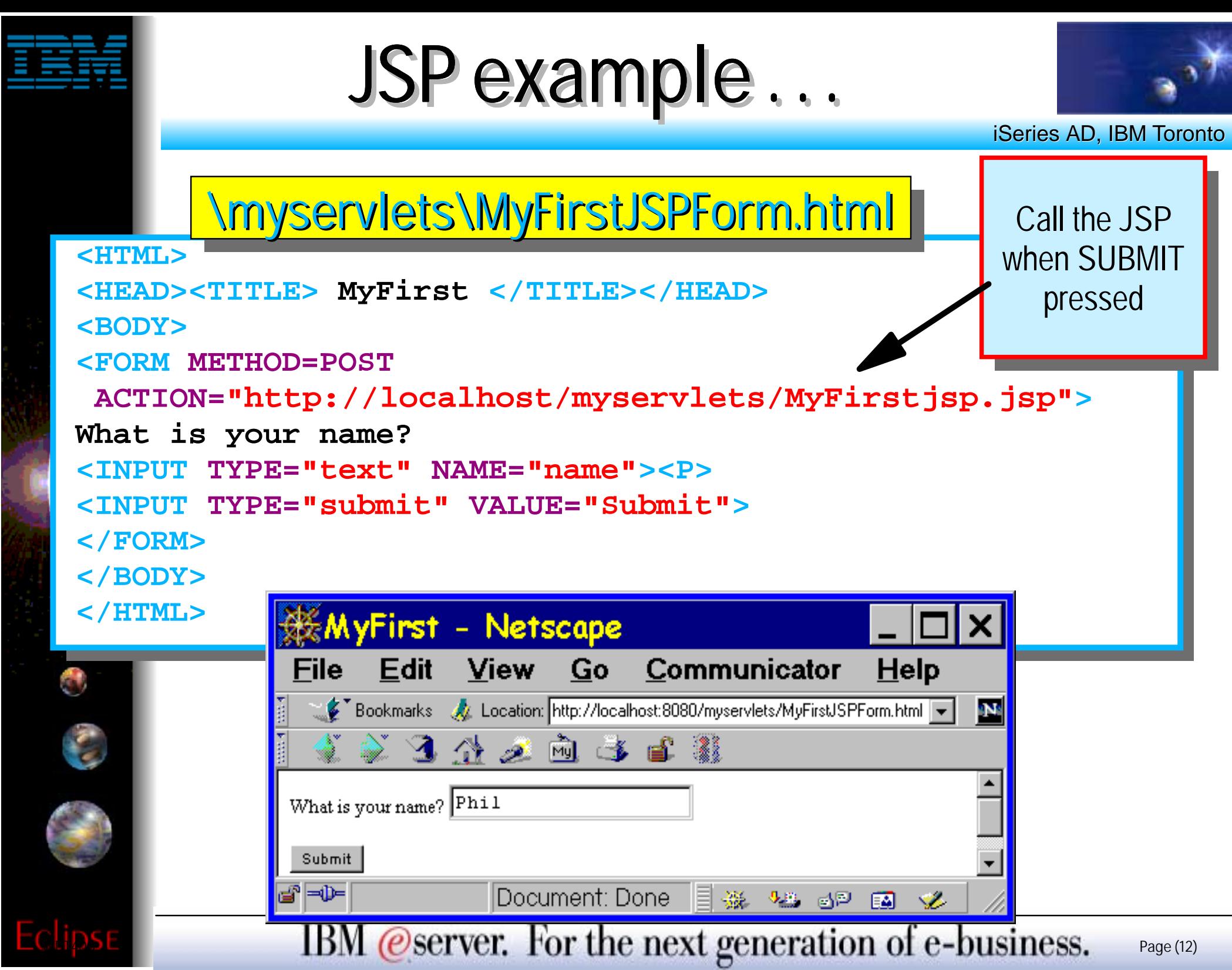

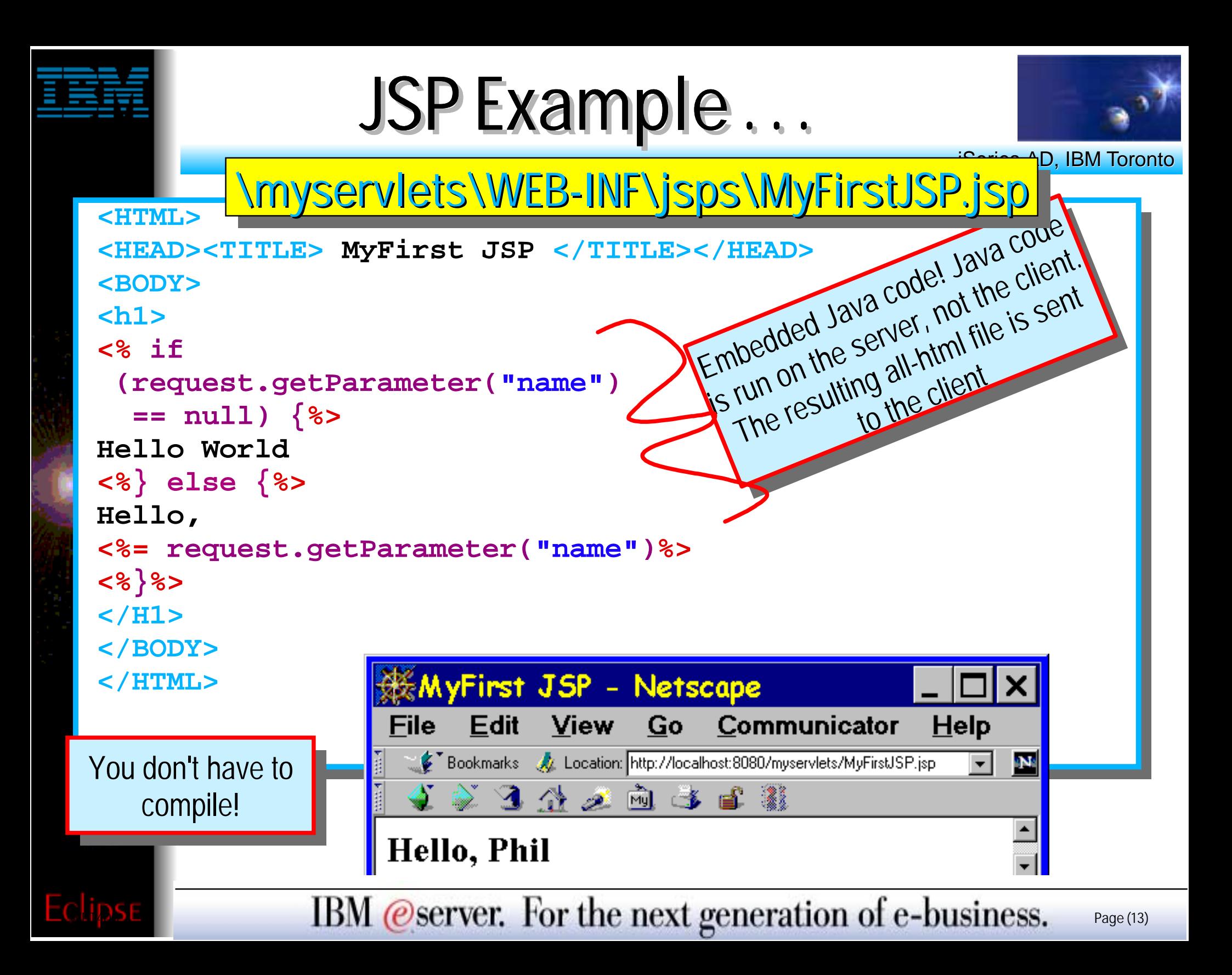

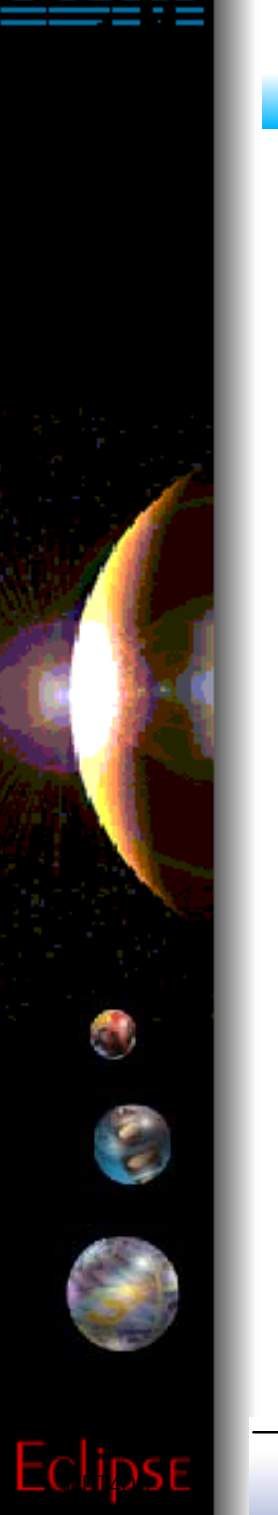

## What Are Servlets?

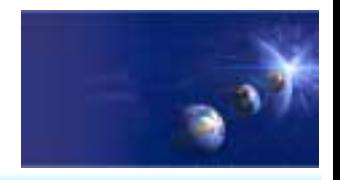

iSeries AD, IBM Toronto

- Servlets are . . .
	- **Java classes (programs written in Java)**
- Servlets run . . .
	- **On the server (eg, AS/400)**
- Servlets are called ...
	- **By your HTTP Server software**
	- **When a user goes to your Web page**
- **The input to Servlets are...** 
	- **User-entered data from a Web page**
- **The output of a Servlet is...** 
	- **Java Bean, passed to a JavaServer Page**

IBM @server. For the next generation of e-business.  $_{\text{Page}(14)}$ 

Web Model <u>pronto</u>  $\frac{2}{3}$  Java Java  $Web-$  2 Servlet  $\epsilon$ 2DB2 Bean or Sphere 5EJB\*PGMHTTP **Server** JSP \*SRVPGM 6**HTTP**1. Servlet called by user or HTML FORM 12. Web Server calls Servlet ► Servlet optionally reads input fields 3. Servlet calls Java Bean to get data **BET** 4. Java Bean gets its data url From other Java code, DB2, RPG, whatever request 5. Servlet calls JSP Passes Java Bean containing data  $\triangleright$  JSP merges data with HTML => new page 6. HTTP Server sends new page to user IBM @server. For the next generation of e-business. Page (15)

# HTML Forms

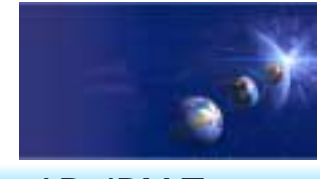

iSeries AD, IBM Toronto

# Allows you to solicit user input Can build HTML document that

## contains:

- checkboxes
- radio buttons
- $\blacktriangleright$  push buttons
- $\blacktriangleright$  entry fields
- selectable lists
- ... others

۹

## ► Collect data from user

**send to server program** 

The FORM tag specifies the name of the program

- $\checkmark$  Historically a CGI-bin program
- $\checkmark$  New option is a Java Servlet

IBM @server. For the next generation of e-business.  $_{\text{Page}(16)}$ 

## Anatomy of a FORM

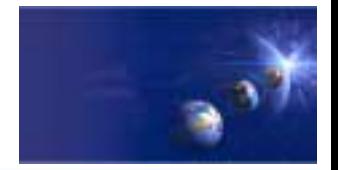

iSeries AD, IBM Toronto

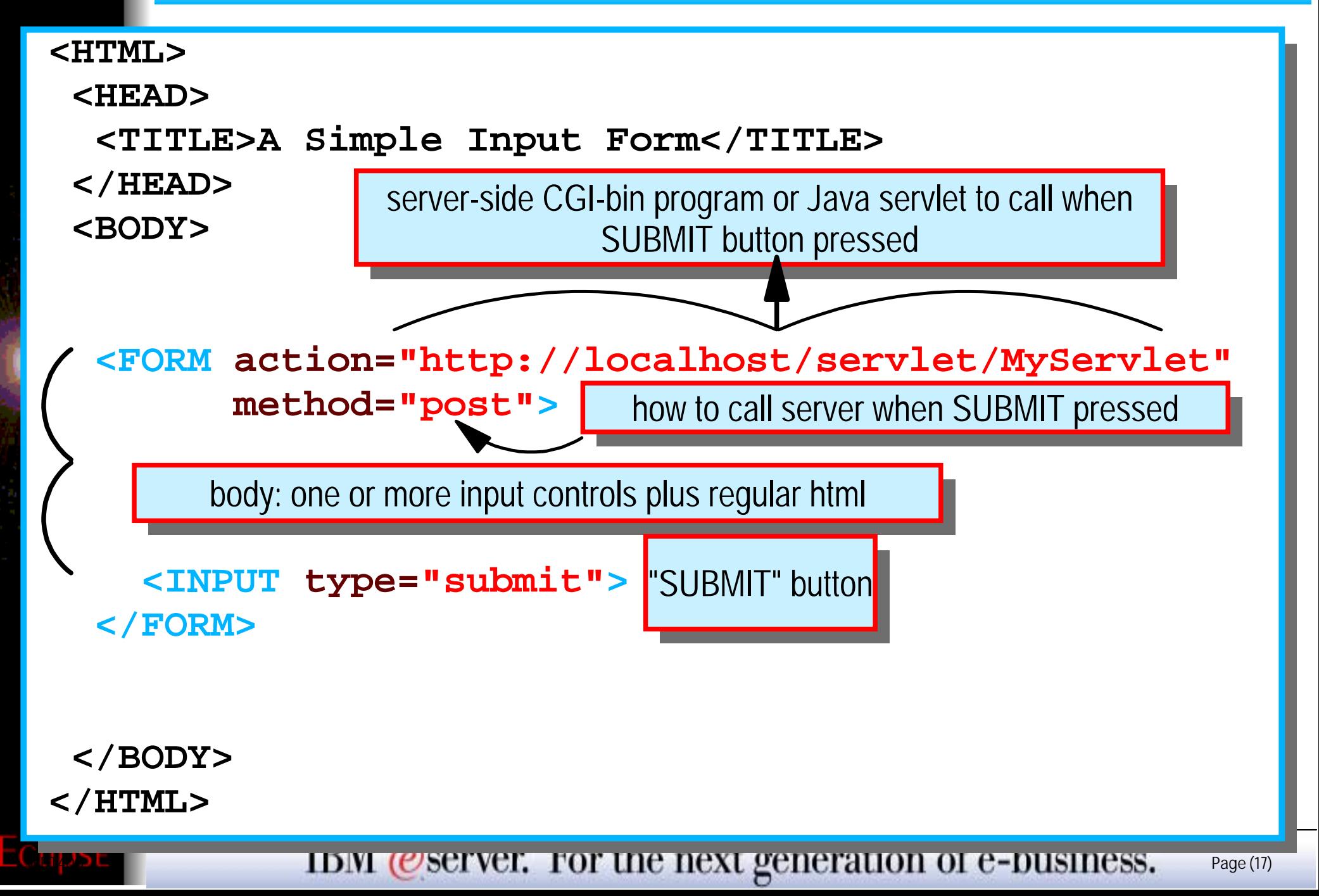

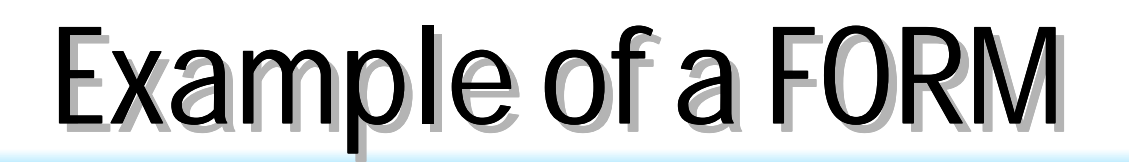

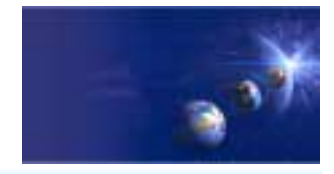

iSeries AD, IBM Toronto

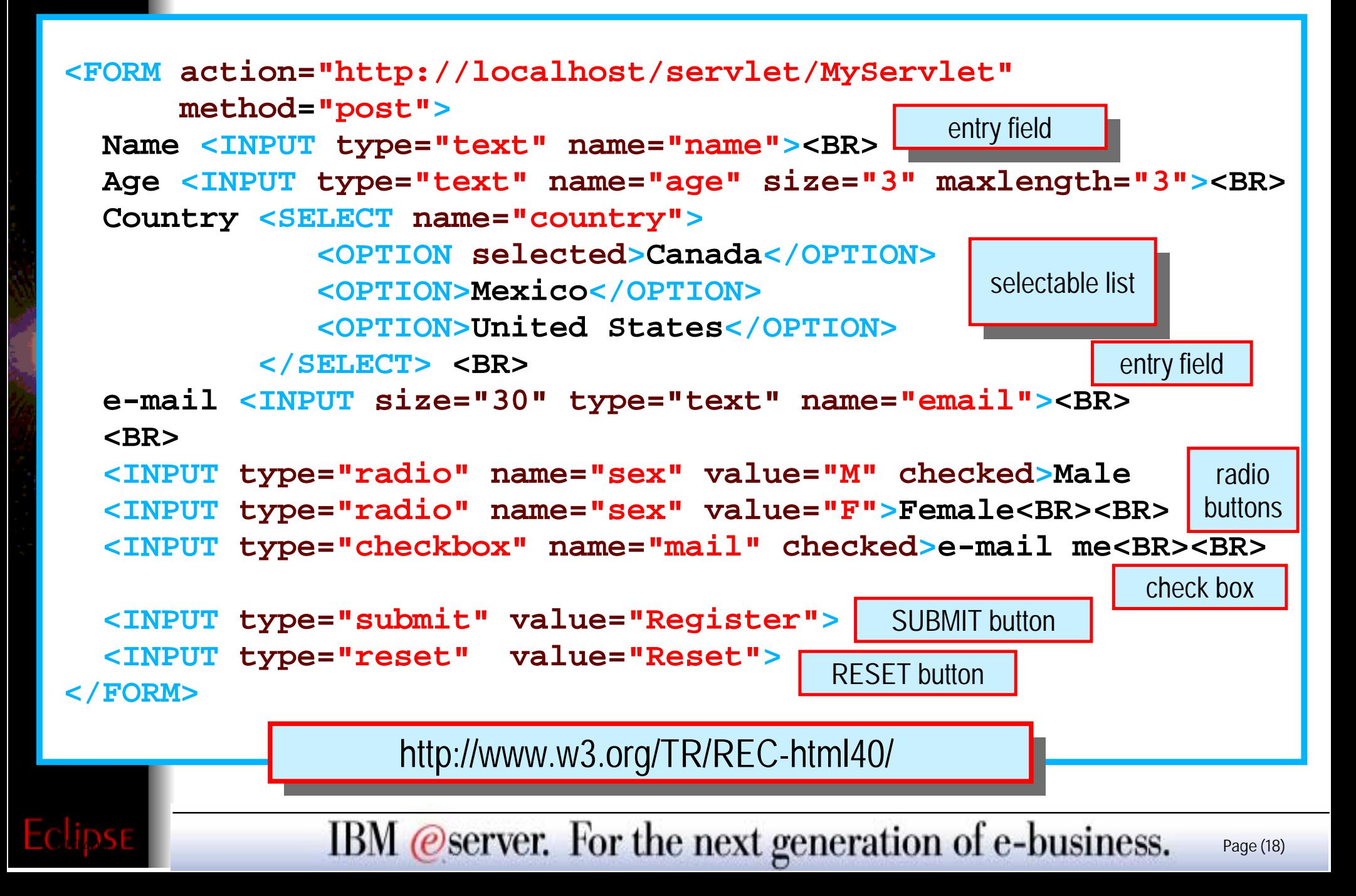

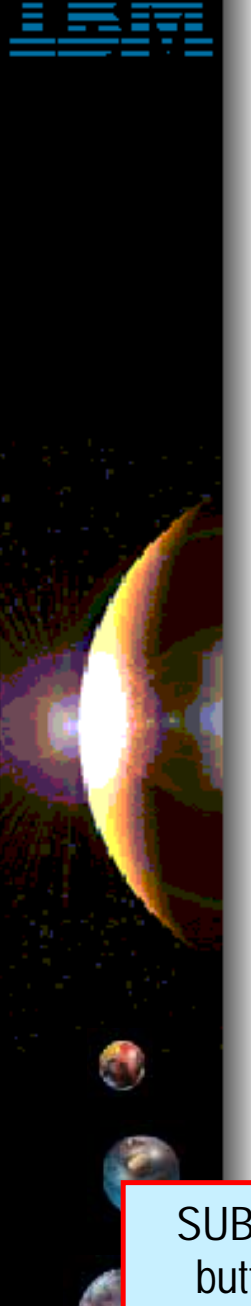

Eclipse

# Example of a FORM Example of a FORM

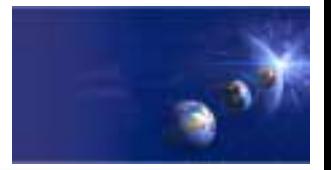

iSeries AD, IBM Toronto

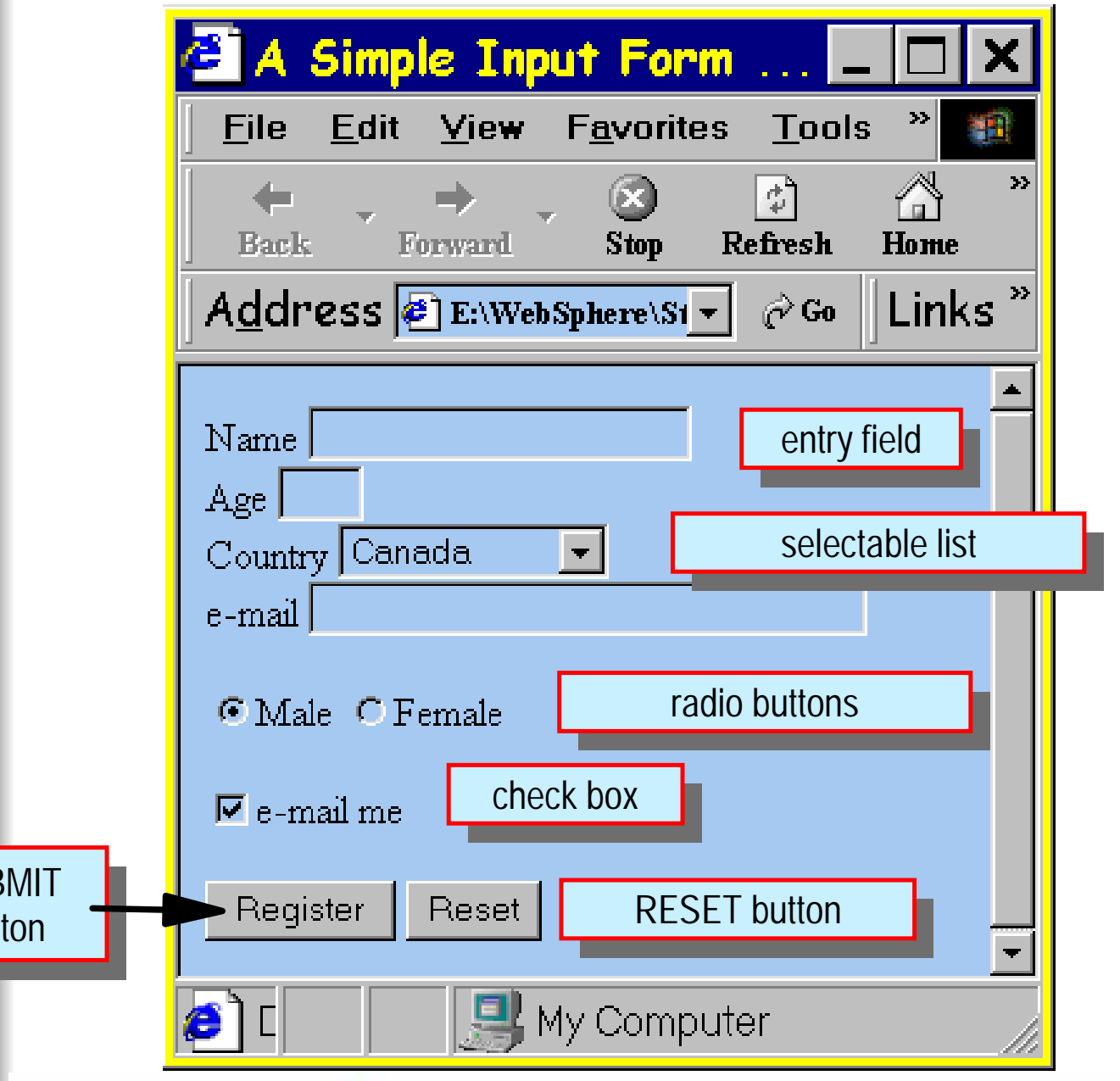

IBM @server. For the next generation of e-business. Page (19)

# AGENDA

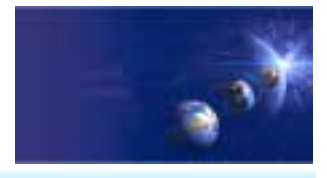

iSeries AD, IBM Toronto

What is in WDSc 5.0? e-business Primer **AD Model, traditional and web** • Web Application Primer **JSPs, Servlets, forms, etc** • Mixing Java and RPG What is Web Tool for iSeries **Introducing WDSc for iSeries RPG Example iSeries Design time controls (DTCs) Web InteractionPublishing** Conclusior

IBM *@server.* For the next generation of e-business.  $_{\text{Page (20)}}$ 

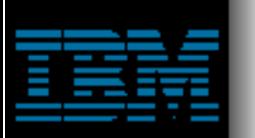

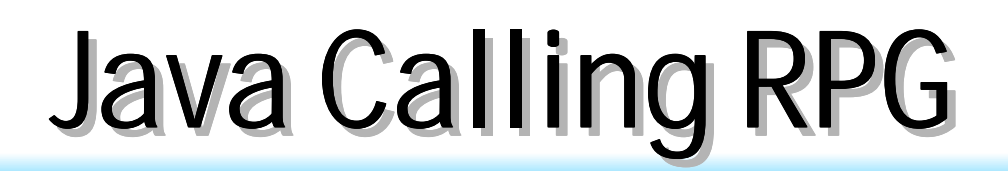

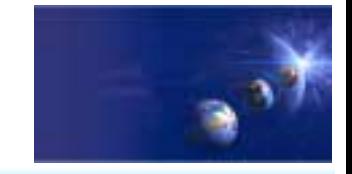

iSeries AD, IBM Toronto

## Say we have the following RPG code . . .

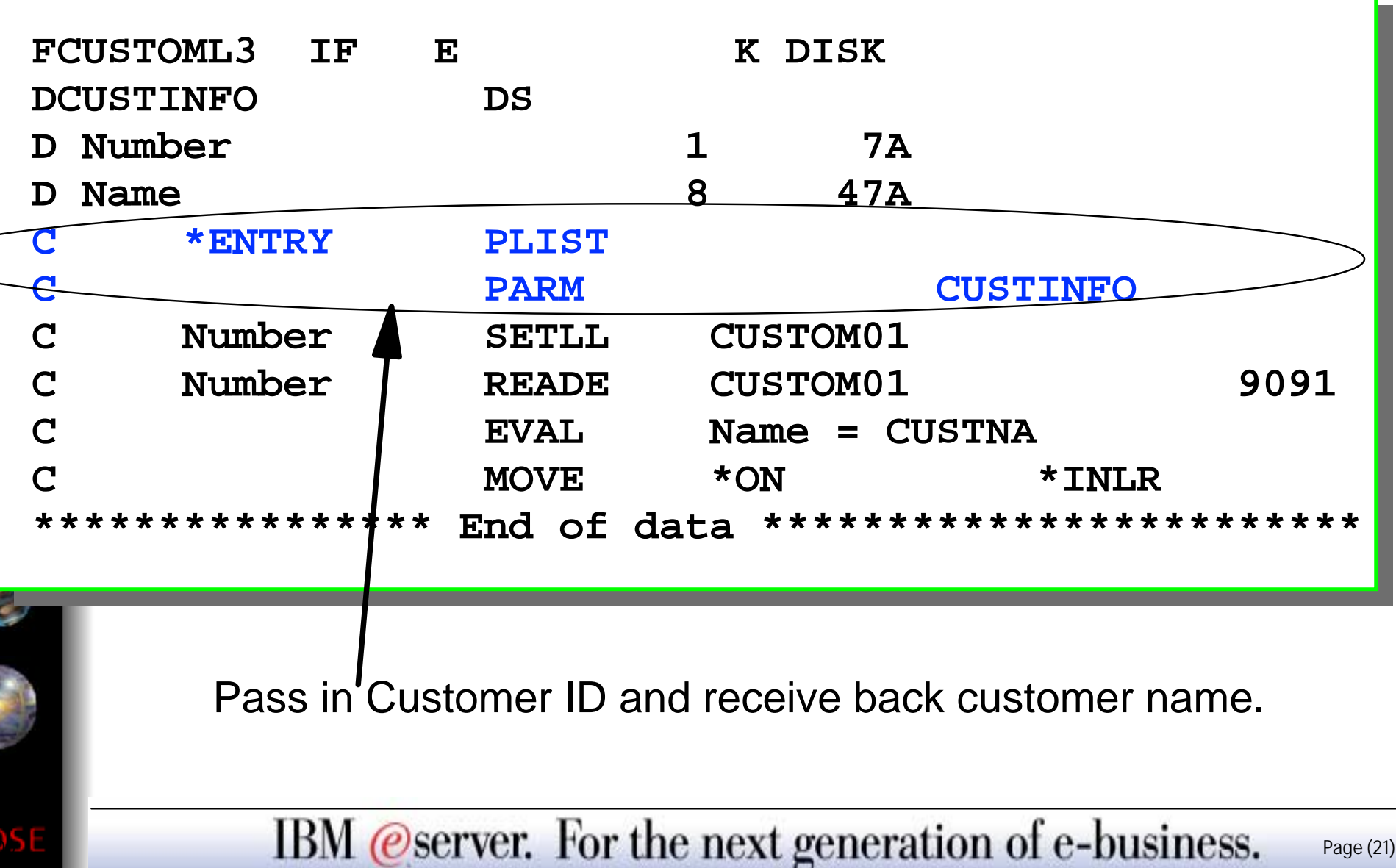

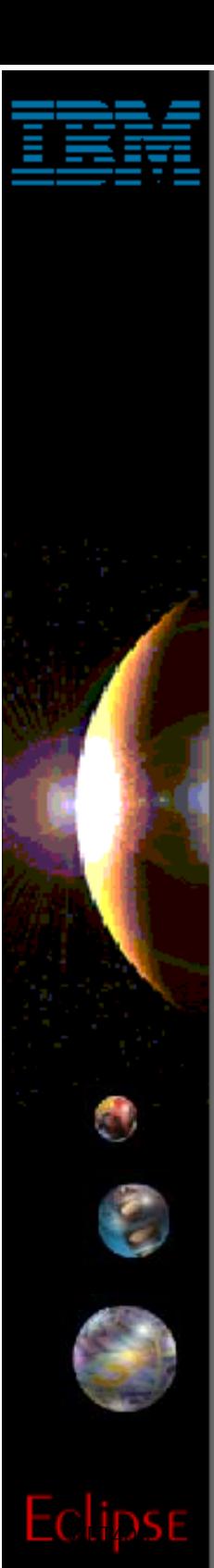

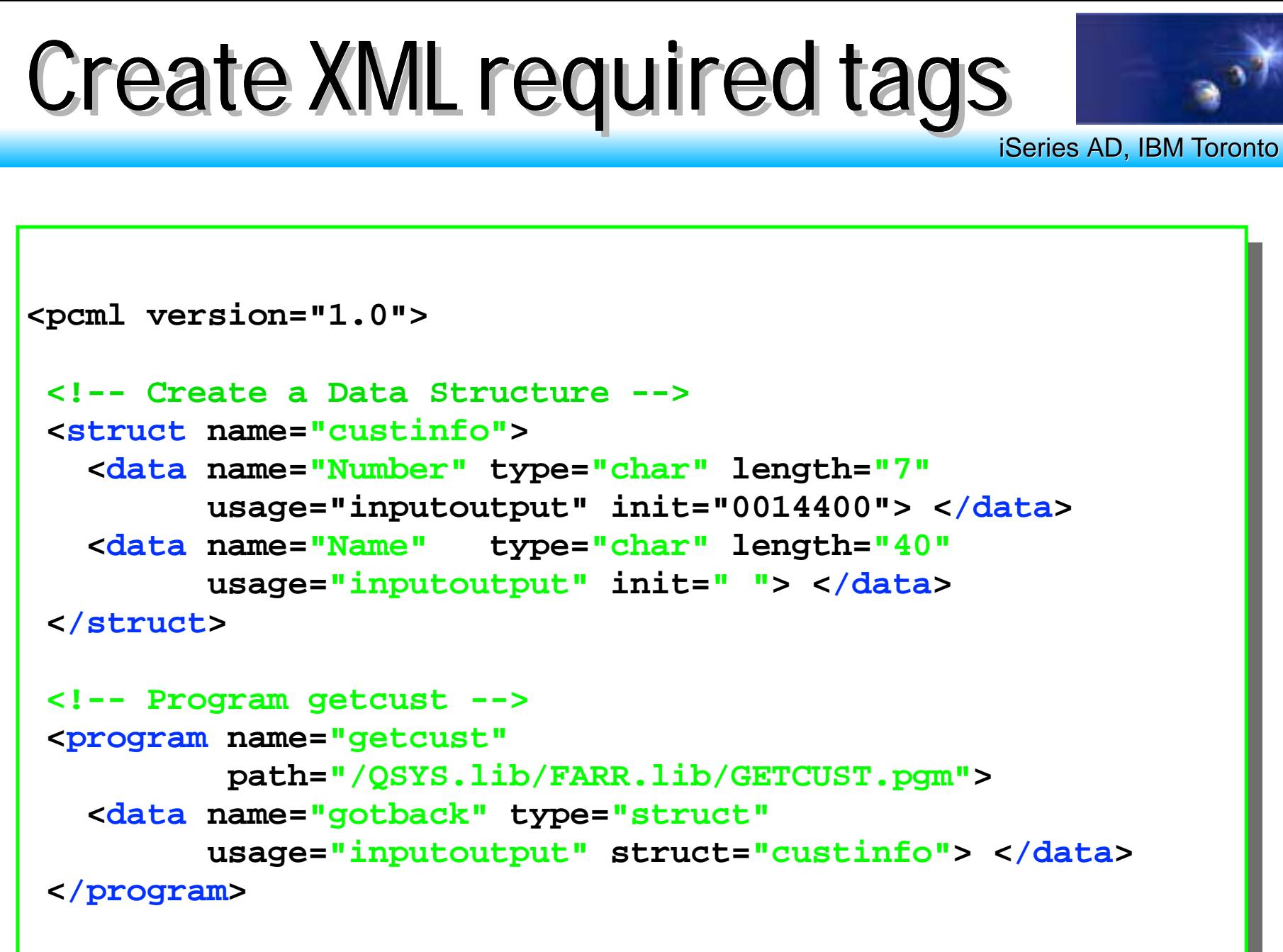

**</pcml>**

IBM @server. For the next generation of e-business.  $_{\text{Page (22)}}$ 

#### $public$  **static** void  $main(String[]$  argv) Call RPG from Java Servlet

```
AS400 as400System = new AS400();
ProgramCallDocument pcml = null;
String msgId, msgText;
Object value = null;
```
File: GetCust.java Class: GetCust

```
try {
```
**{**

WET400

```
System.out.println(
```

```
"Creating ProgramCallDocument for GetCust pgm.");
 pcml = new ProgramCallDocument(as400System, "GETCUST");
 boolean ok = pcml.callProgram("getcust");
 System.out.println(" rc is---> " + rc);
 if (!ok)
    { /* Retrieve list of AS/400 messages & display them */
}
 else{
     value = pcml.getValue("getcust.gotback.Name");
     System.out.println("Customer name: " + value);
    }
} catch (PcmlException exc) {
```

```
System.out.println("*** Call to getcust failed. ***");
System.exit(0);
```

```
}
  System.exit(0);
} // end main method
```
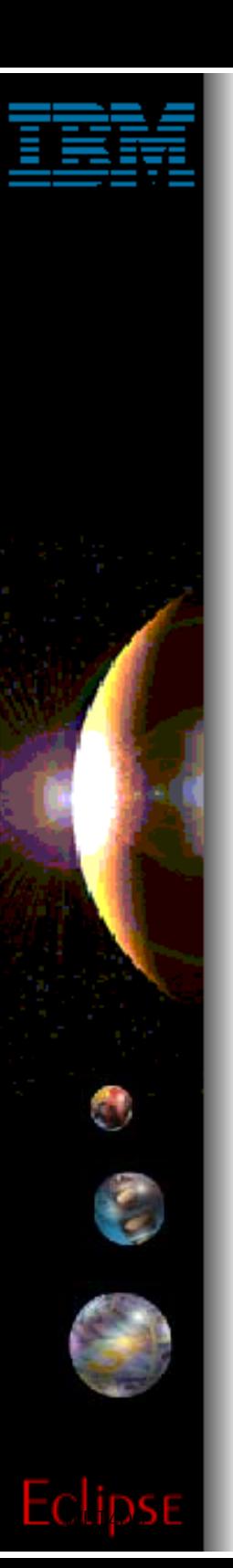

# Mixing Java and RPG

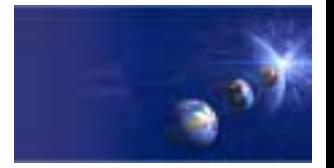

iSeries AD, IBM Toronto

#### **Results . . .**

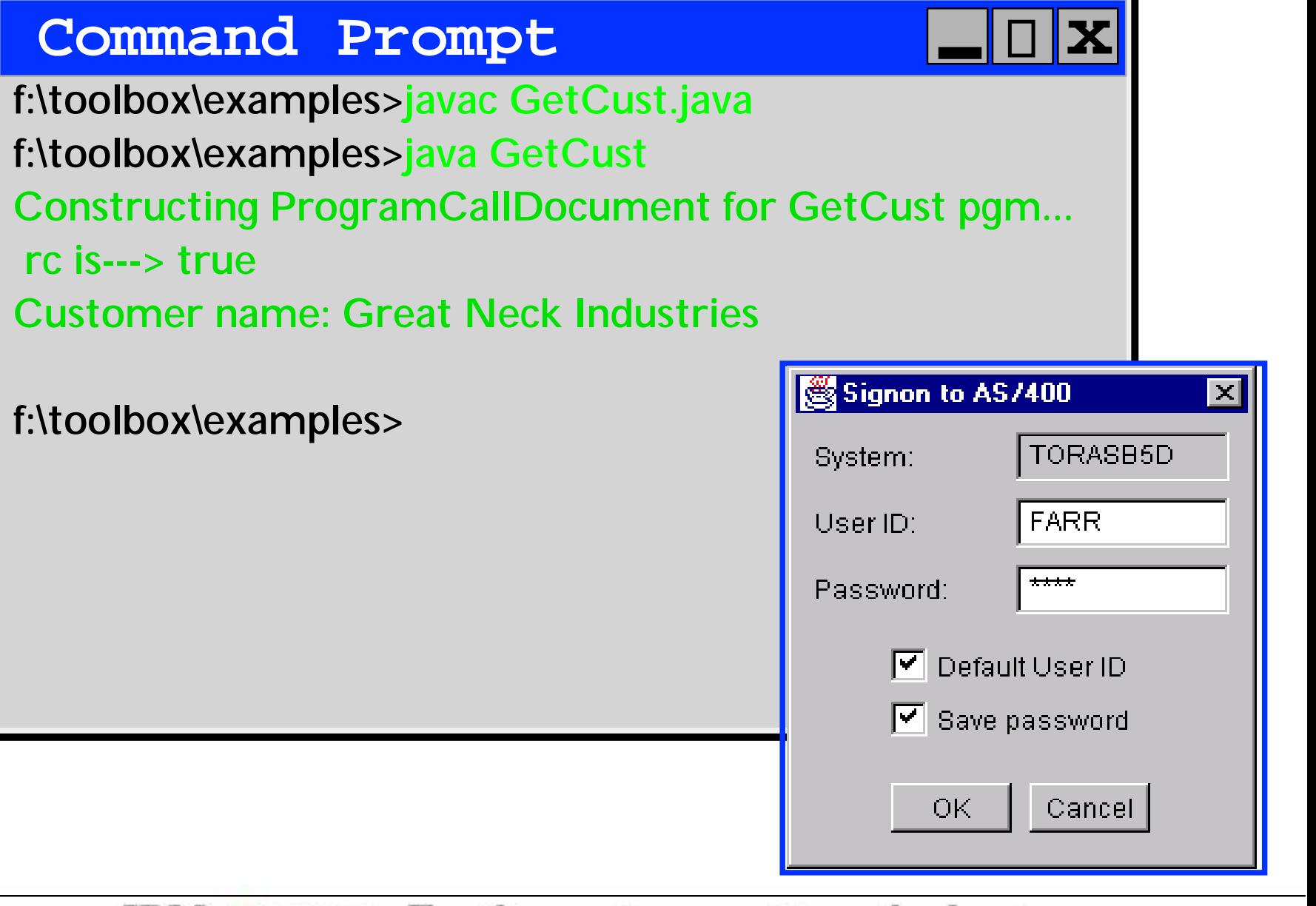

IBM @server. For the next generation of e-business.  $_{\text{Page (24)}}$ 

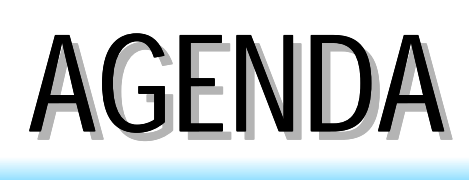

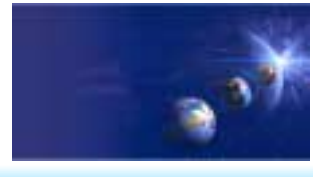

iSeries AD, IBM Toronto

What is in WDSc 5.0? e-business Primer **AD Model, traditional and web** • Web Application Primer **JSPs, Servlets, forms, etc** • Mixing Java and RPG **. WebTooling primer** What is Web Tools for iSeries **Introducing WDSc for iSeries RPG Example iSeries Design time controls (DTCs) Web Interaction**

- **Publishing**
- Conclusior

IBM *@server.* For the next generation of e-business.  $_{\text{Page (25)}}$ 

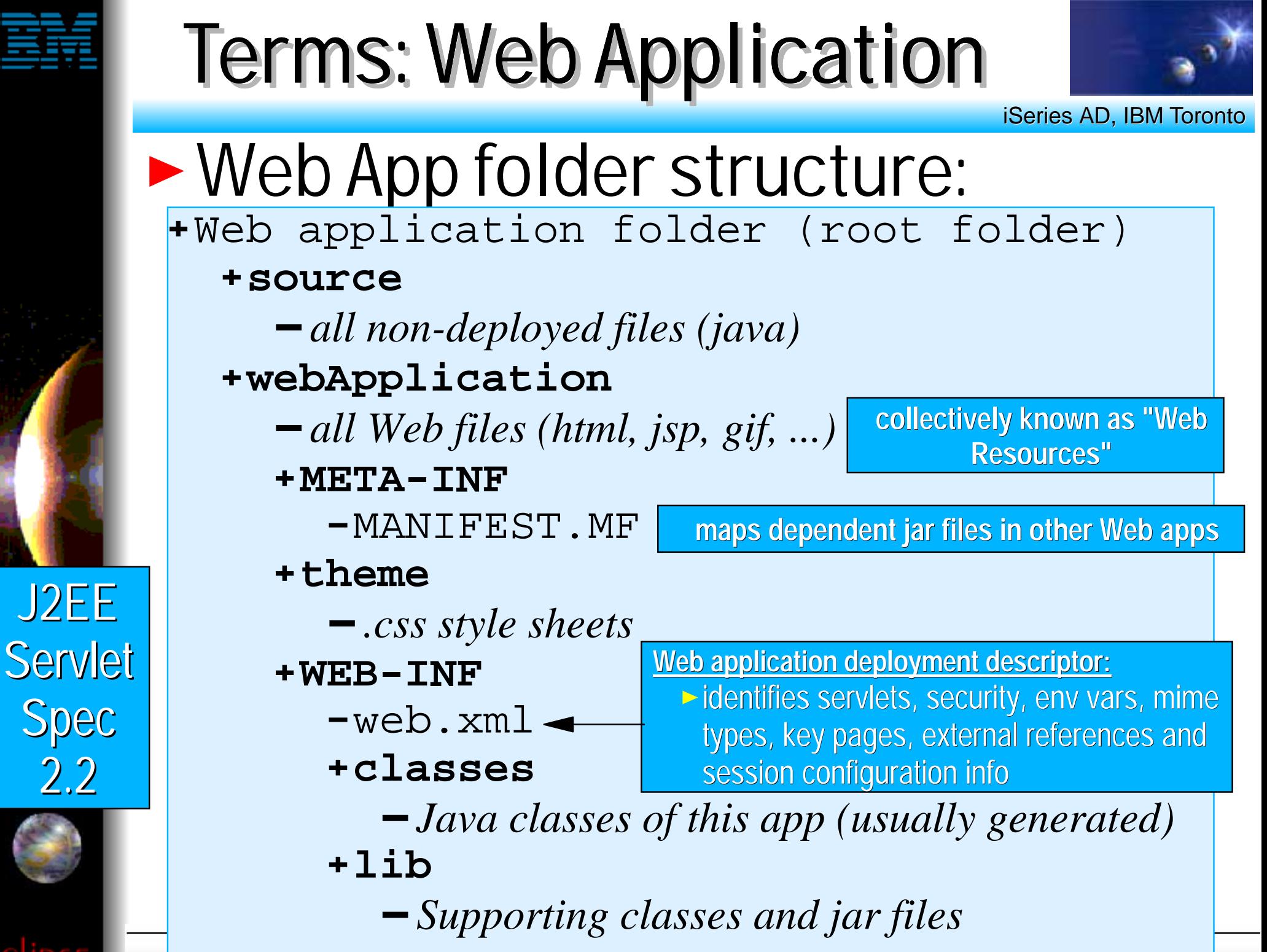

IDM (*ESCIVEI*. FOR the next generation of e-business. Page (26)

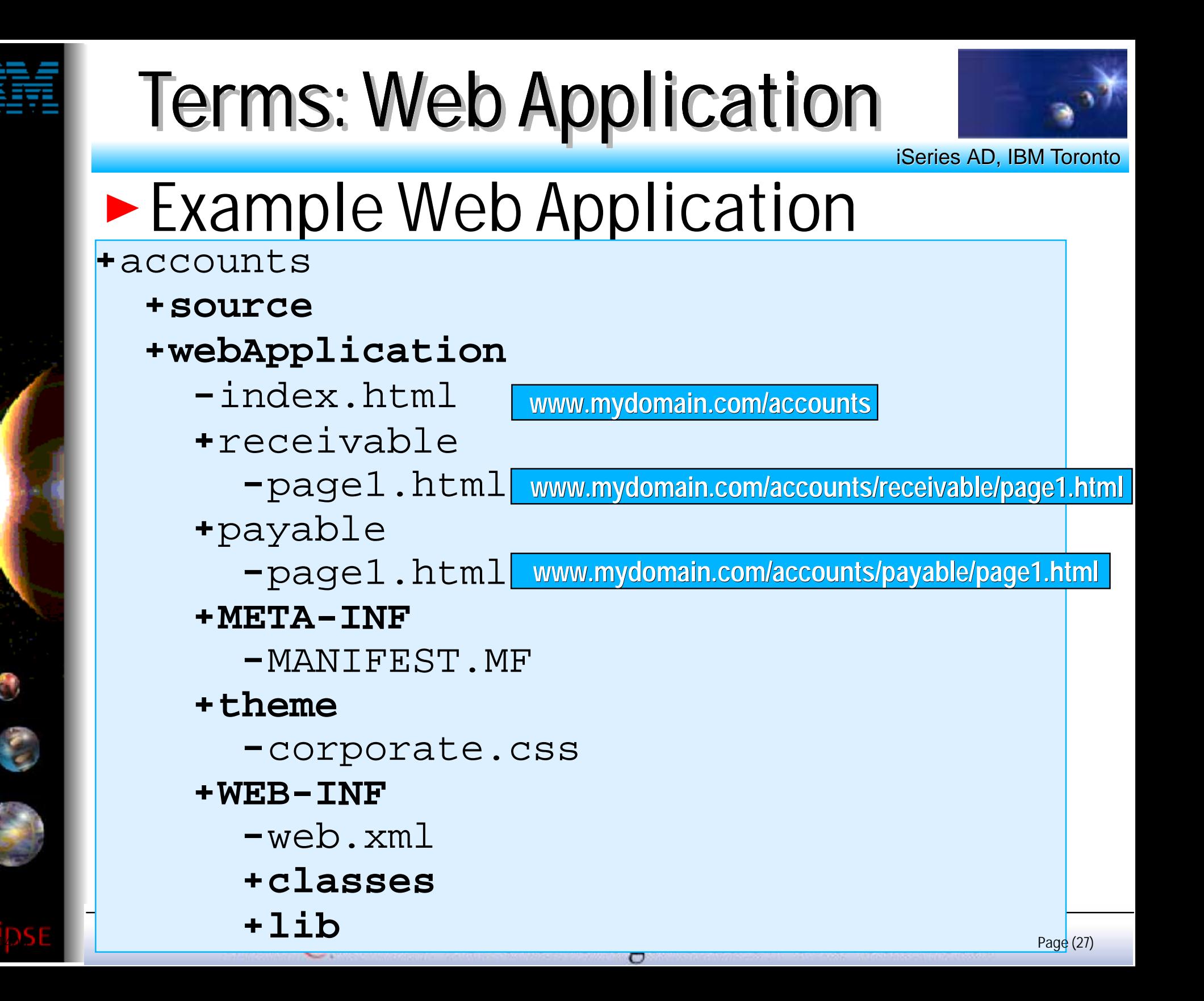

## Terms: WAR Files

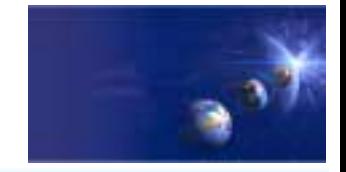

iSeries AD, IBM Toronto

## ► Web Archive Files (WAR)

### **• One file containing**

- $\blacktriangleright$  Whole folder structure of Web application
- $\blacktriangleright$  Including web.xml file
- $\blacktriangleright$  Optionally including source

### **Used to**

J2EE

Servlet

Spec

2.2

 $\blacktriangleright$  Install and configure Web application in an application server

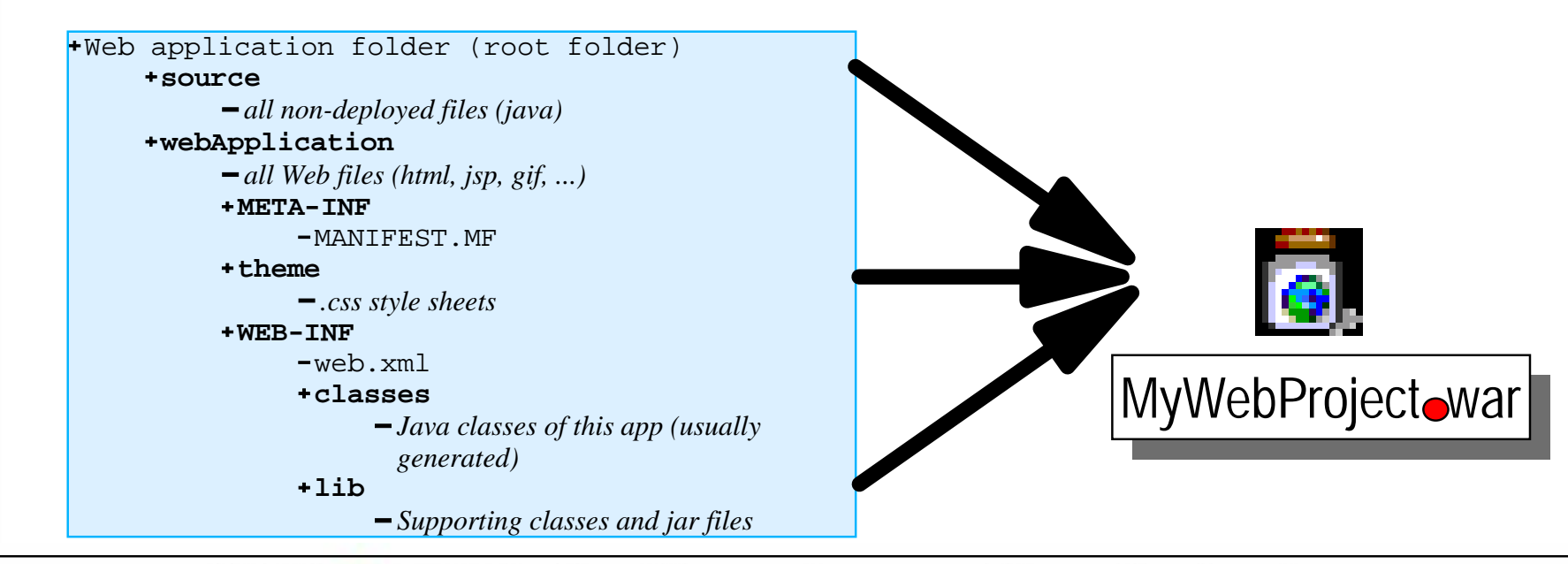

IBM @server. For the next generation of e-business.  $_{\text{Page (28)}}$ 

# Terms: EAR Files

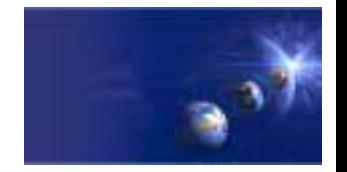

iSeries AD, IBM Toronto

#### **Enterprise Archive Files (EAR) One file containing:** Zero or more Web Archive (war) files Zero or more EJB jar files ► A J2EE deployment descriptor **Used to install and configure:** All pieces of a J2EE Enterprise Application  $\checkmark$  Web application plus EBJs plus EJB clients  $\blacktriangleright$  All Web applications for a Web site (say) MyEntAppoear Web application folder (root folder) **source** *all non-deployed files (java)* Web application folder (root folder) **Web application folder (root folder)** *all Web files (html, jsp, gif, ...)* **META-INF** MANIFEST.MF*all Web files (html, jsp, gif, ...) all non-deployed files (java) theory is style sheet thema*<br> *thema ..., then* **WEB-INF** *.css style sheets* MANIFEST.MF $\cdot$  means the set of  $\mathbb{R}$ **classes** web.xml*.css style sheets Java classes of this app (usually generated)* **sourceweb**Application **META-INFwebApplication themeMETA-INFWEB-INF***Java classes of this app (usually generated)* **libclasses** *Supporting classes and jar files Java classes of this app (usually generated)* **sourcethemeWEB-INF**web.xml $+1$ ib *Supporting classes and jar files* J2EE EJB Spec 1.1

IBM @server. For the next generation of e-business.  $_{\text{Page (29)}}$ 

# Web Tools

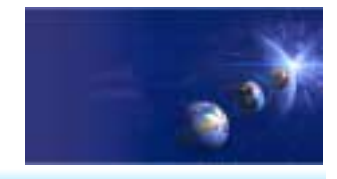

iSeries AD, IBM Toronto

## WDSc Web Tools At A Glance:

**Web projects**

### **Web Editors**

- For JSP and HTML files
- **For Cascading Style Sheets**
- $\blacktriangleright$  For logos, images, and animation

### **Link viewing and management**

**Import/Export** 

Numerous formats

## **Wizards**

**For servlets, Web pages from DB or JavaBean** 

- **WebSphere 4.0 Built-in Test Environment**
- **WebSphere Local/Remote Server support**
- **iSeries special support**

IBM *@server.* For the next generation of e-business.  $_{\text{Page (30)}}$ 

# Web Projects

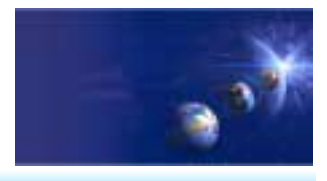

iSeries AD, IBM Toronto

- Web Projects
	- **Special type of project** 
		- With its own "new" wizard
		- $\blacktriangleright$  With its own perspective
		- With its own tools
	- **Created with J2EE folder layout**
	- **Created with simple web.xml file** 
		- Automatically updated as resources are created
		- $\blacktriangleright$  Has specialized web.xml editor
- ► File->New->Other... **->Web->Web Project**

IBM @server. For the next generation of e-business.  $_{\text{Page (31)}}$ 

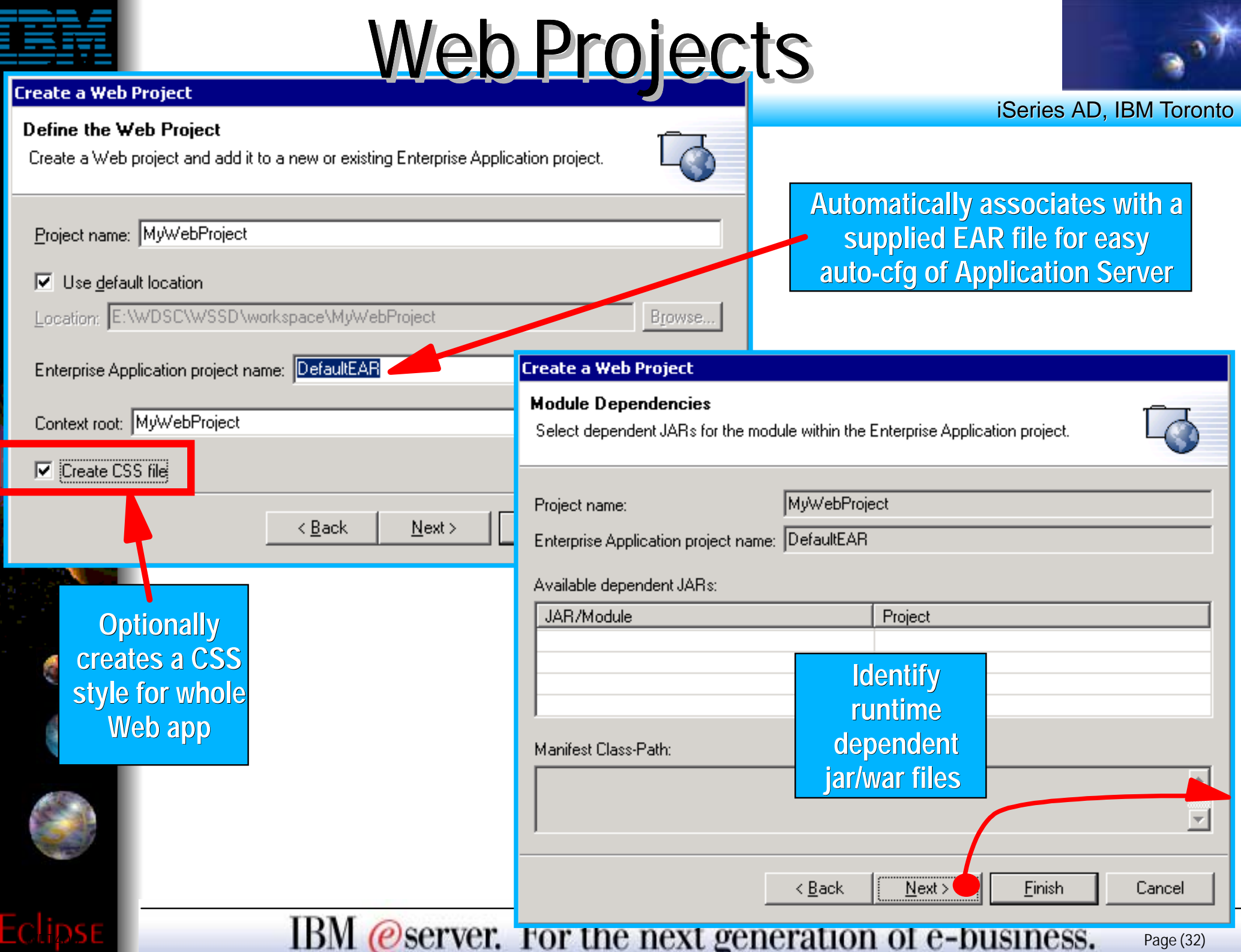

œ

Ę

Ě

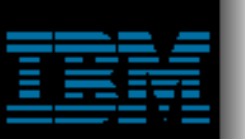

# Web Projects

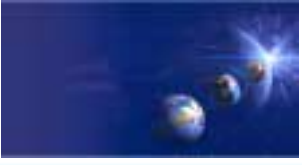

#### **Create a Web Project**

#### **Define Java Build Settings**

Specify the source and output folders, as well as the Java classpath in the appropriate order.

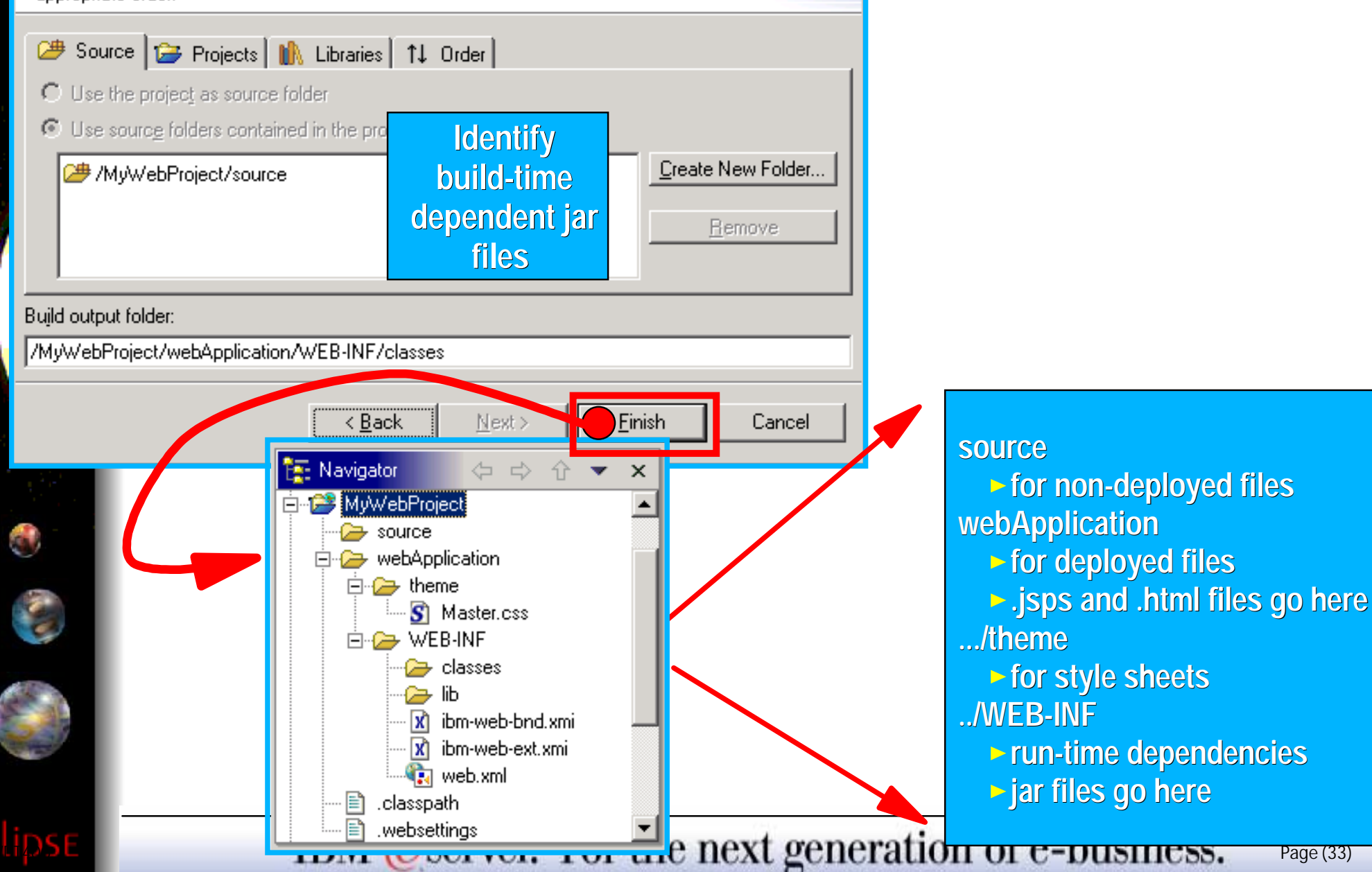

iSeries AD, IBM Toronto

# WDSc: Web Tools

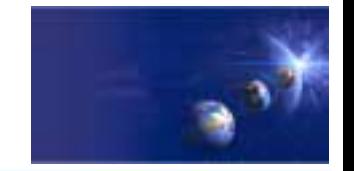

iSeries AD, IBM Toronto

## **NDSc Web Tools At A Glance:**

 $\blacktriangleright$  Web projects

- $\vee$  Created with J2EE-defined folder structure for Web Applications
- $\checkmark$  Superset of Java projects (so contain all Java Tool support too)
- Automatic creation/maintainence of web.xml file

Editor support

- JSP and HTML files
	- $\checkmark$  Support for creating, validating, editing and debugging
	- v Including WYSIWYG PageDesigner
	- Custom JSP tags (taglib) support Custom JSP tags (taglib) support
	- $\vee$  based on the Sun Microsystems JSP 1.1 Specification
- $\checkmark$  Images and animation
- $\checkmark$  Cascading Syle Sheets (CSS)
- $\blacktriangleright$  Import/Export from/to a variety of sources
	- HTTP/FTP/WAR
- **Link viewing and management** 
	- $\checkmark$  Converting links, flagging broken links, and fixing up links as linked resources are moved or renamed
- ► Wizard for servlets, Web pages from DB or JavaBean **Integration with WebSphere Unit Test Environment**

IBM @server. For the next generation of e-business.  $_{\text{Page (34)}}$ 

# Web tooling Components Web Dava RPG

**iSeries AD, IBM Toronto iSeries AD, IBM Toronto** 

# Page Designer For JSPs & HTML

## WorkBench

iSeries Tight Integration

WDT400

# **Many** Wizards

**IDM (ESCIVET. FOT THE NEXT GENETATION OF E-DUSINESS.** Page (35)

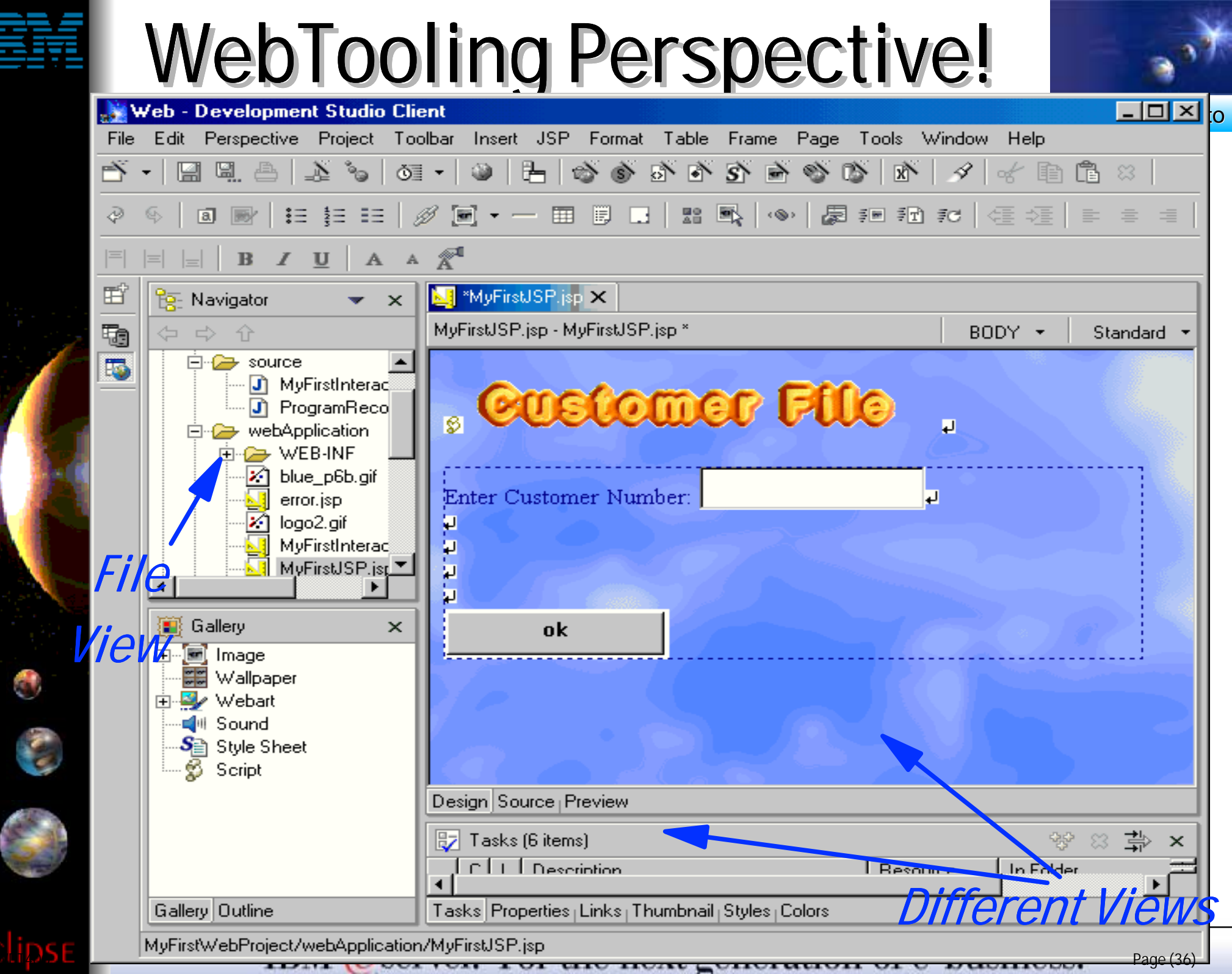

<u>Filip</u>

 $E$
## AGENDA

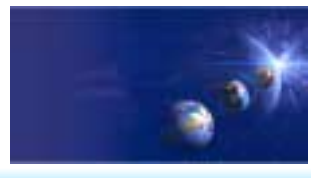

iSeries AD, IBM Toronto

What is in WDSc 5.0? e-business Primer **AD Model, traditional and web** • Web Application Primer **JSPs, Servlets, forms, etc**  $\bullet$  Mixing Java and RPG What is Web Tool for iSeries **Introducing WDSc for iSeries RPG Example iSeries Design time controls (DTCs) Web InteractionPublishing** Conclusion

IBM *@server.* For the next generation of e-business.  $_{\text{Page (37)}}$ 

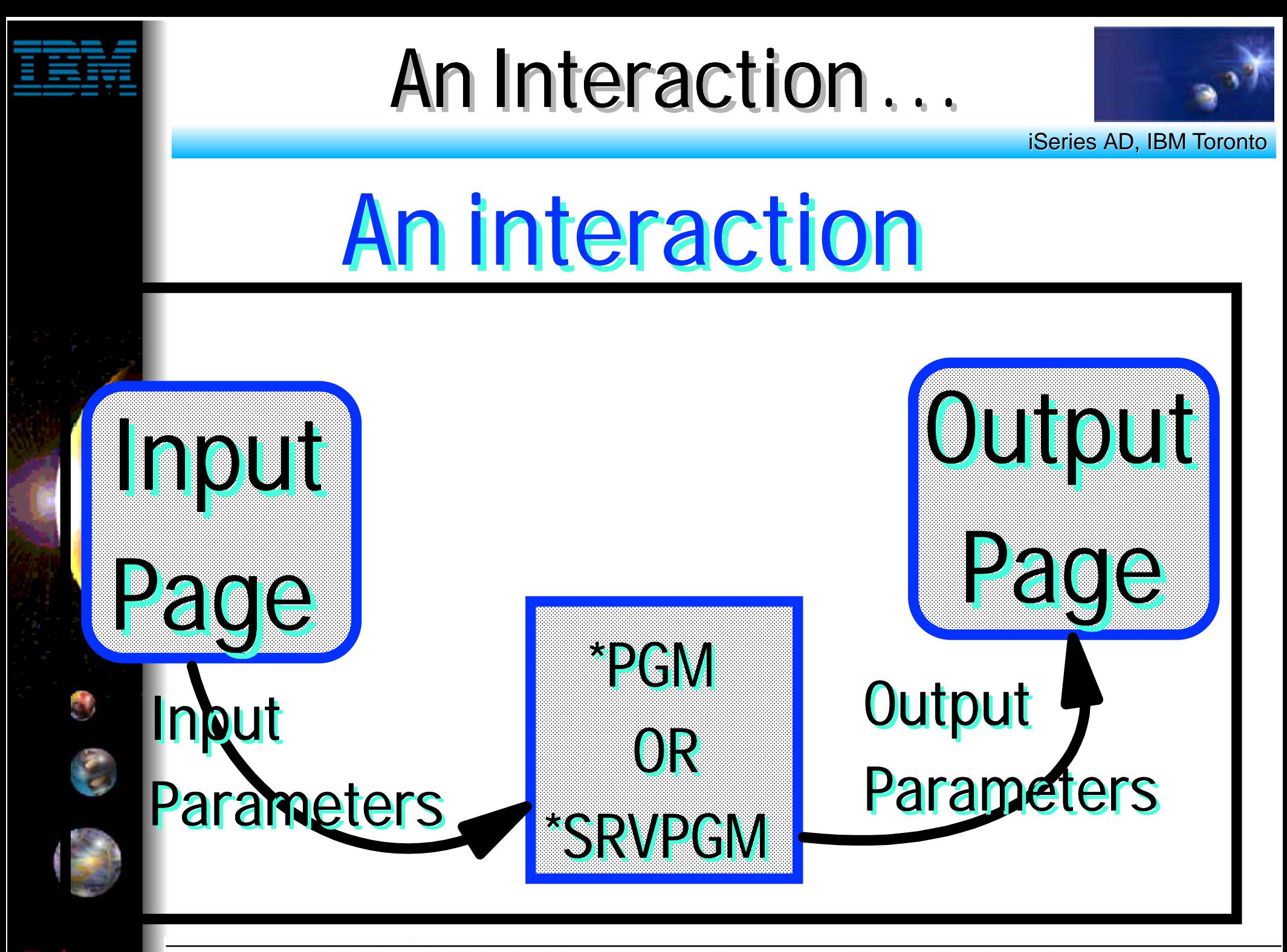

IBM @server. For the next generation of e-business.  $_{\text{Page (38)}}$ 

### Create a Web project

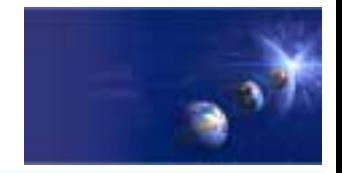

iSeries AD, IBM Toronto Web - WebSphere Development Studio Client Advanced Edition for iSeries  $\Box$  $\Box$  $\times$ File Edit Navigate Search Project Profile Run Window Help 感感 Ď 8 @ -齡 4  $\bullet$  |  $\boxdot$   $\boxdot$ Q.  $\star$ 凾 重 **B** Welcome X ta J2EE Navigator  $\bullet$   $\times$ ħ Development Studi...ries, Version 5.0 (コウ) (ヒ DefaultEAR P. **New** Project...  $\operatorname{\sf lse}$  the tools in WebSphere  $\operatorname{\sf l}$  $\circledast$ Go To nced Edition for iSeries. To get started, read the sections hks.  $\rightarrow$  Other... Copy <del>wé</del>icome ∡∿ Paste **New Project** Delete.. Move... **Select** Rename... Create a new web project Import... Export... EJB Template Application Refresh <u>⊞</u>⊹iSeries **Web Project** J2EE  $\Theta$  Re Java To J2EE Navigator Server Confi... Plug-in Development Th<sub>1</sub> car Server **■ Gallery**  $\boldsymbol{\times}$ on Simple ⊞ Image Web<sup>1</sup> **E** Webart ⊕ Th WebFacing **⊞**<sup>...</sup>■<sup>III</sup> Multimedia Yor 主· Examples -S<mark>e</mark> Style Sheet to I inti Jav R yor Int  $\left| \cdot \right|$ **回** Console  $\frac{2}{2}$ /2/03 Next  $12/2/03$ page 2/2/03  $12/2/03$ ⊣ Gallery Library | Outline | W<sup>-4</sup>  $<$  Back  $N$ ext > Tasks <sub>Links</sub> Einish Cancel

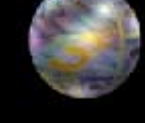

IBM @server. For the next generation of e-business.  $_{\text{Page (39)}}$ 

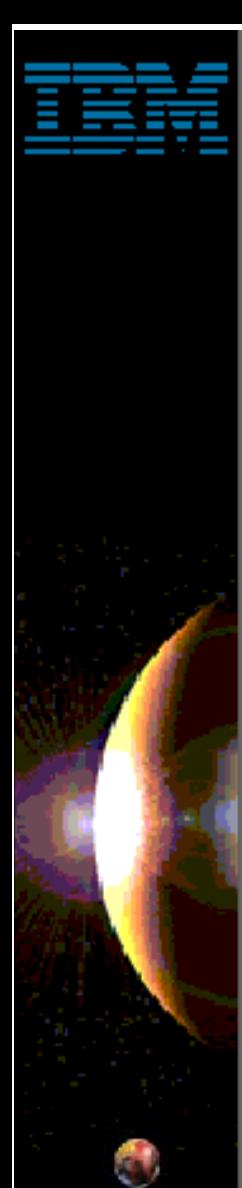

### Create a Web Project

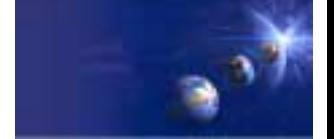

iSeries AD, IBM Toronto

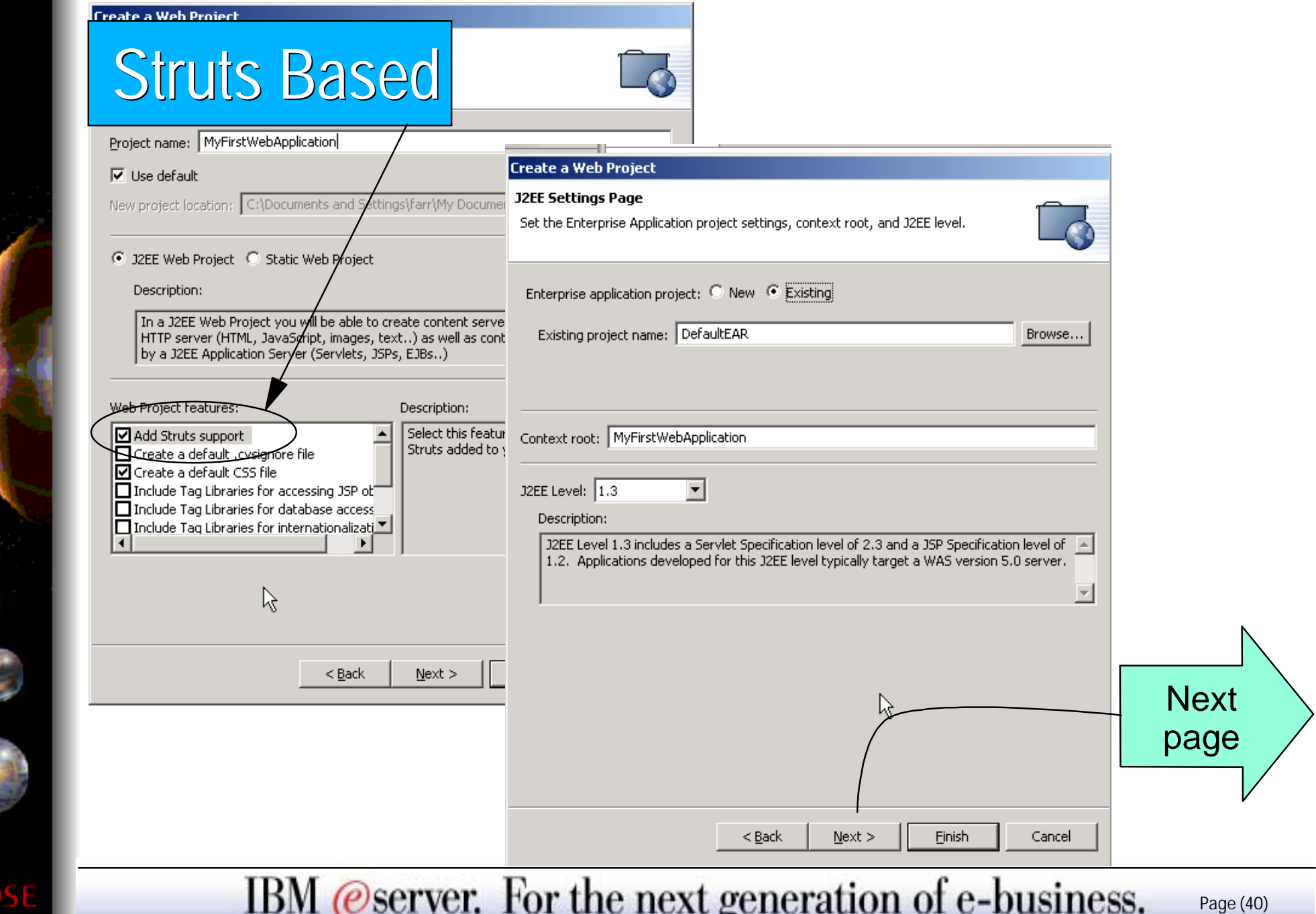

O

Eclipse

C

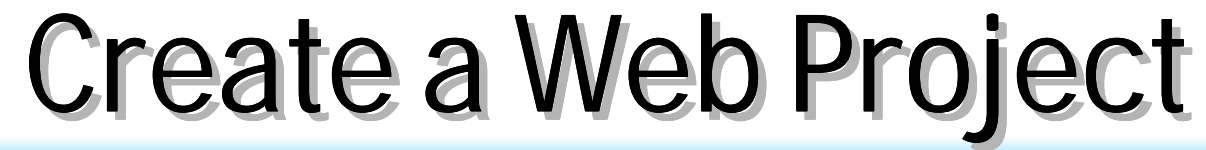

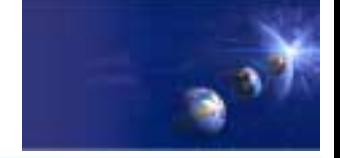

iSeries AD, IBM Toronto

#### Create a Web Project

#### **Module Dependencies**

Select dependent JARs for the module within the Enterprise Application project.

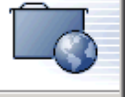

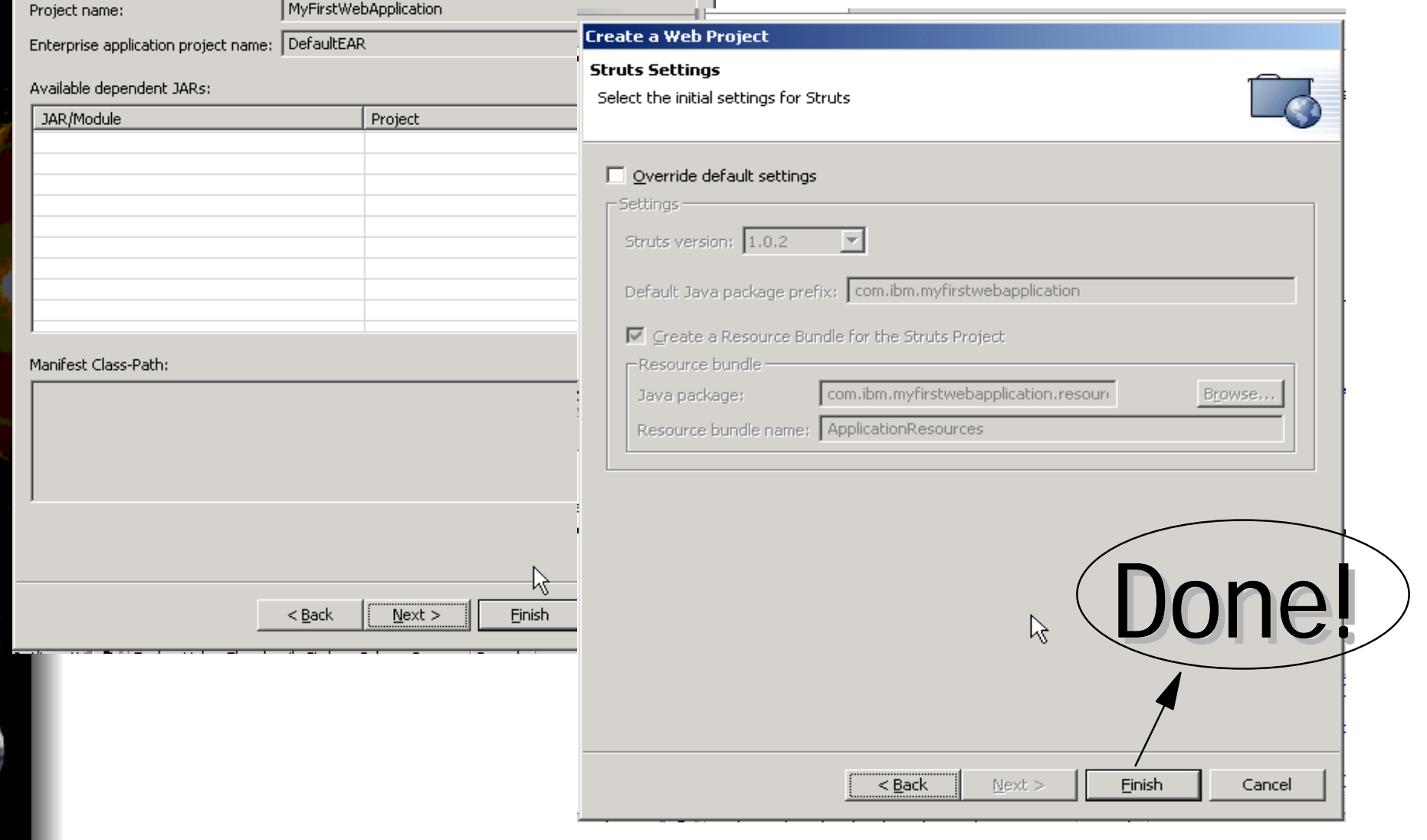

IBM @server. For the next generation of e-business.  $_{\text{Page}(41)}$ 

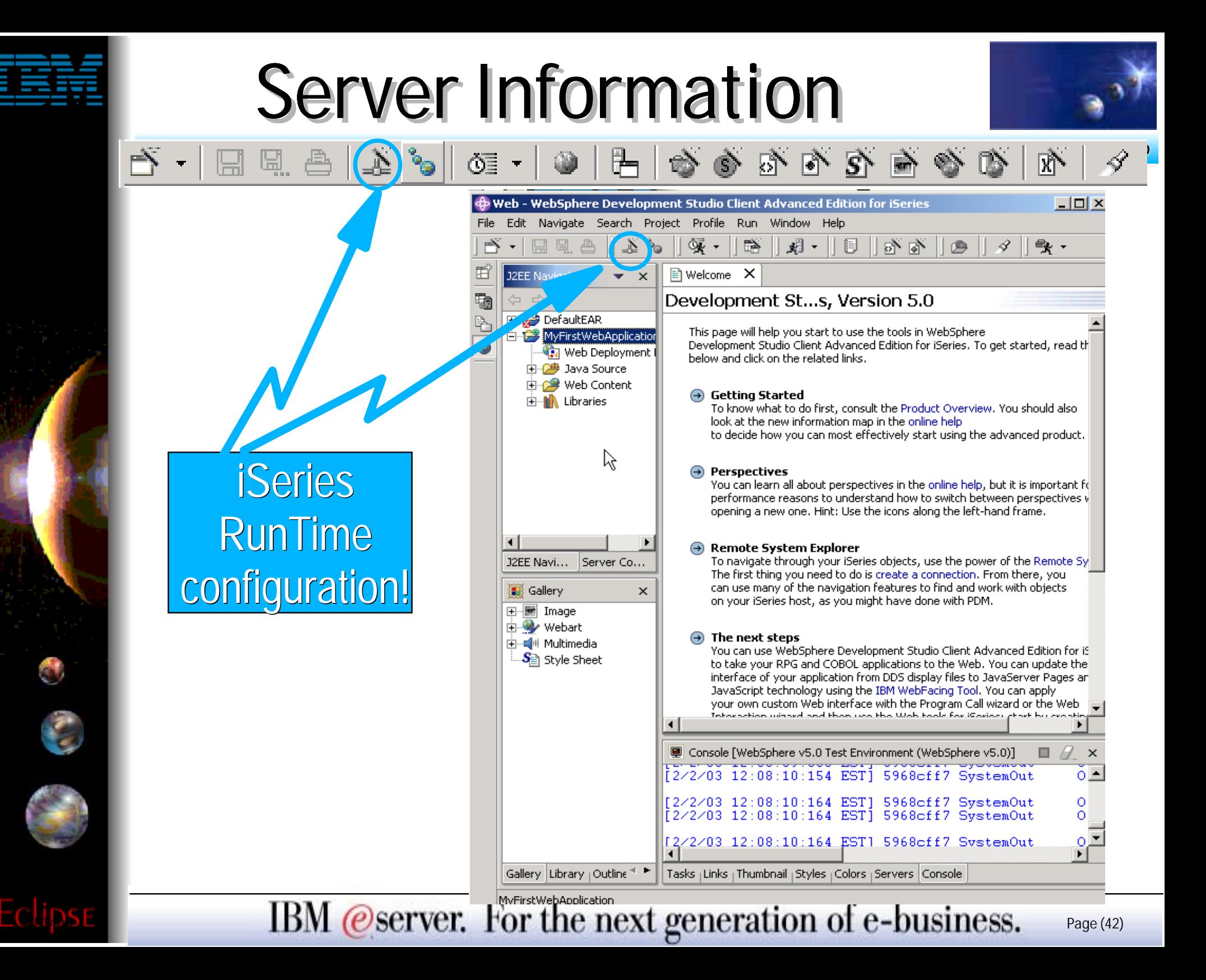

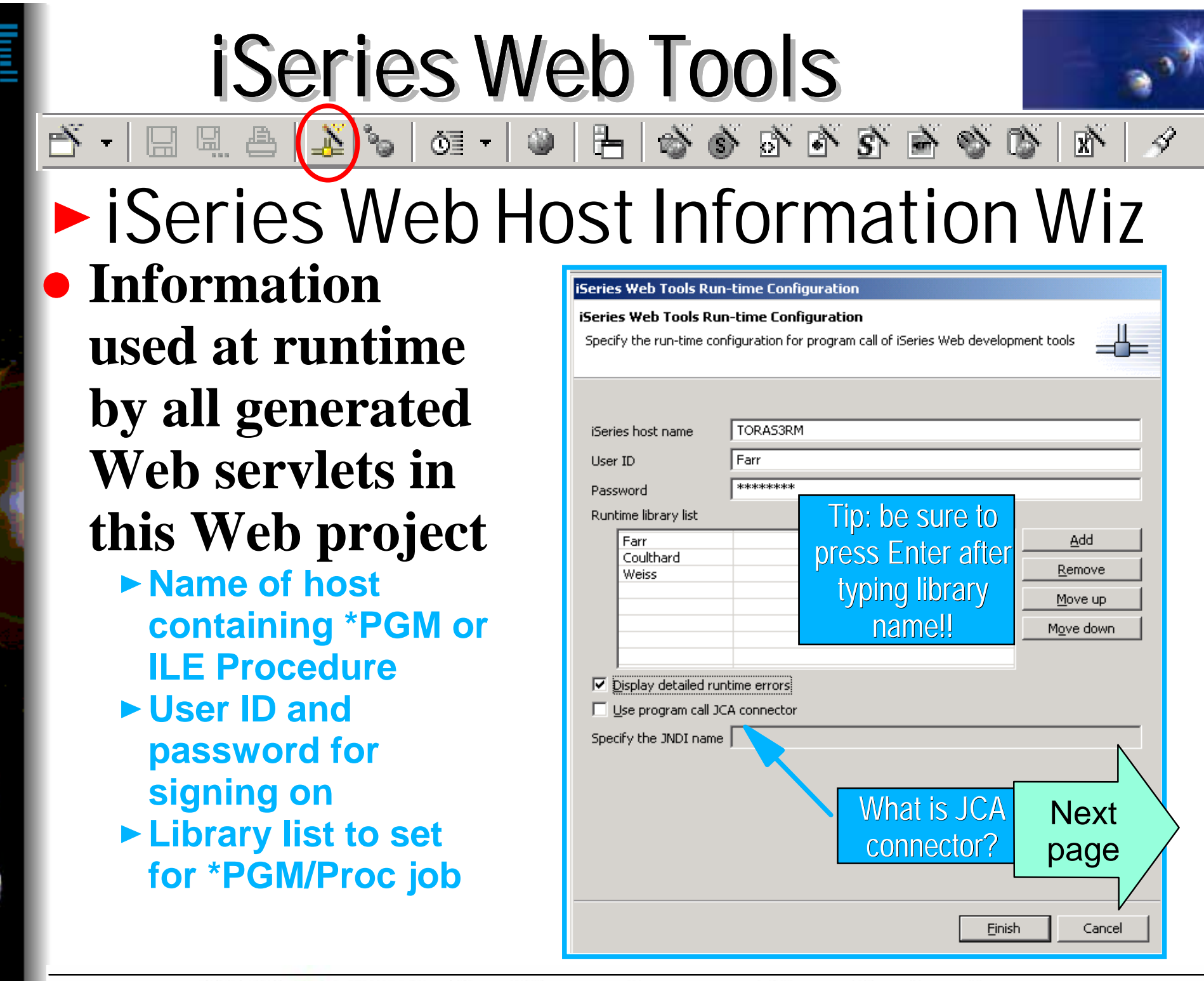

IBM @server. For the next generation of e-business.  $_{\text{Page}(43)}$ 

## What is JCA Connectors?

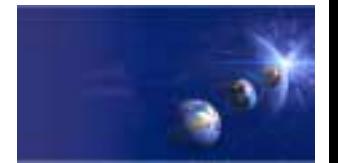

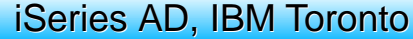

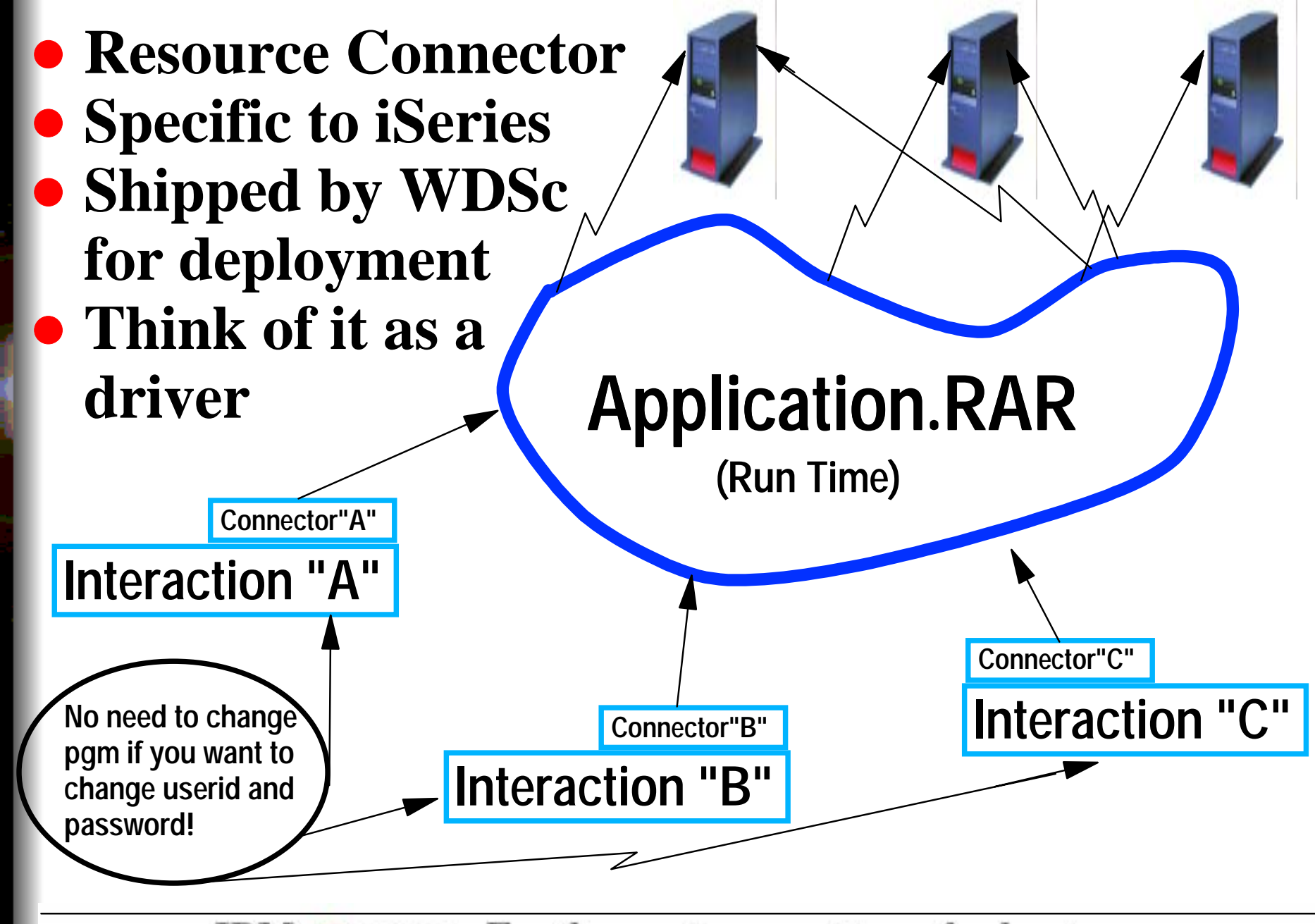

IBM @server. For the next generation of e-business.  $_{\text{Page}(44)}$ 

## AGENDA

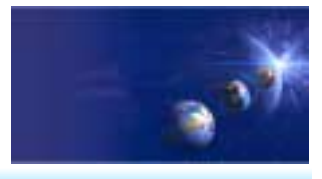

iSeries AD, IBM Toronto

What is in WDSc 5.0? e-business Primer **AD Model, traditional and web** • Web Application Primer **JSPs, Servlets, forms, etc** • Mixing Java and RPG What is Web Tool for iSeries **Introducing WDSc for iSeries RPG Example iSeries Visual Company Tags (VTCs) Web InteractionPublishing** Conclusion

IBM *@server.* For the next generation of e-business.  $_{\text{Page (45)}}$ 

## Create your own pages.

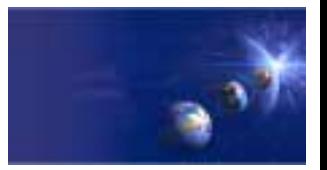

iSeries AD, IBM Toronto

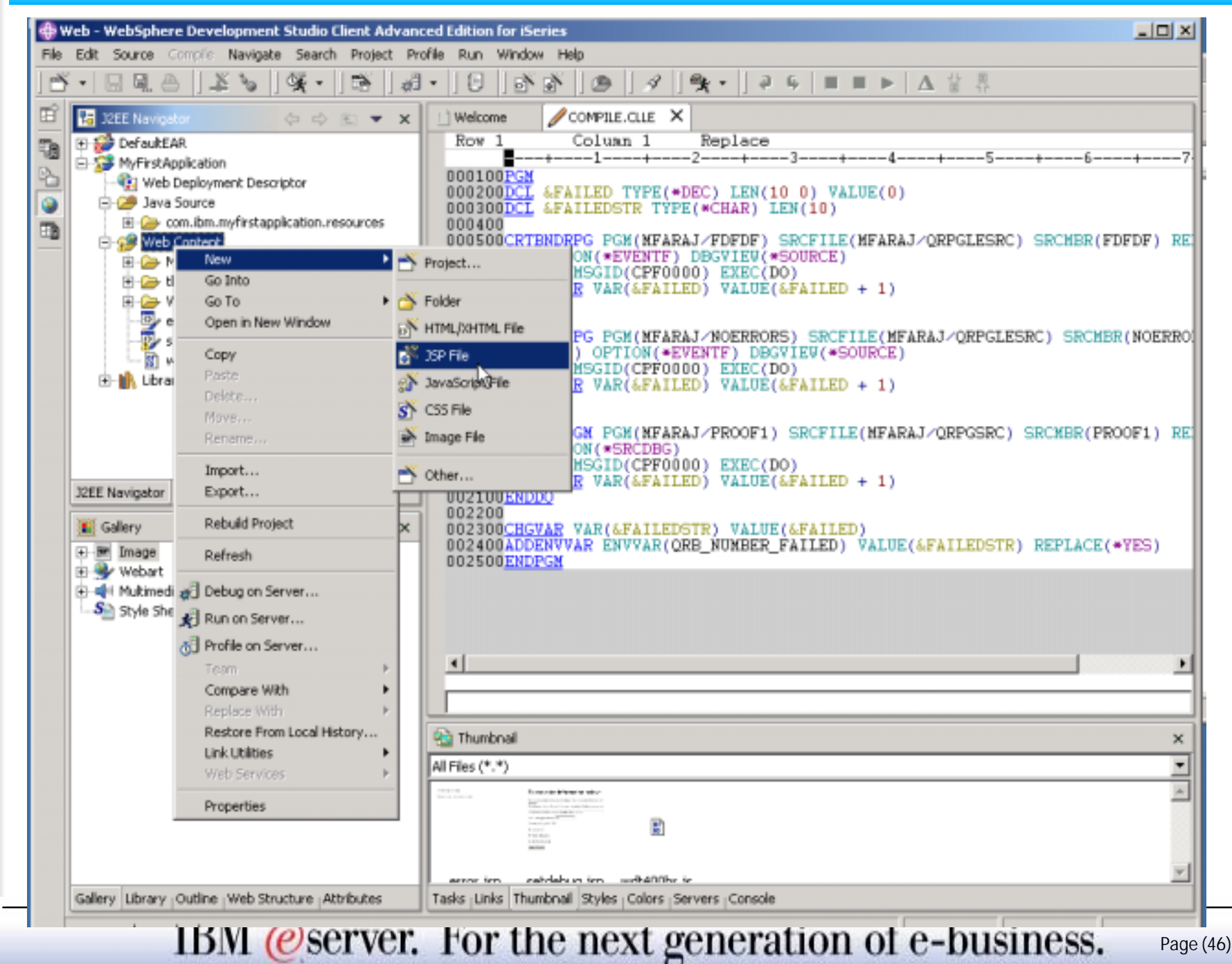

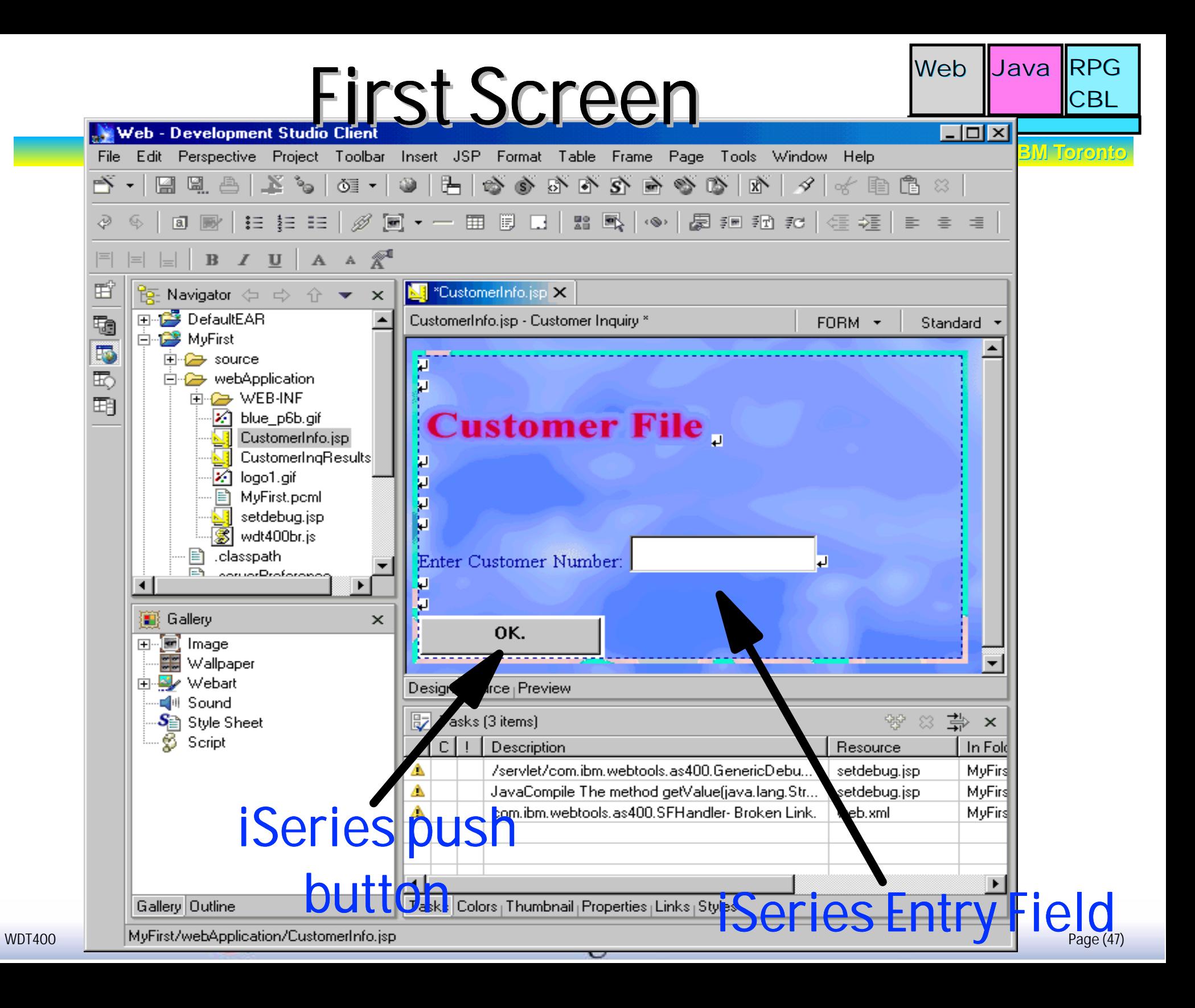

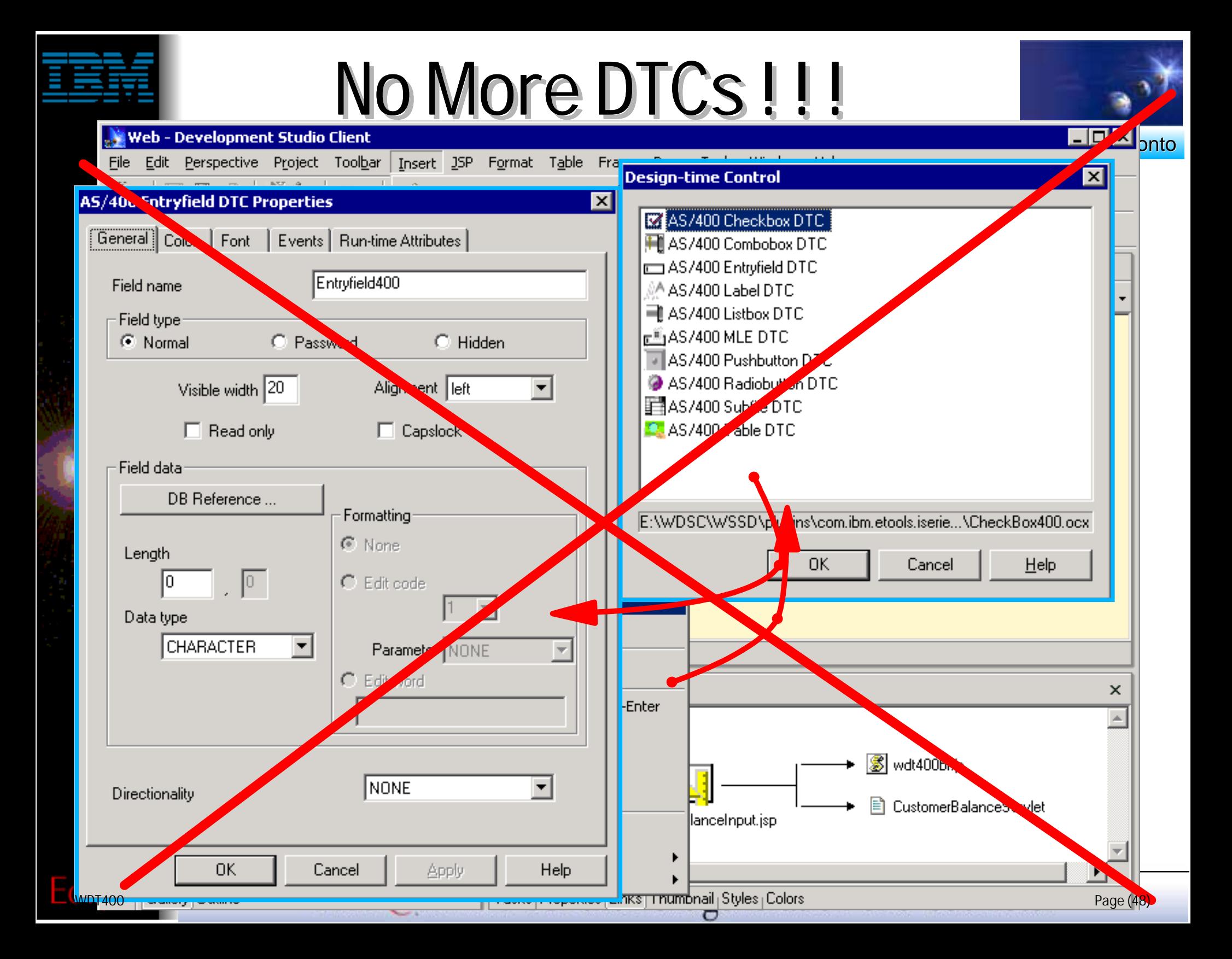

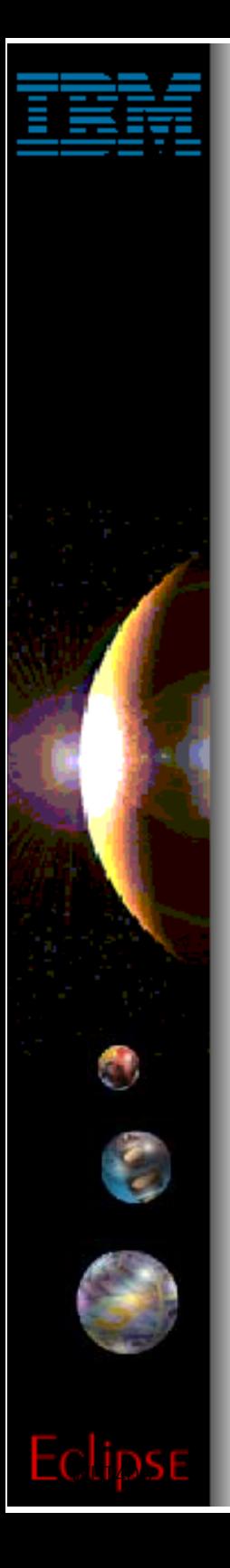

### VTCs ... No more DTCs

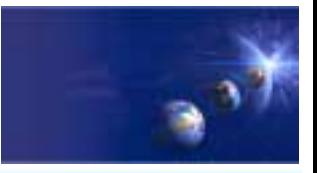

#### iSeries AD, IBM Toronto

**VTC: Visual Control Tags Emerging Emerging technology Blessed by IBM and SUN SUNTag library defined by: www.sun.com www.sun.com ExtendableDTCs: Old fashion**

**ActiveX technology ActiveX technology**

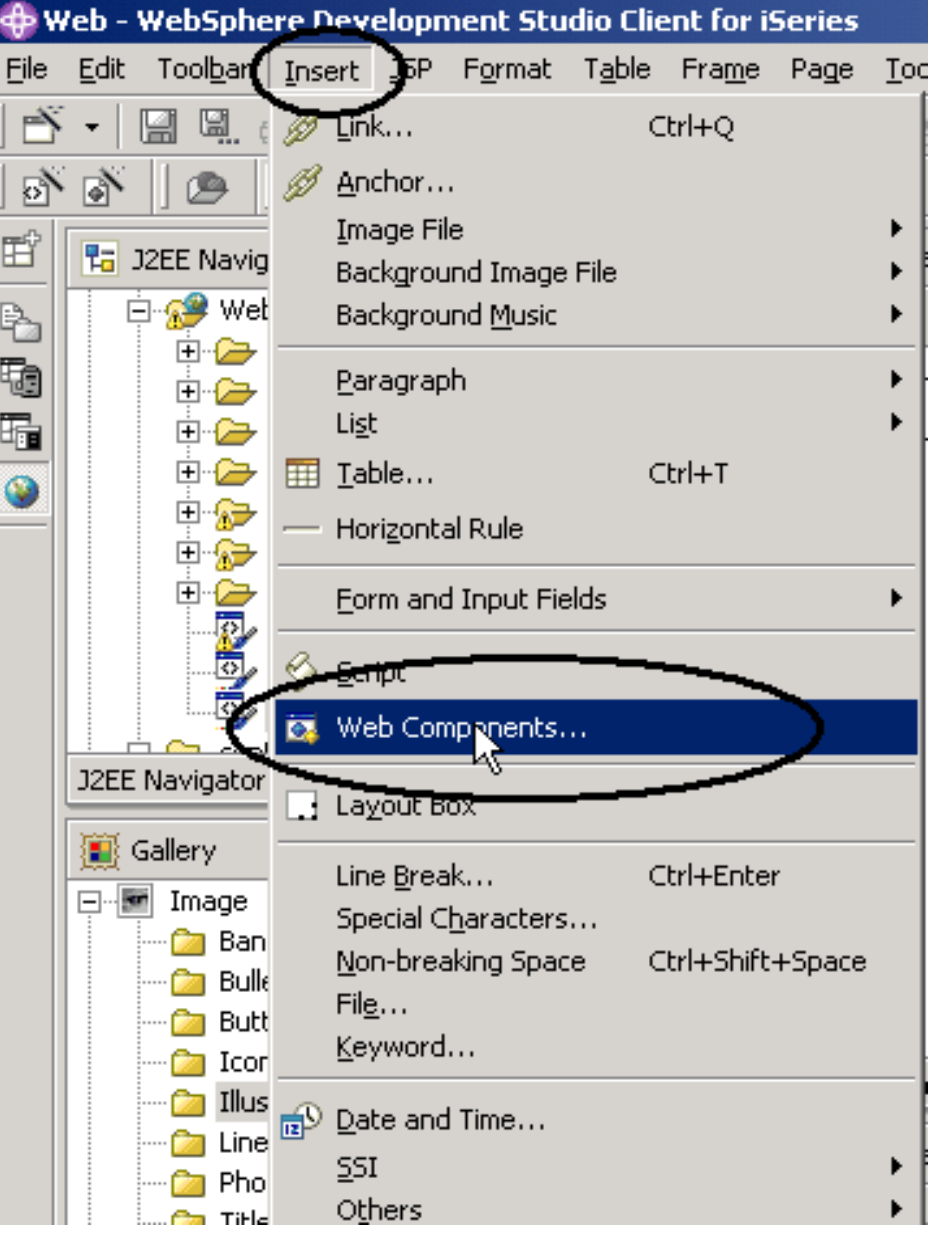

IBM *@server.* For the next generation of e-business.  $_{\text{Page}(49)}$ 

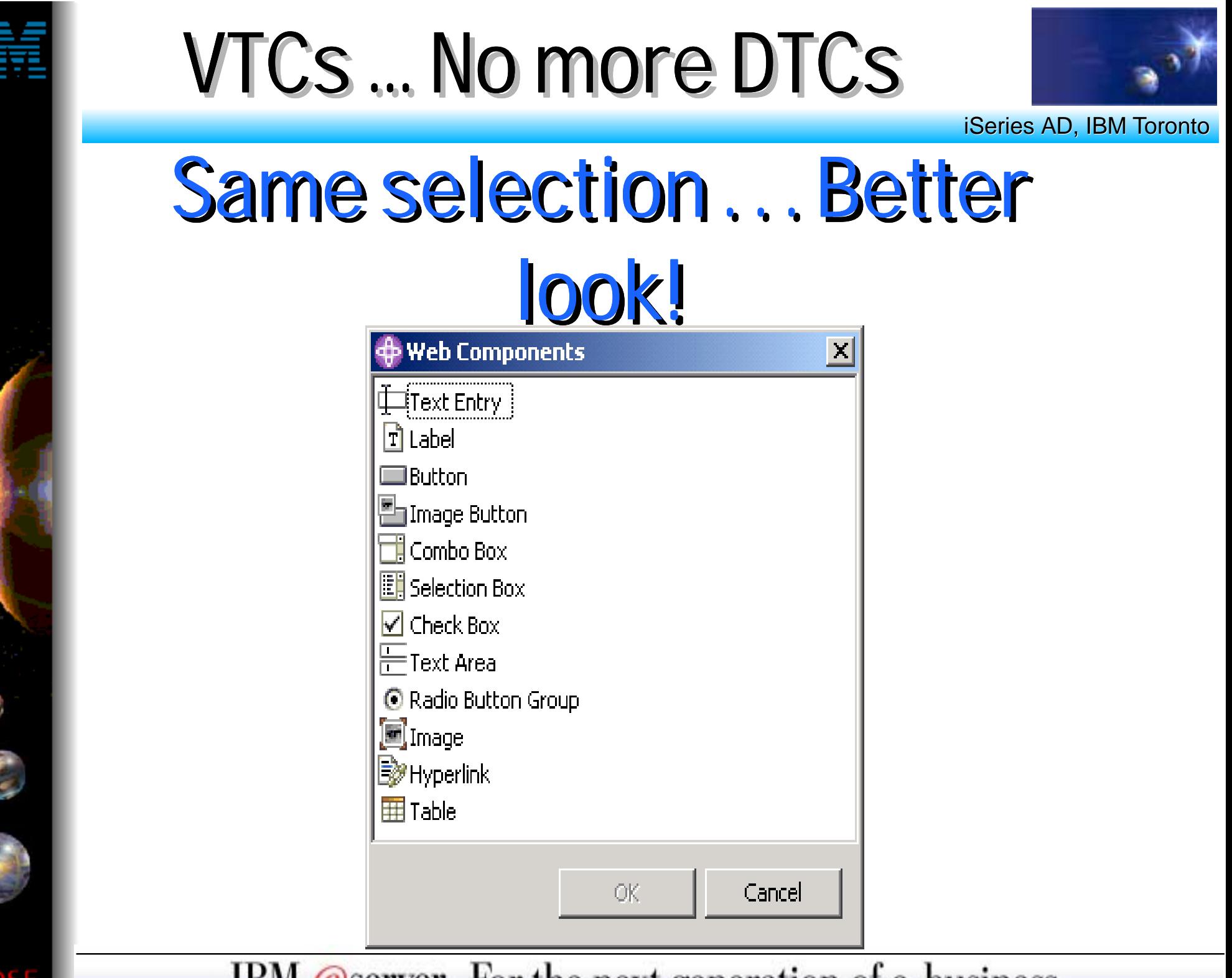

IBM @server. For the next generation of e-business.  $_{\text{Page}(50)}$ 

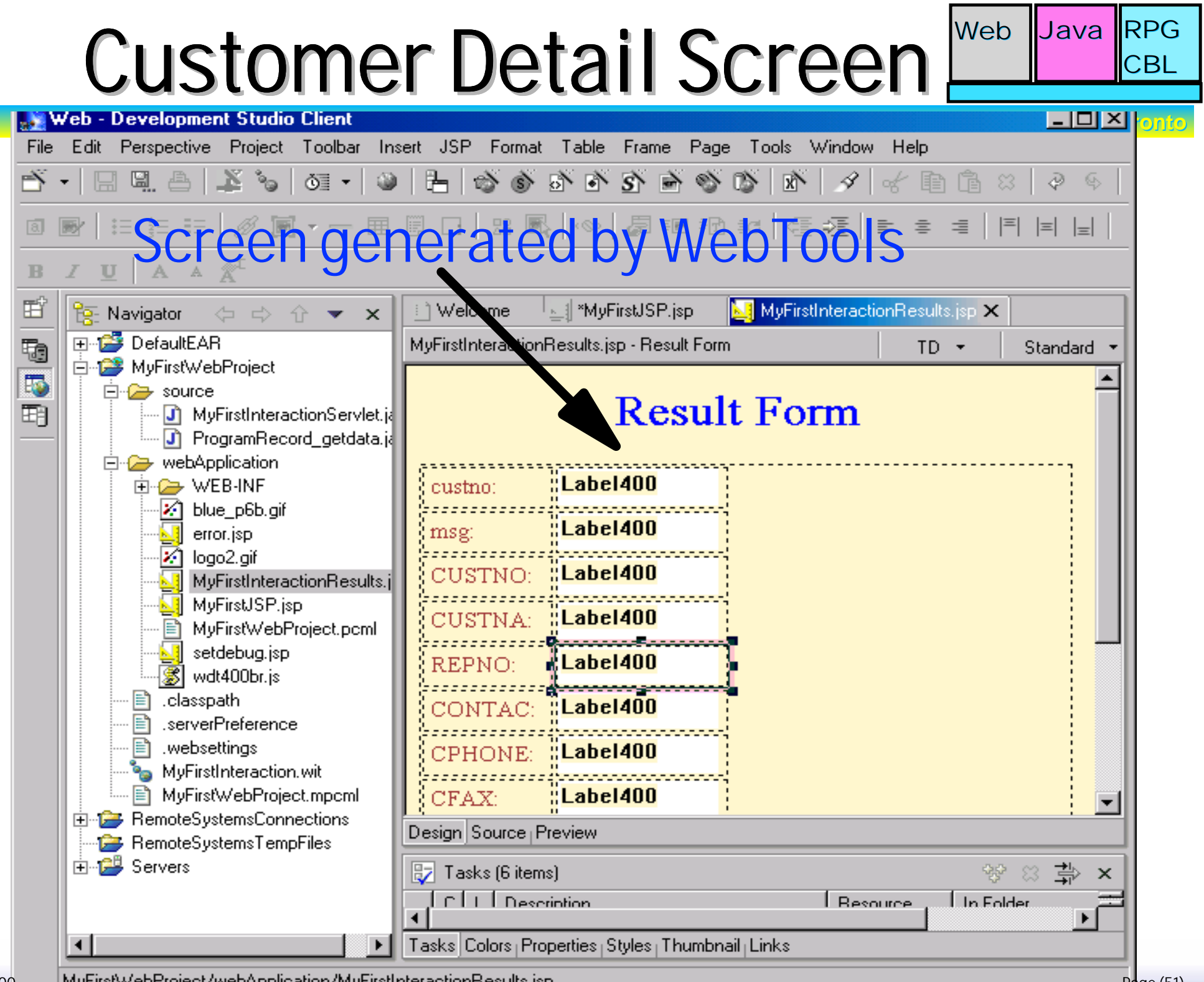

WDT400Page (51)

# RPG IV Program Meb Java RPG

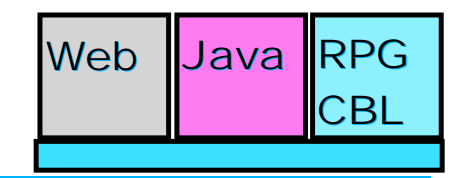

**iSeries AD, IBM Toronto iSeries AD, IBM Toronto** 

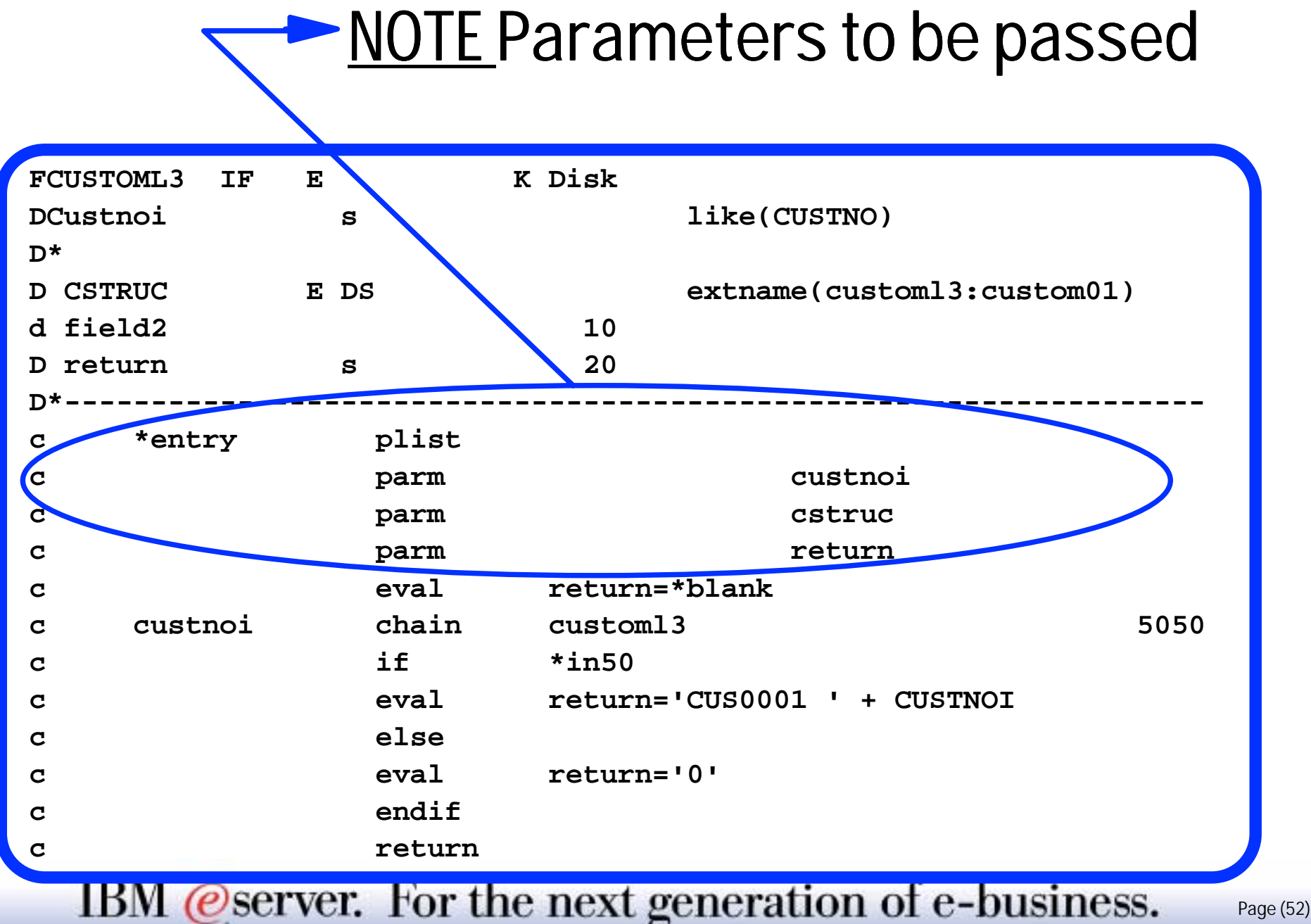

### Files Used

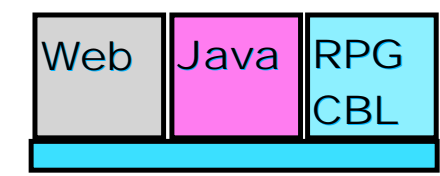

**iSeries AD, IBM Toronto** 

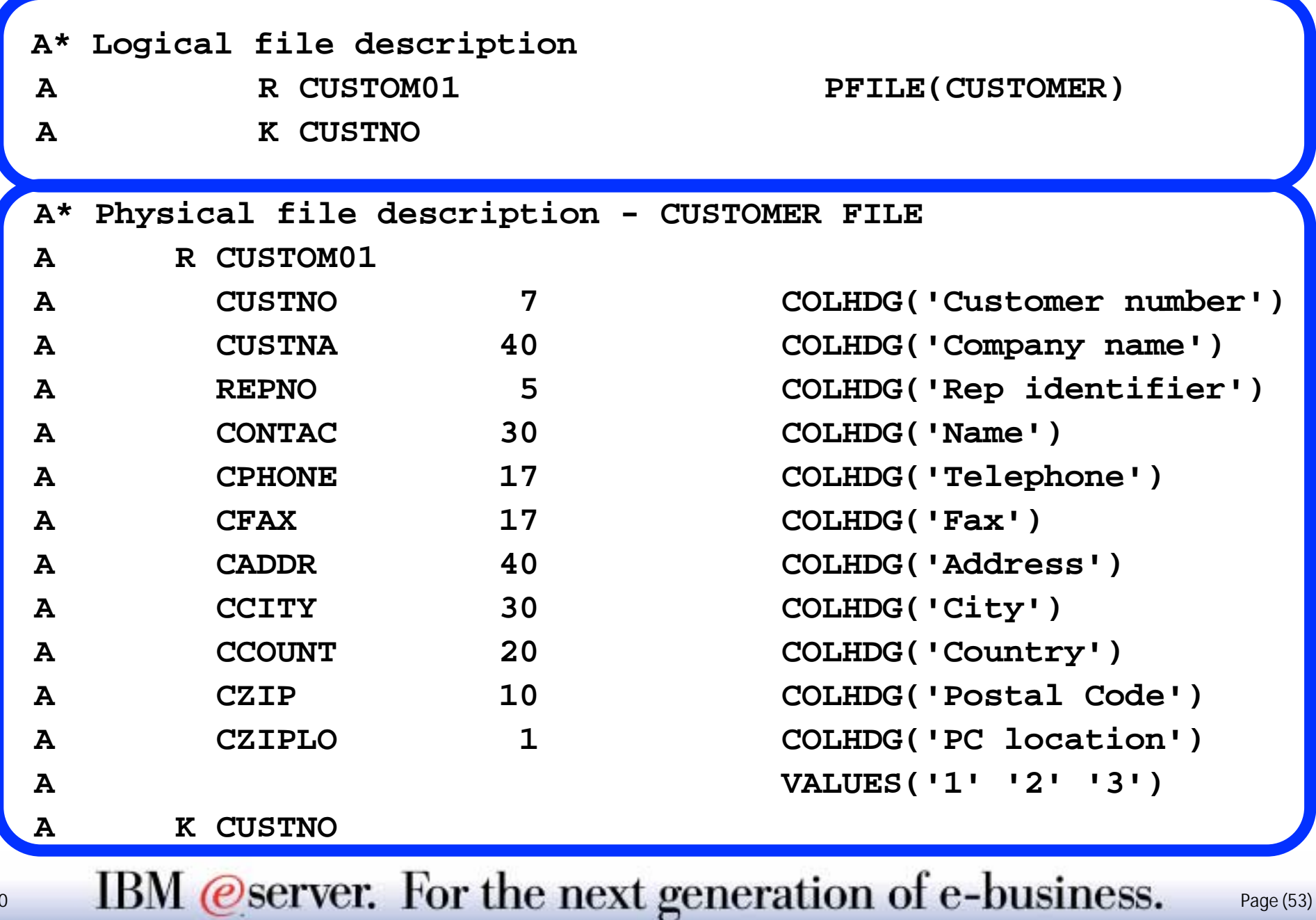

WDT400

## AGENDA

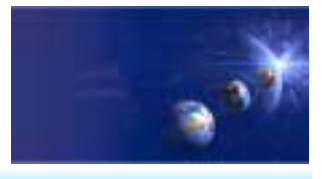

iSeries AD, IBM Toronto

What is in WDSc 5.0? e-business Primer **AD Model, traditional and web** • Web Application Primer **JSPs, Servlets, forms, etc**  $\bullet$  Mixing Java and RPG What is Web Tool for iSeries **Introducing WDSc for iSeries RPG Example iSeries Visual Control Tags (VTCs) Web InteractionPublishing** Conclusion

IBM *@server.* For the next generation of e-business.  $_{\text{Page}(54)}$ 

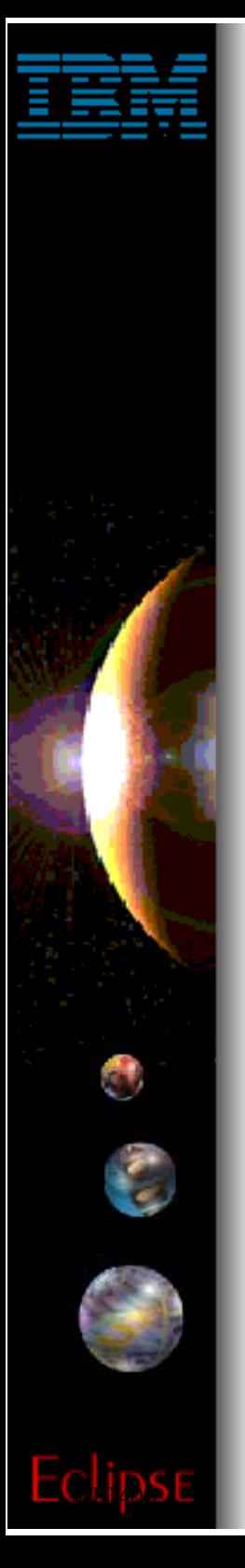

# Web Interaction Wizard

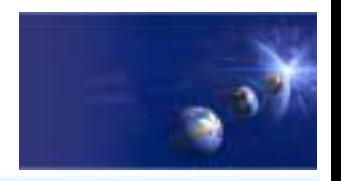

iSeries AD, IBM Toronto

#### **Two modes to interaction wizard:**

#### 1. **Generate input/output Web pages**

► Given the parameter description of the API **to call to call**

#### 2. **Generate mappings**

- **Given the input/output pages Given the input/output pages**
- ► Given the parameter description of the API **to call to call**
- **Given the mappings Given the mappings** 
	- $\checkmark$  between input parms & input fields
	- $\checkmark$  between ouput parms & output fields

IBM @server. For the next generation of e-business.  $_{\text{Page}(55)}$ 

### **Interaction Wizard**

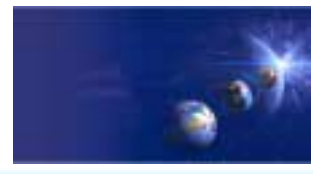

iSeries AD, IBM Toronto iSeries AD, IBM Toronto

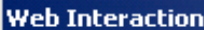

Eclips

 $\bullet$ 

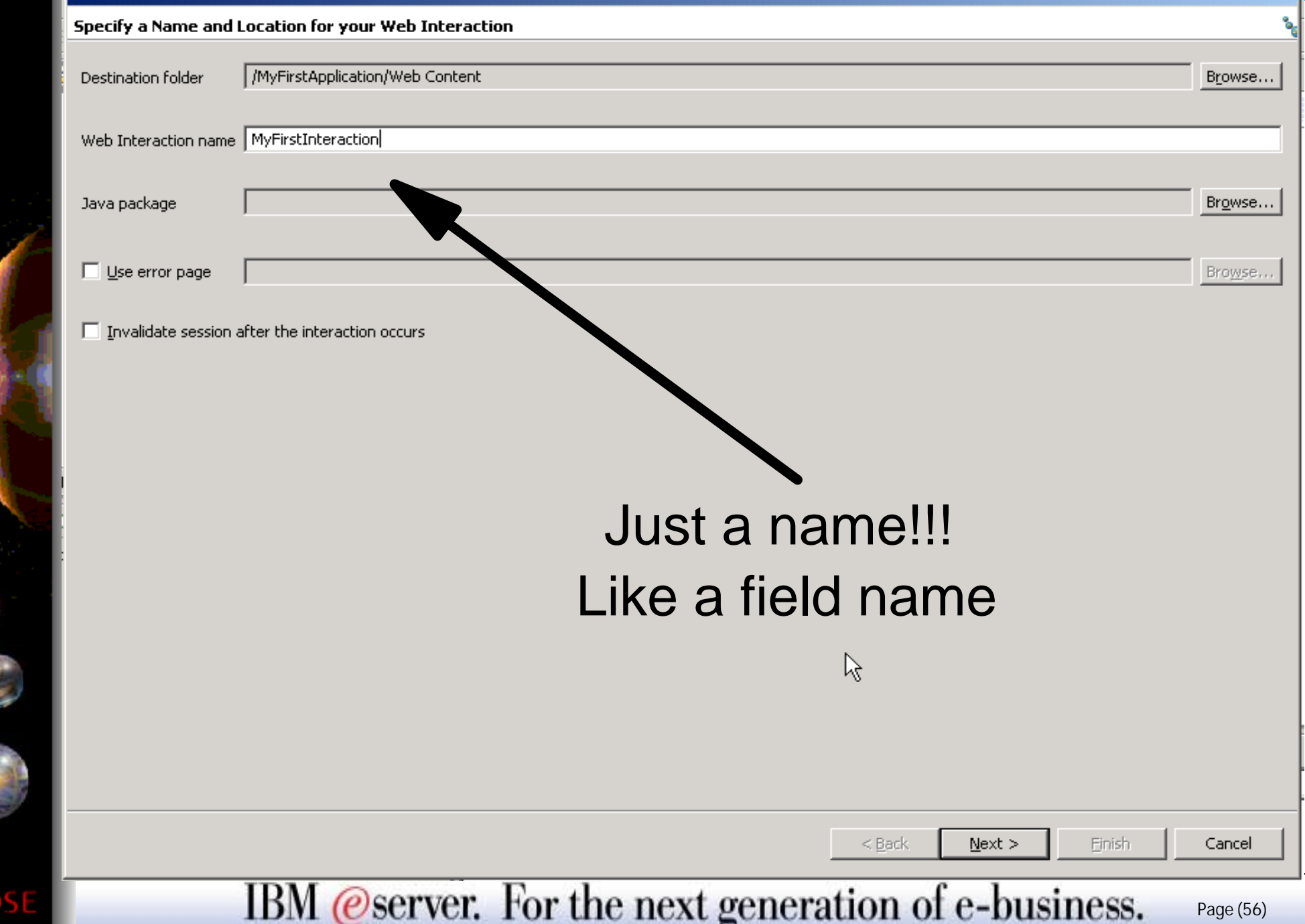

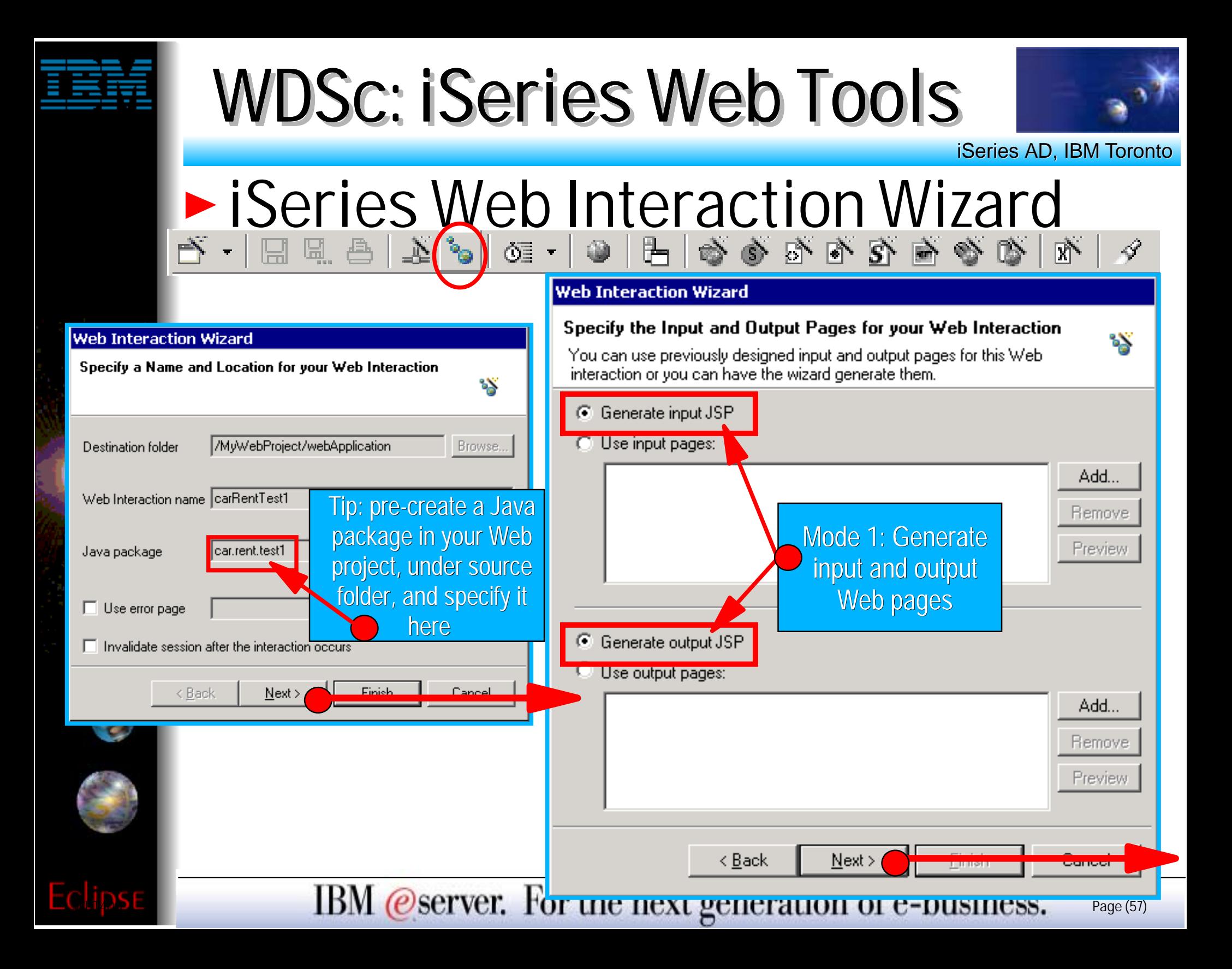

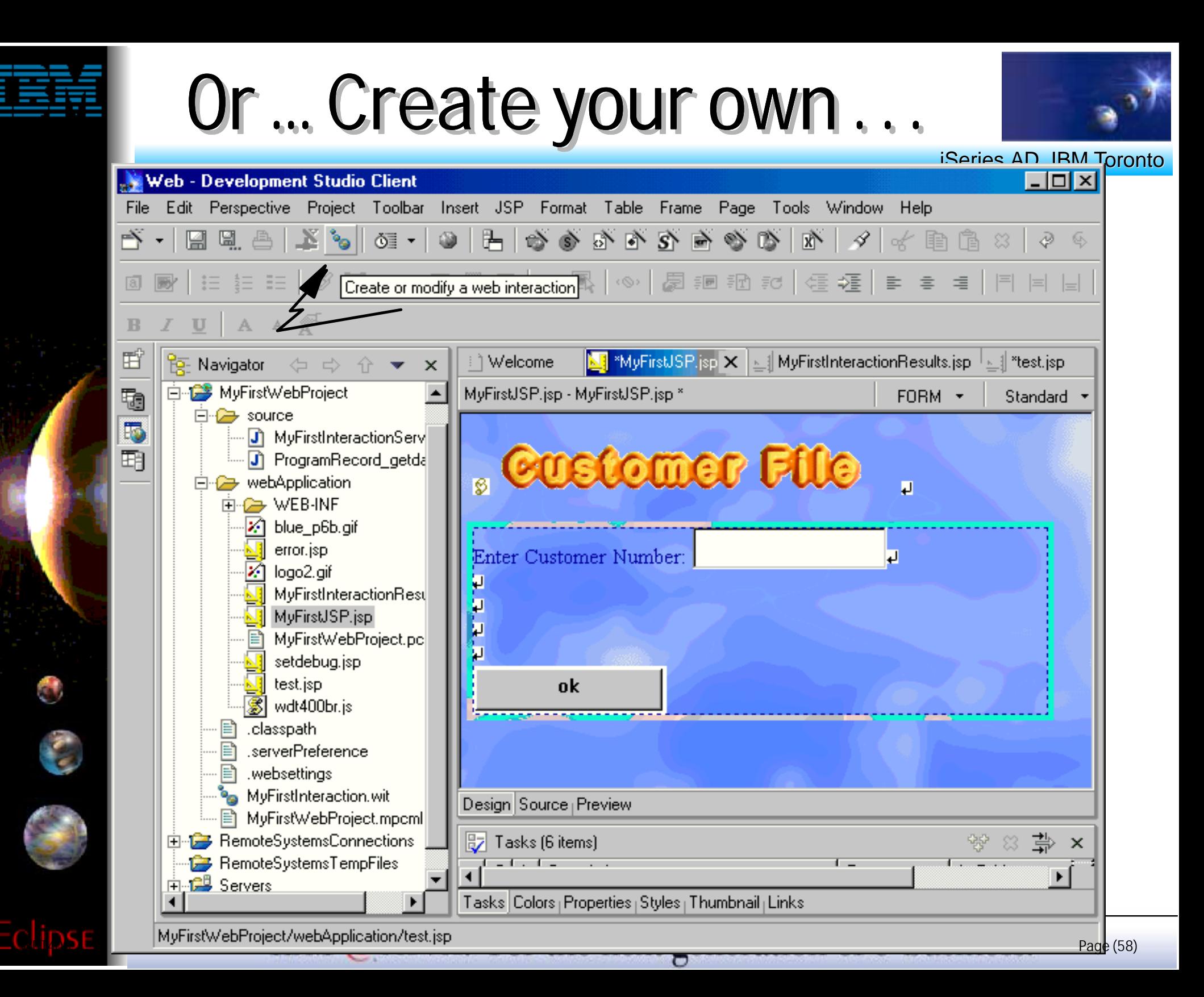

## iSeries Web Interaction Wiz

iSeries AD, IBM Toronto iSeries AD, IBM Toronto

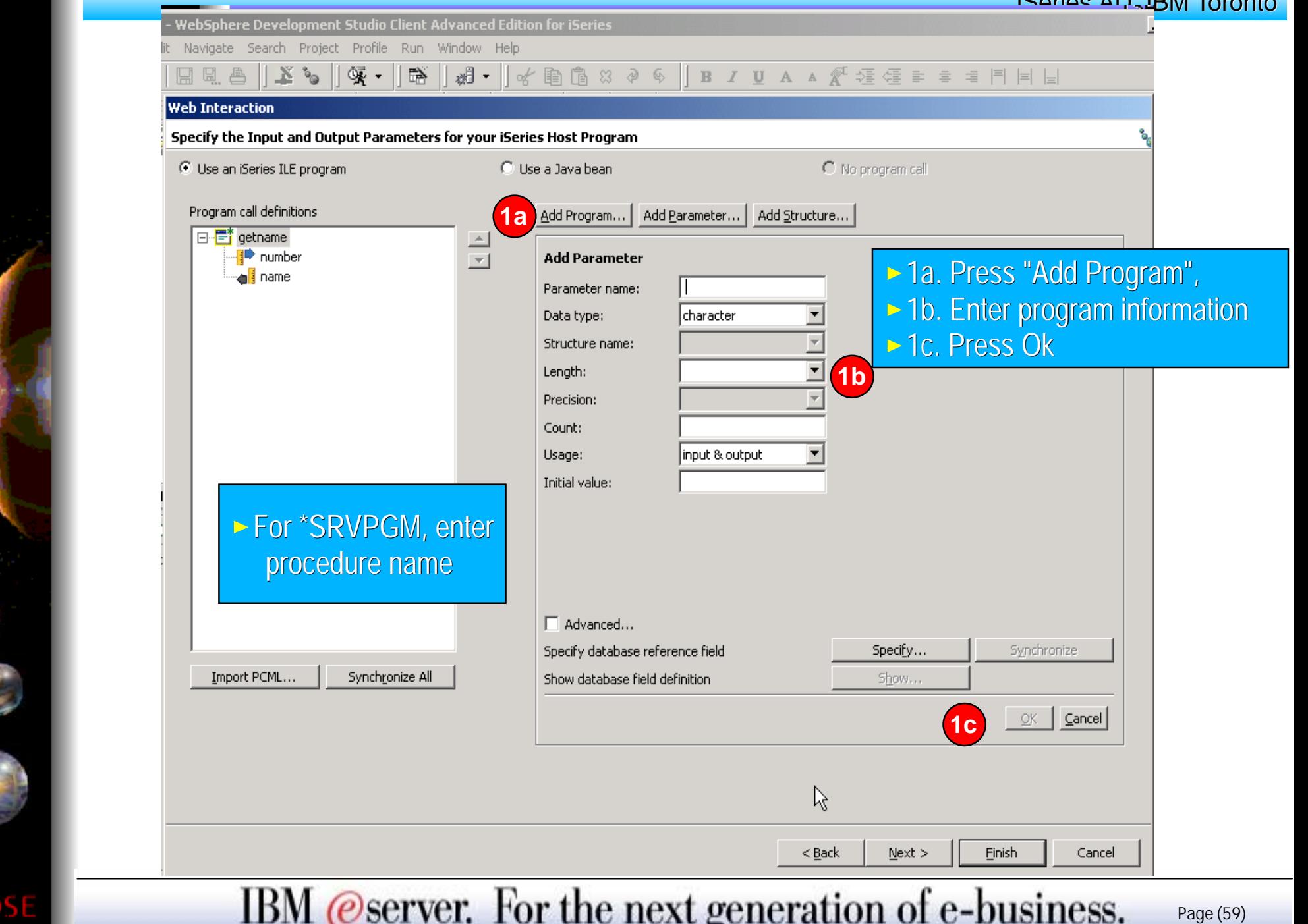

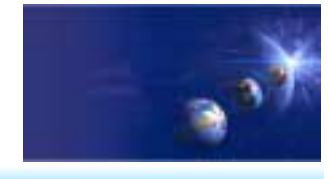

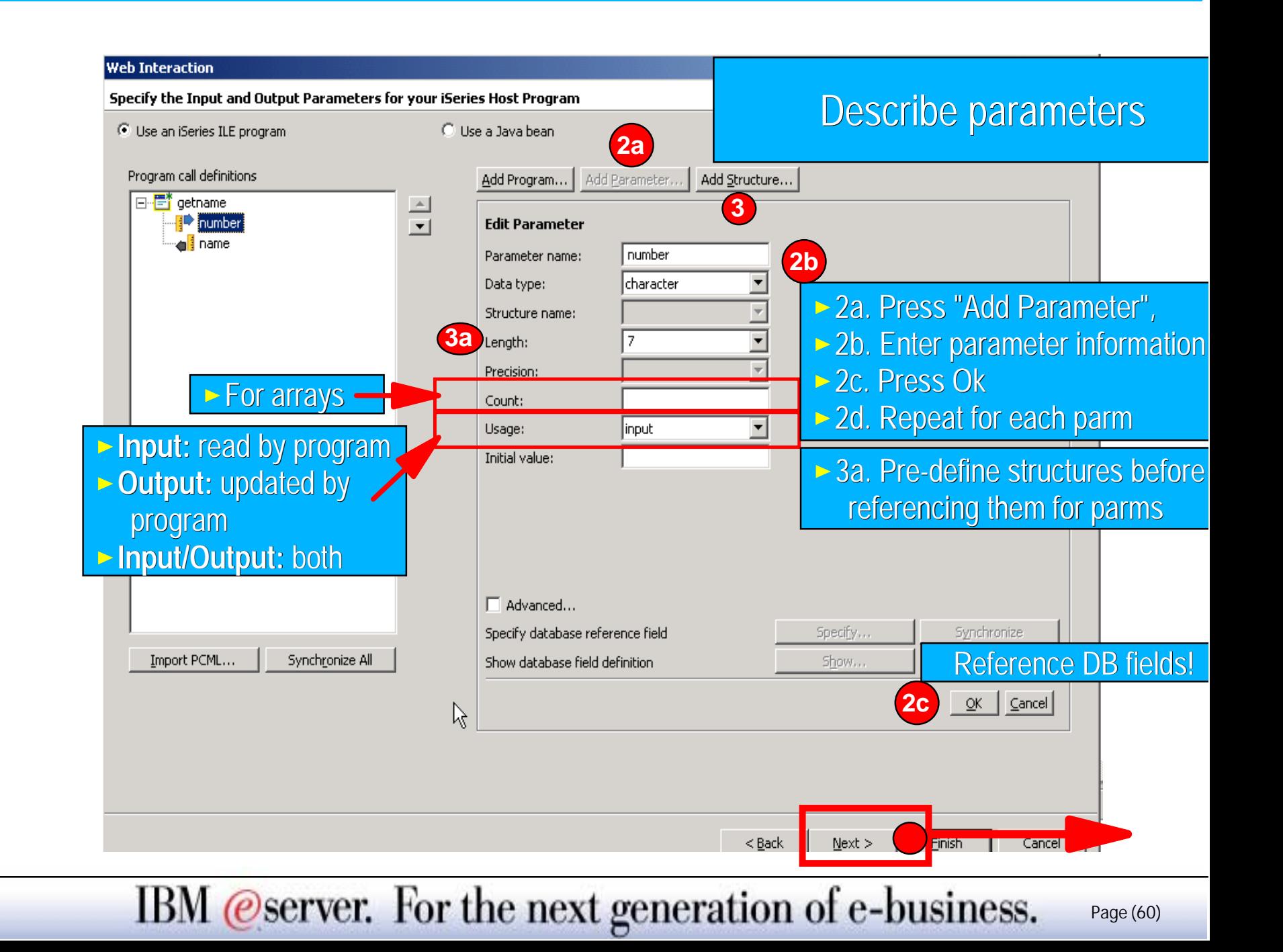

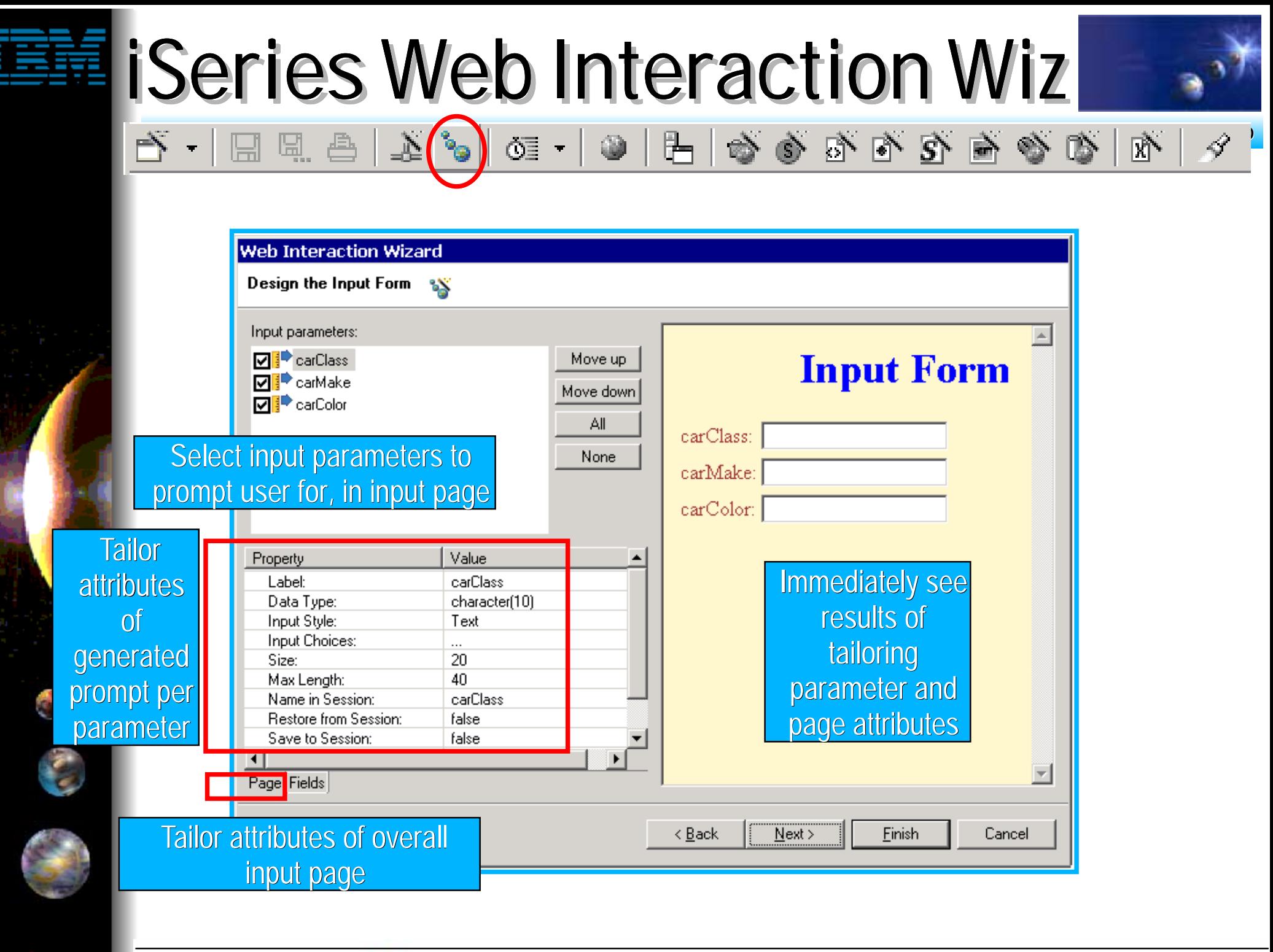

IBM @server. For the next generation of e-business.  $_{\text{Page}(61)}$ 

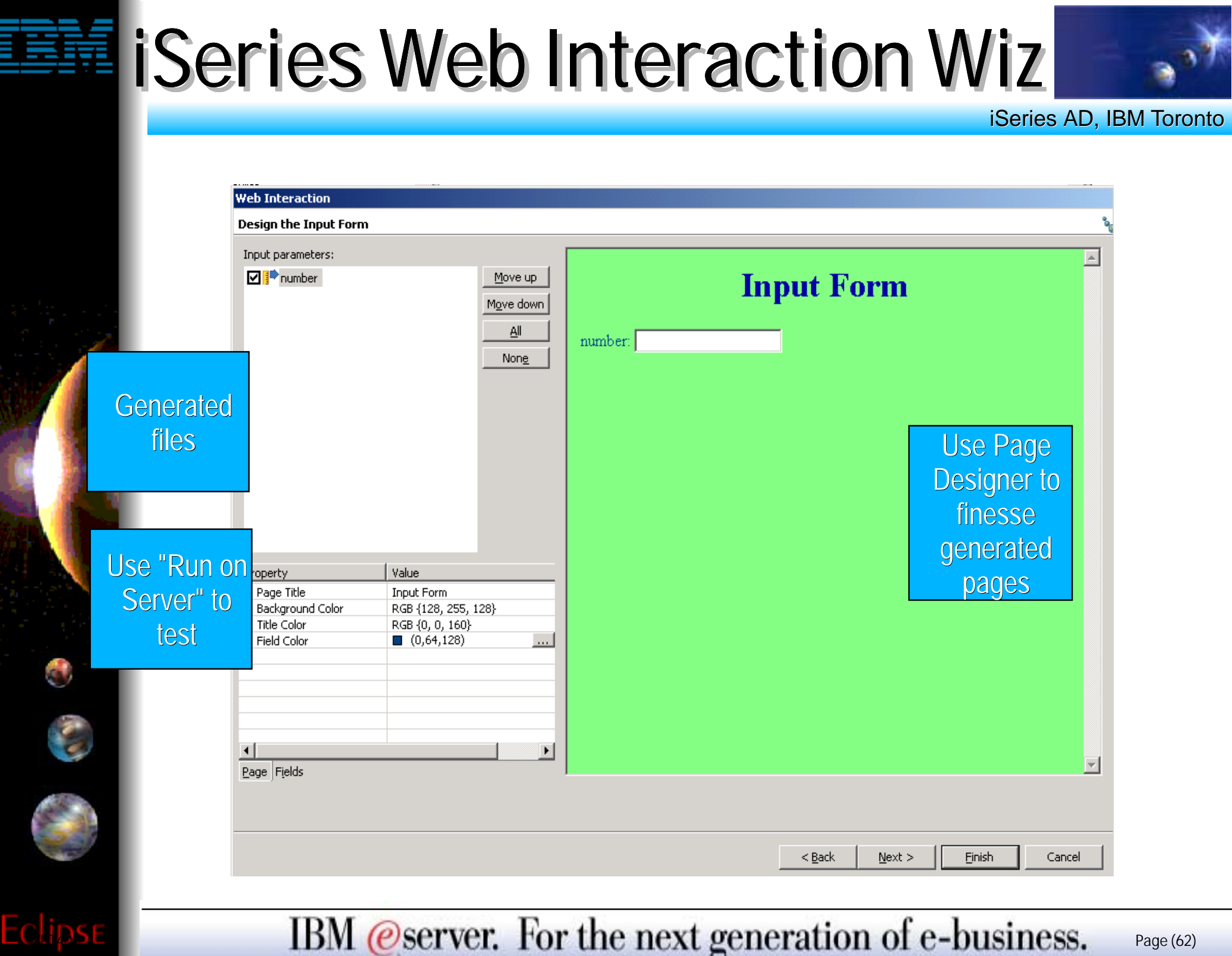

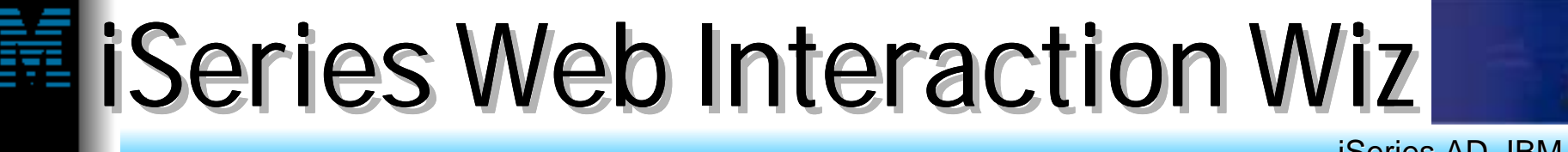

iSeries AD, IBM Toronto

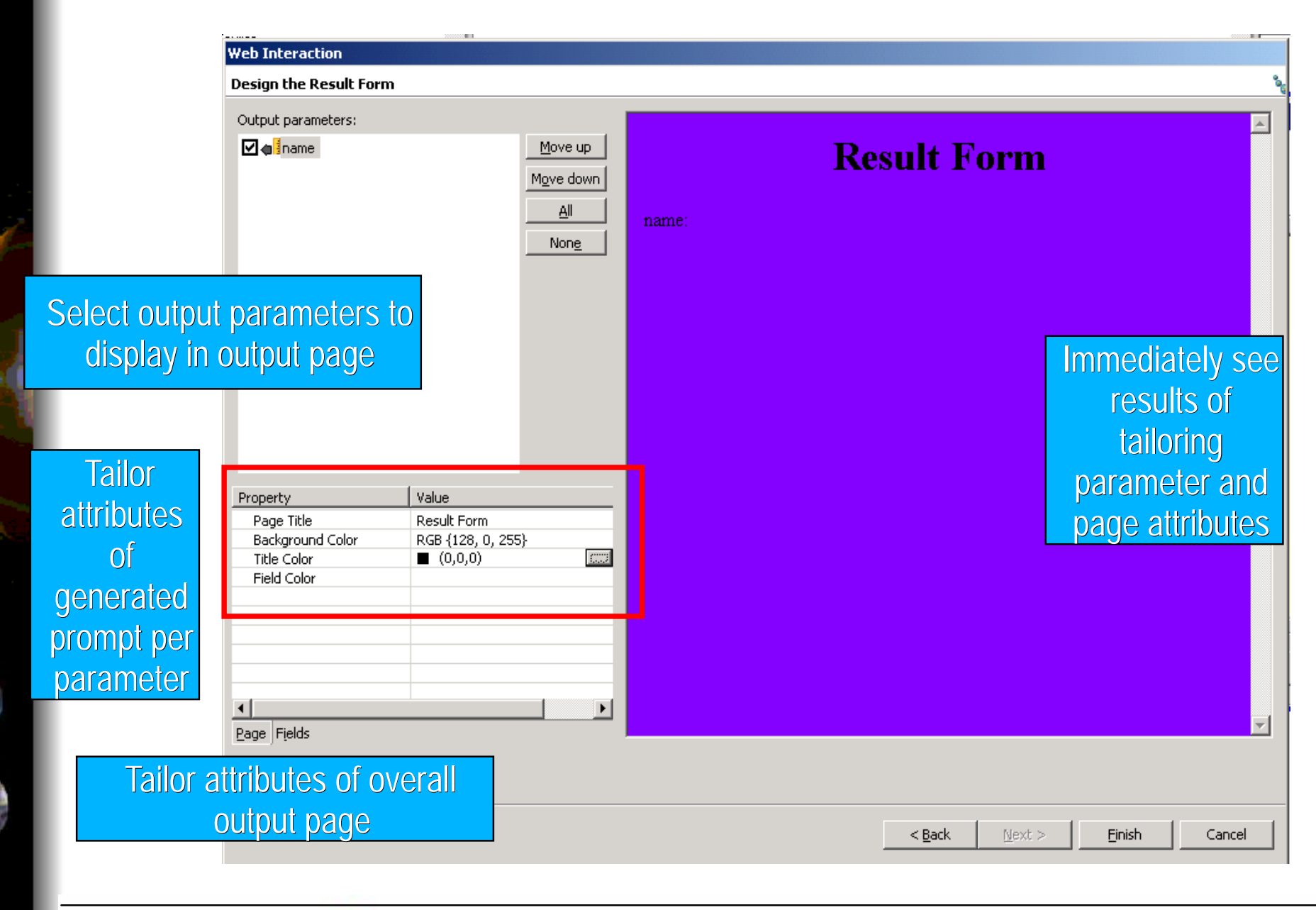

IBM @server. For the next generation of e-business.  $_{\text{Page}(63)}$ 

#### **iSeries AD, IBM Toronto iSeries AD, IBM Toronto**  WebJava RPG **CBL** You are done! What's Next? Pava Re

• What did you do so far? You used the designer to create the input page **The output page was generated for you** ▶ Created your Files on the iSeries ▶ Created your RPG Program ▶ Created an 'iSeries Web Interaction' Interaction to link your program parameters to the input page and output page • Next?

WDT400RBM Coscreen Vorche est generation of to teines Orge (64)

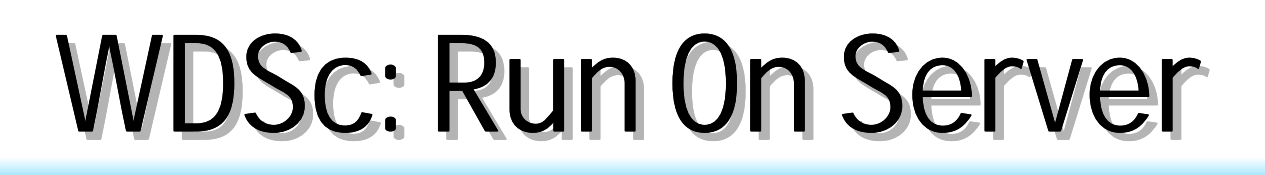

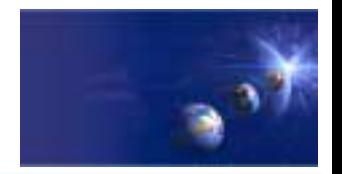

iSeries AD, IBM Toronto

- Run On Server
	- **Now this is VERY COOL!**
- When ready to test your Web app
	- **Right click on initial html or jsp file**
		- $\triangleright$  or whole project, which implies the index.html file
	- **Select "Run on Project"**
	- **Wait for the magic...**
- ▶ Your Web application will run!
	- **Opens Server perspective**
		- $\blacktriangleright$  Publishes it to built-in copy of WAS
		- ► Starts built-in copy of WAS
		- $\blacktriangleright$  Brings up a Web Browser
		- **Runs your application!!** 
			- $\checkmark$  Tip: you can set breakpoints in your Java code!

IBM @server. For the next generation of e-business.  $_{\text{Page}(65)}$ 

## WDSc: WAS Test Env

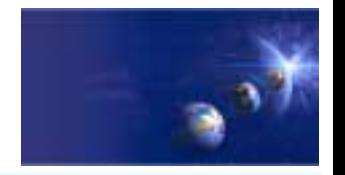

iSeries AD, IBM Toronto

#### WebSphere Test Environment

- **A full copy of WAS 4.0 Single Server Edition is embedded in the IDE**
	- Integrated with Server Tools to enable instant and dead-easy testing of Web projects within WDSc.
		- Standalone all-in-one testing
		- $\checkmark$  No dependency on WAS installation or availability
		- $\checkmark$  No dependency on an external database
	- Provides the ability to debug live server-side code
	- $\triangleright$  Supports configuring multiple Web applications
	- $\triangleright$  Supports multiple servers that can be configured and run at the same time
	- $\blacktriangleright$  Provides access to the profiling feature that is available in the workbench
	- Provides the ability to version Server Tools server configurations
	- **Provides access to the WAS Administration Client Provides access to the WAS Administration Client**

IBM @server. For the next generation of e-business.  $_{\text{Page}(66)}$ 

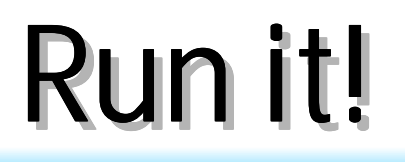

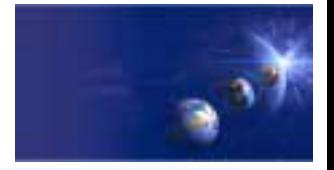

#### iSeries AD, IBM Toronto

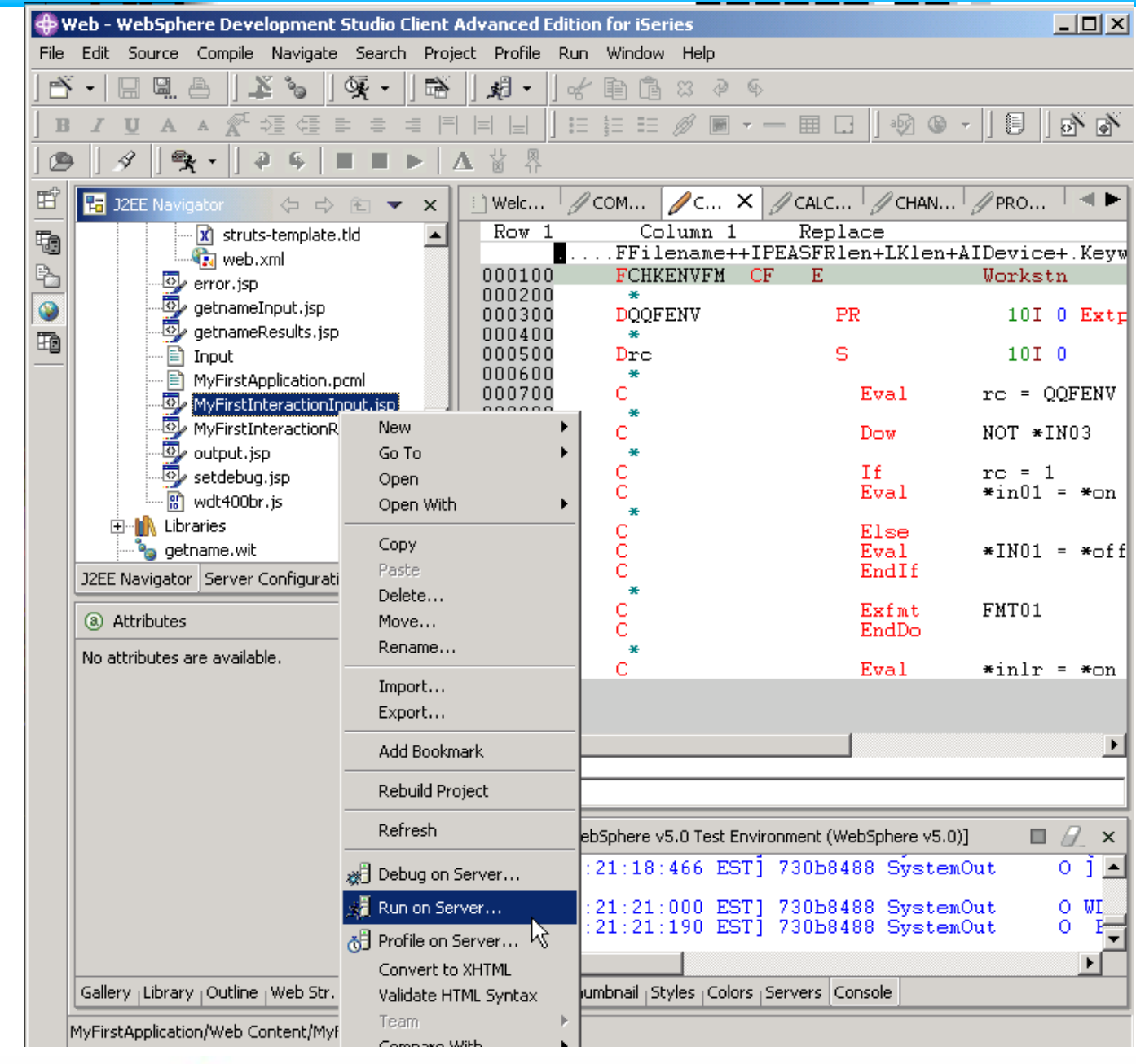

IBM @server. For the next generation of e-business.  $_{\text{Page}(67)}$ 

Eclipse

O

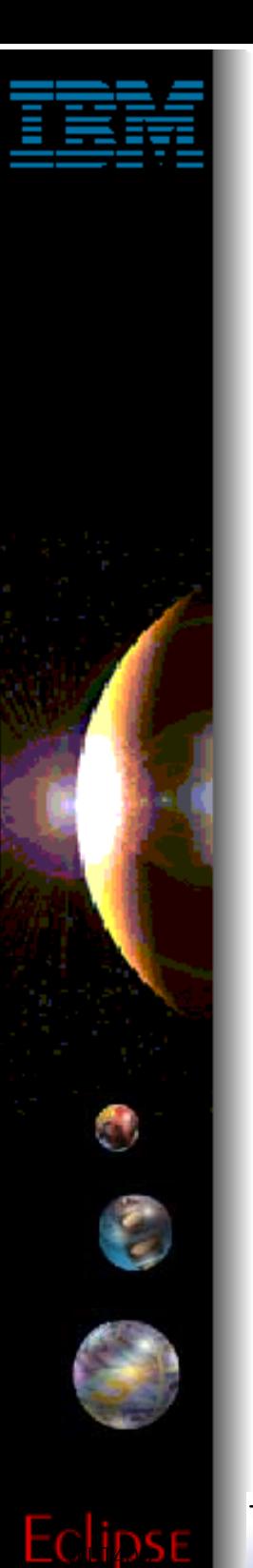

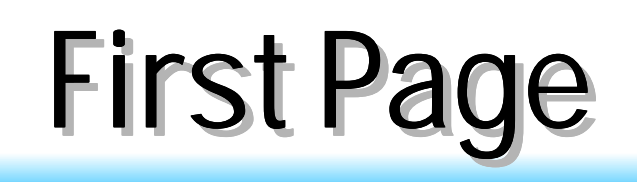

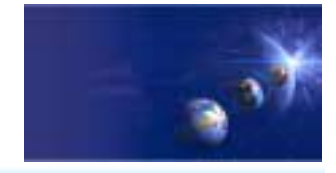

iSeries AD, IBM Toronto

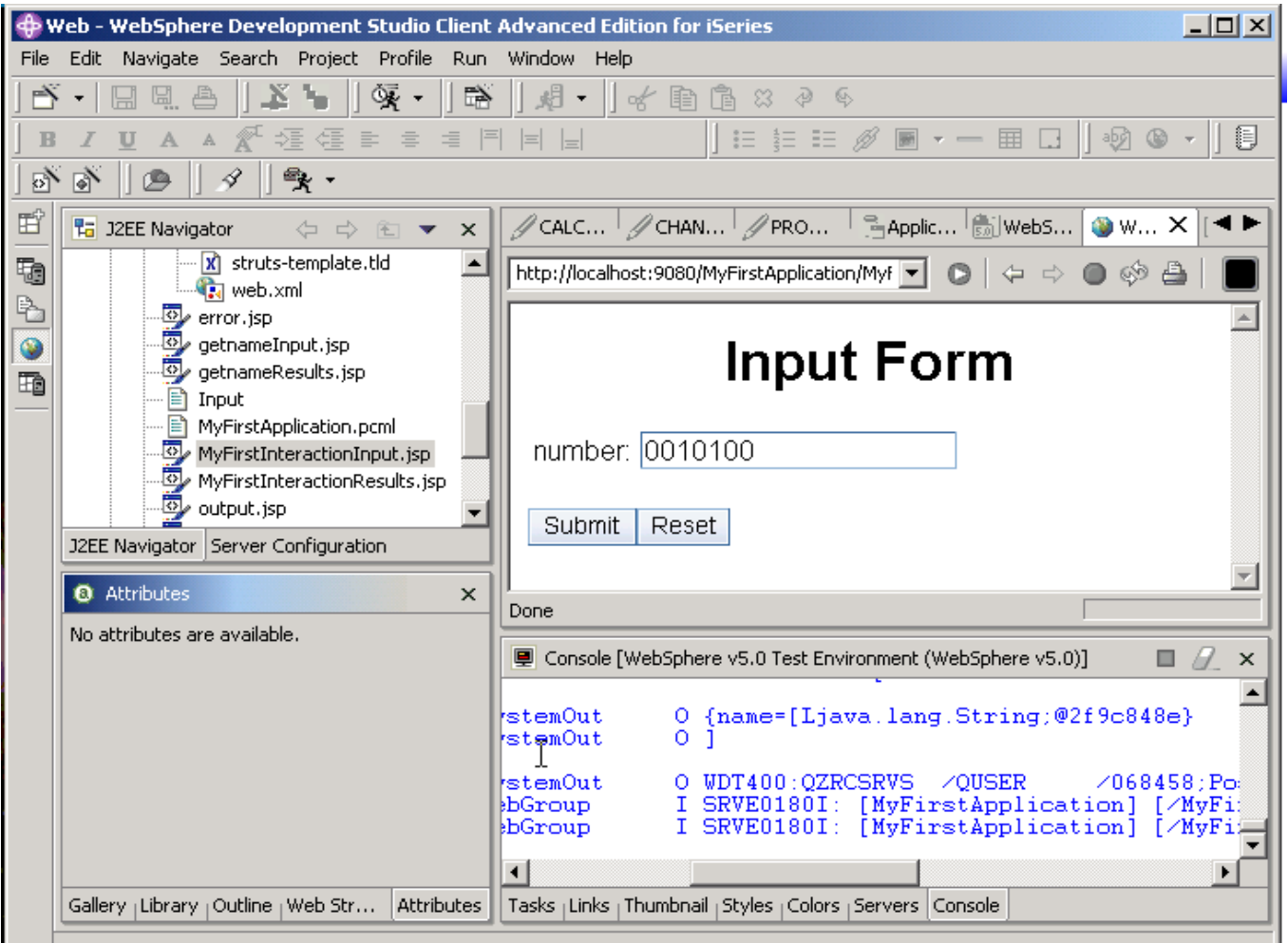

Make sure that server is  $\overline{\phantom{a}}$ ready for business!

IBM @server. For the next generation of e-business. Page (68)

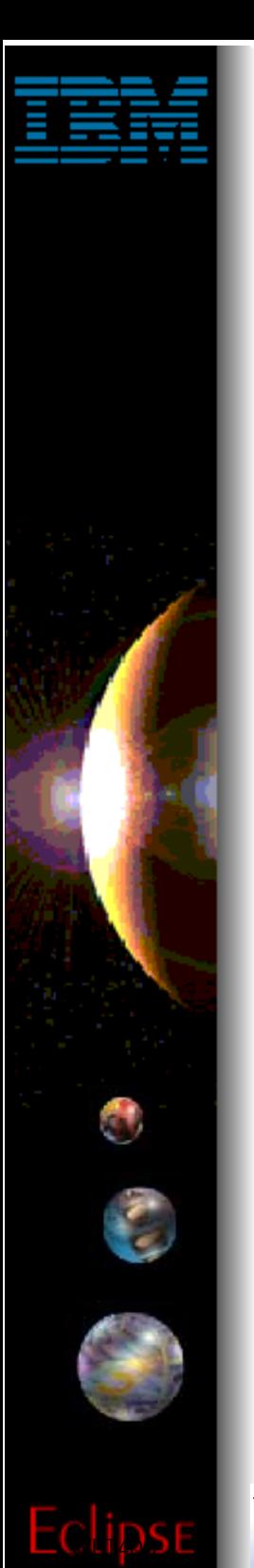

### Output Page

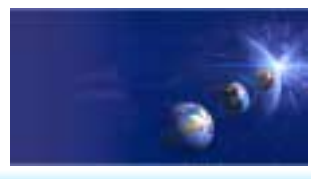

iSeries AD, IBM Toronto

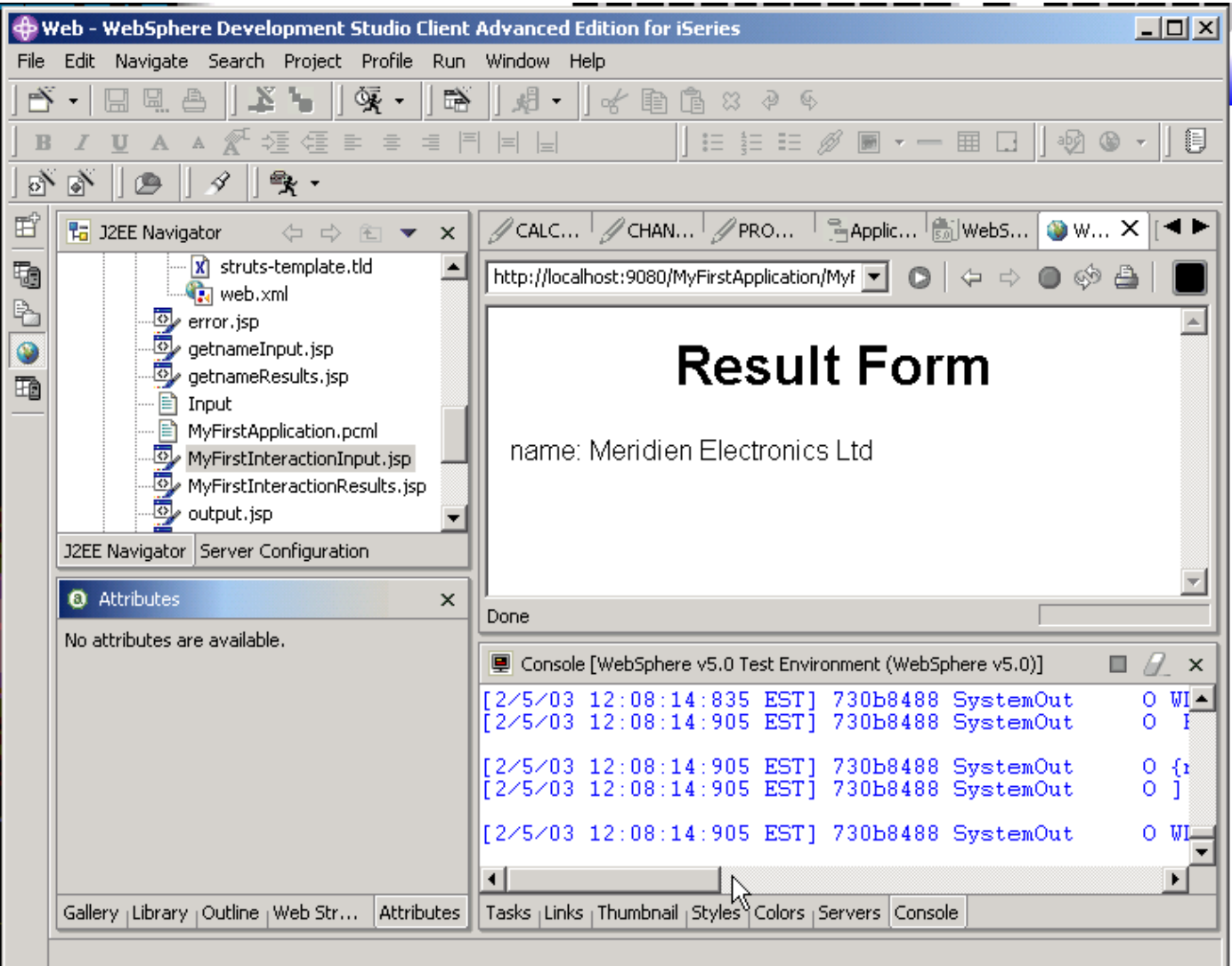

IBM @server. For the next generation of e-business. Page (69)

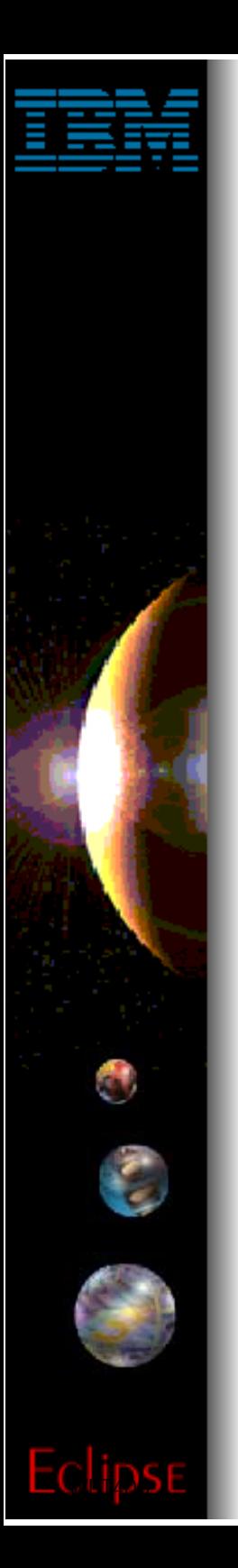

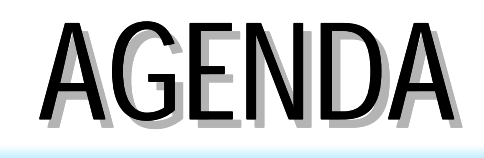

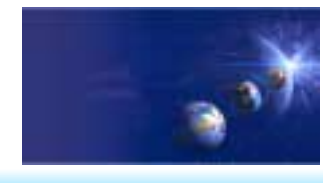

iSeries AD, IBM Toronto

#### Web Interation - Struts based! Web Interation - Struts based!

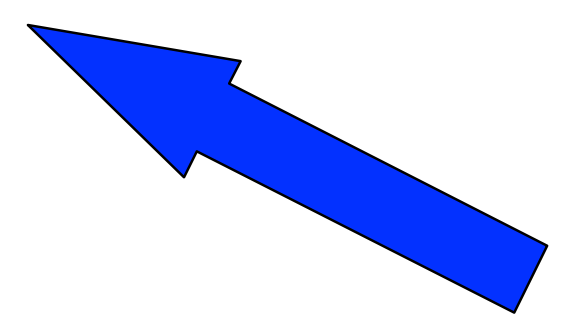

IBM @server. For the next generation of e-business. Page (70)

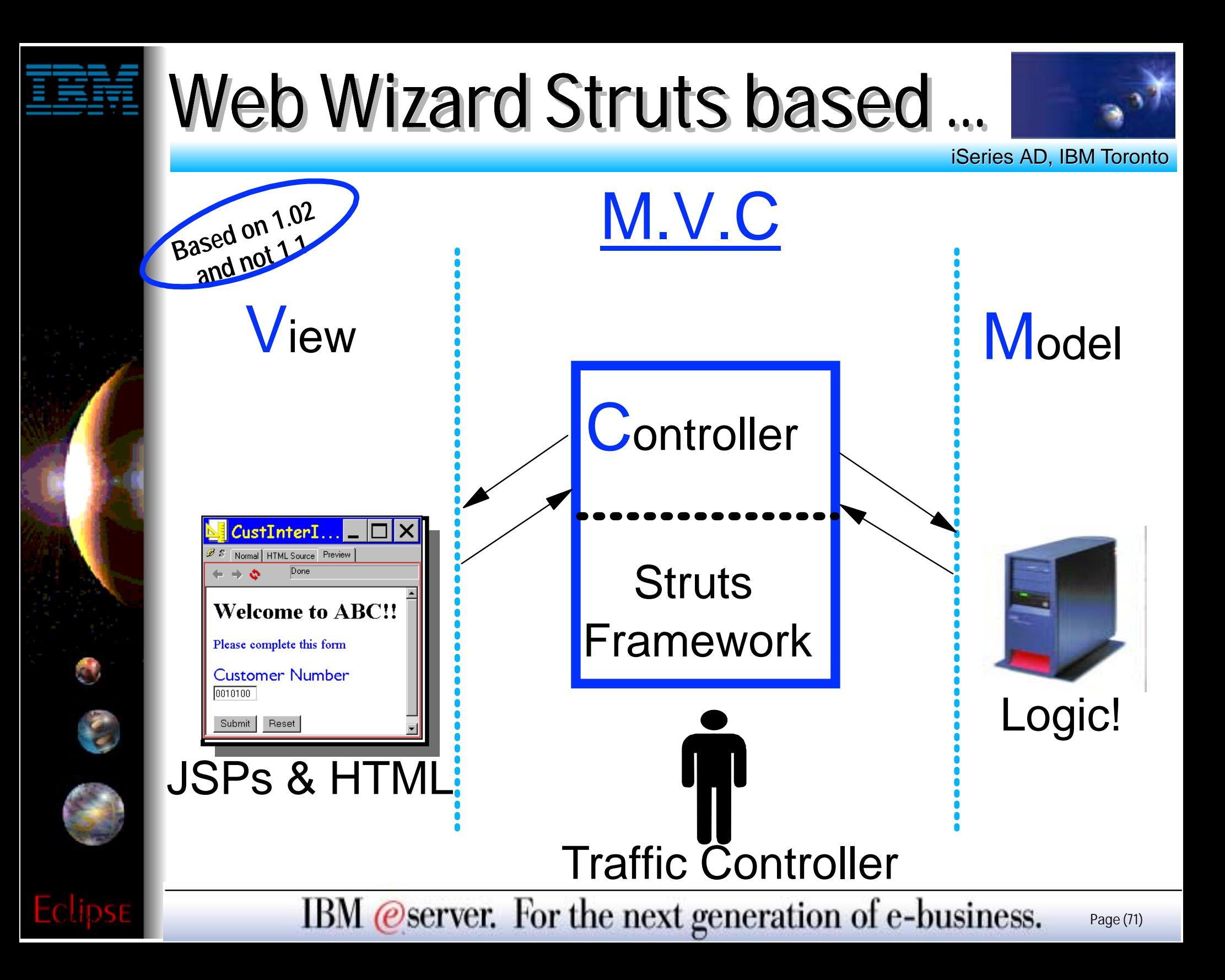

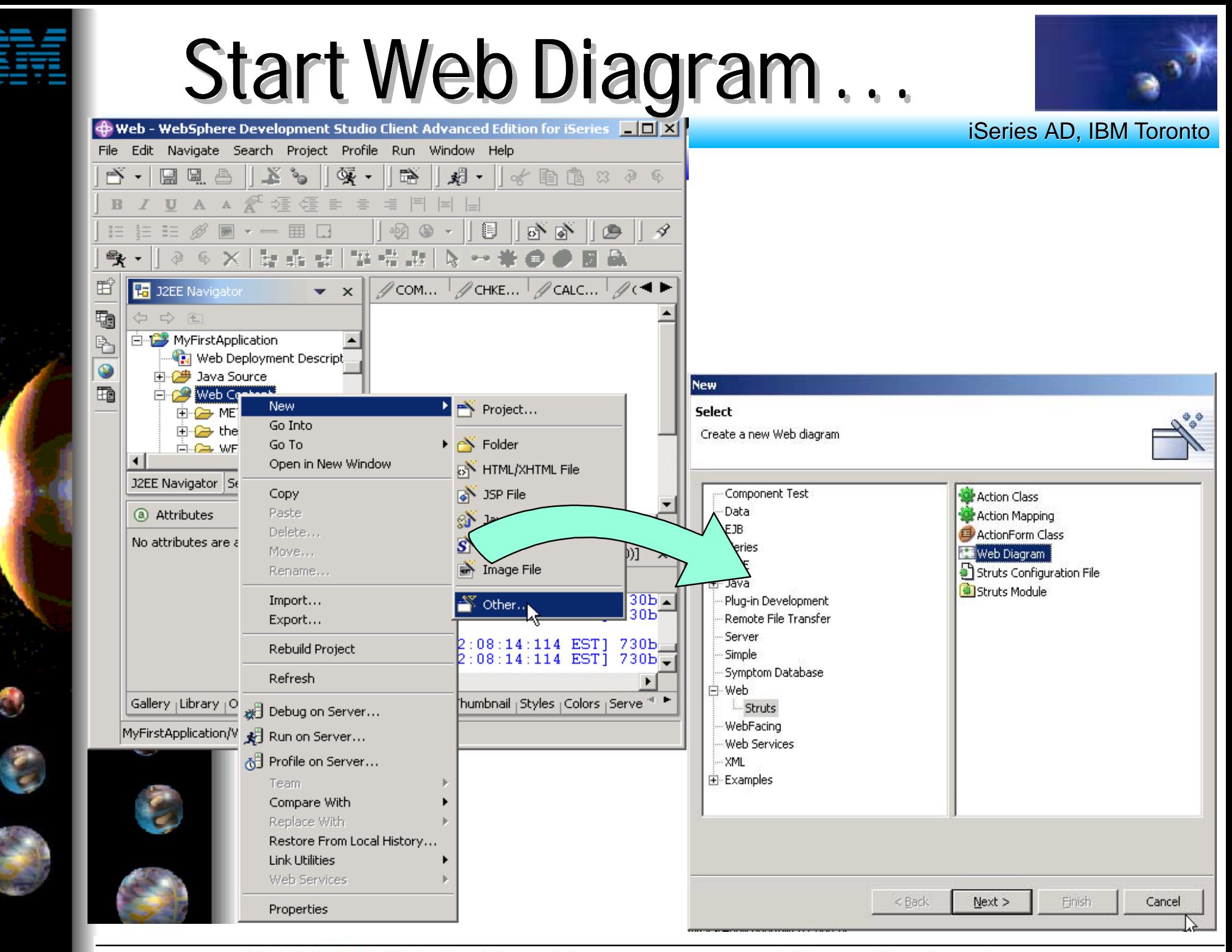

IBM @server. For the next generation of e-business.  $_{\text{Page (72)}}$
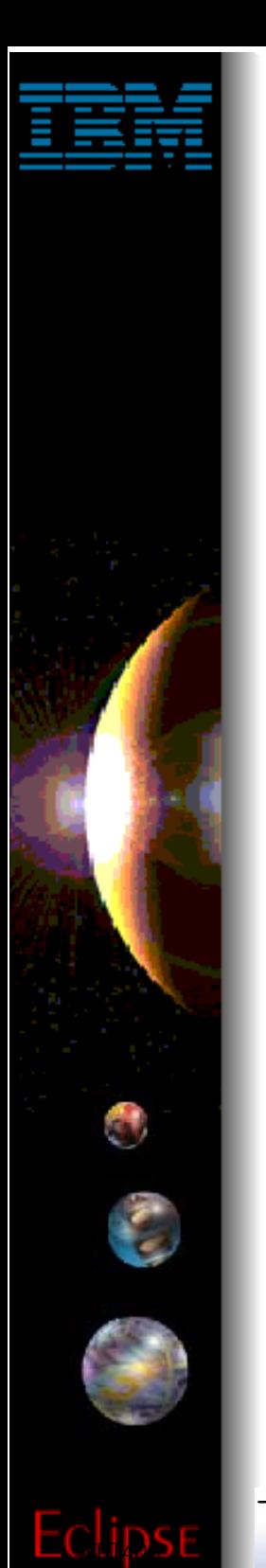

# **Diagram Definition**

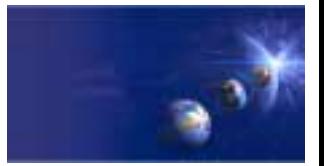

iSeries AD, IBM Toronto

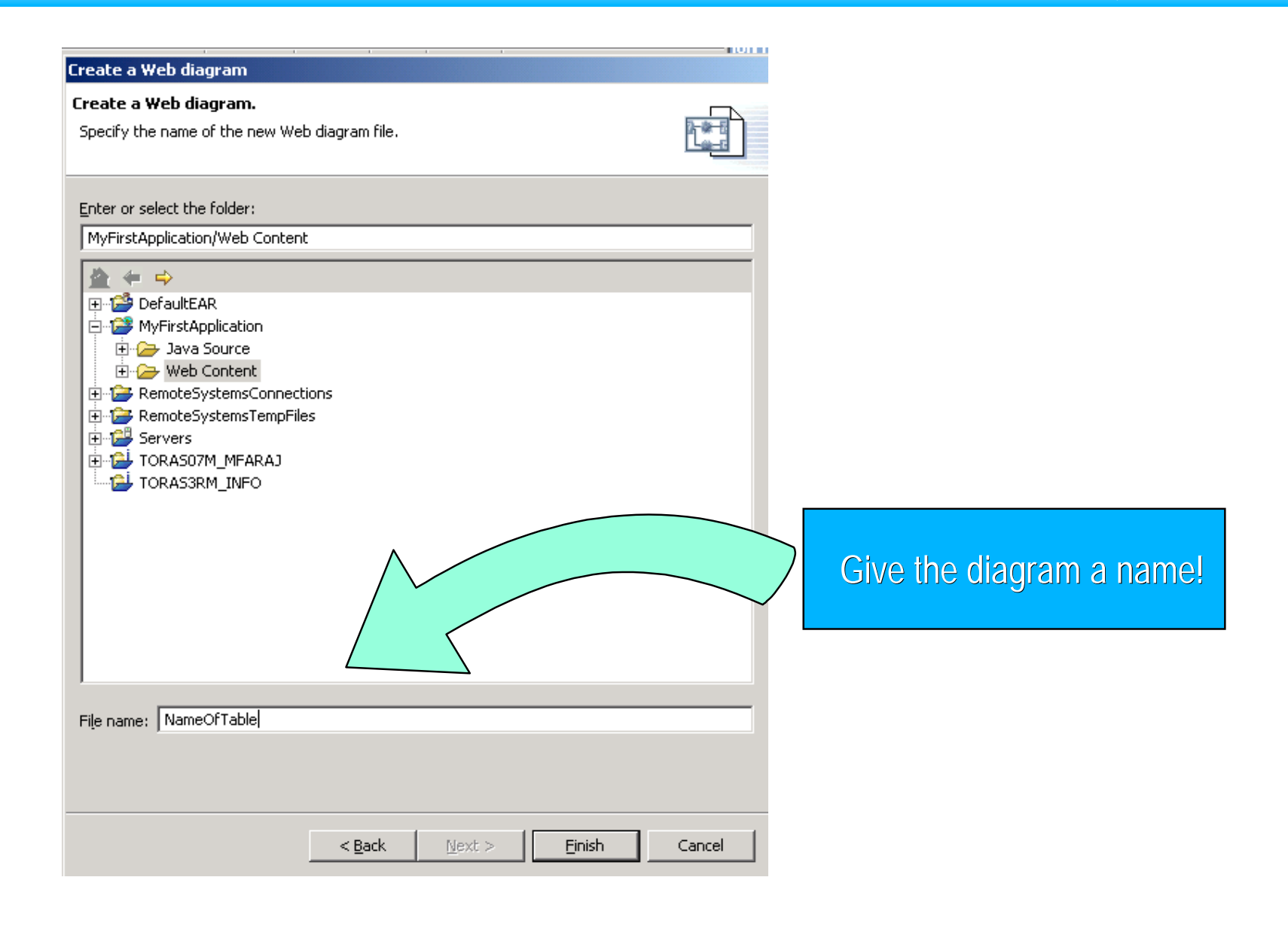

IBM @server. For the next generation of e-business.  $_{\text{Page}(73)}$ 

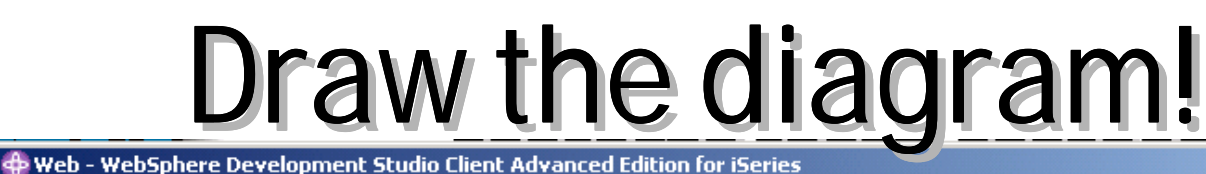

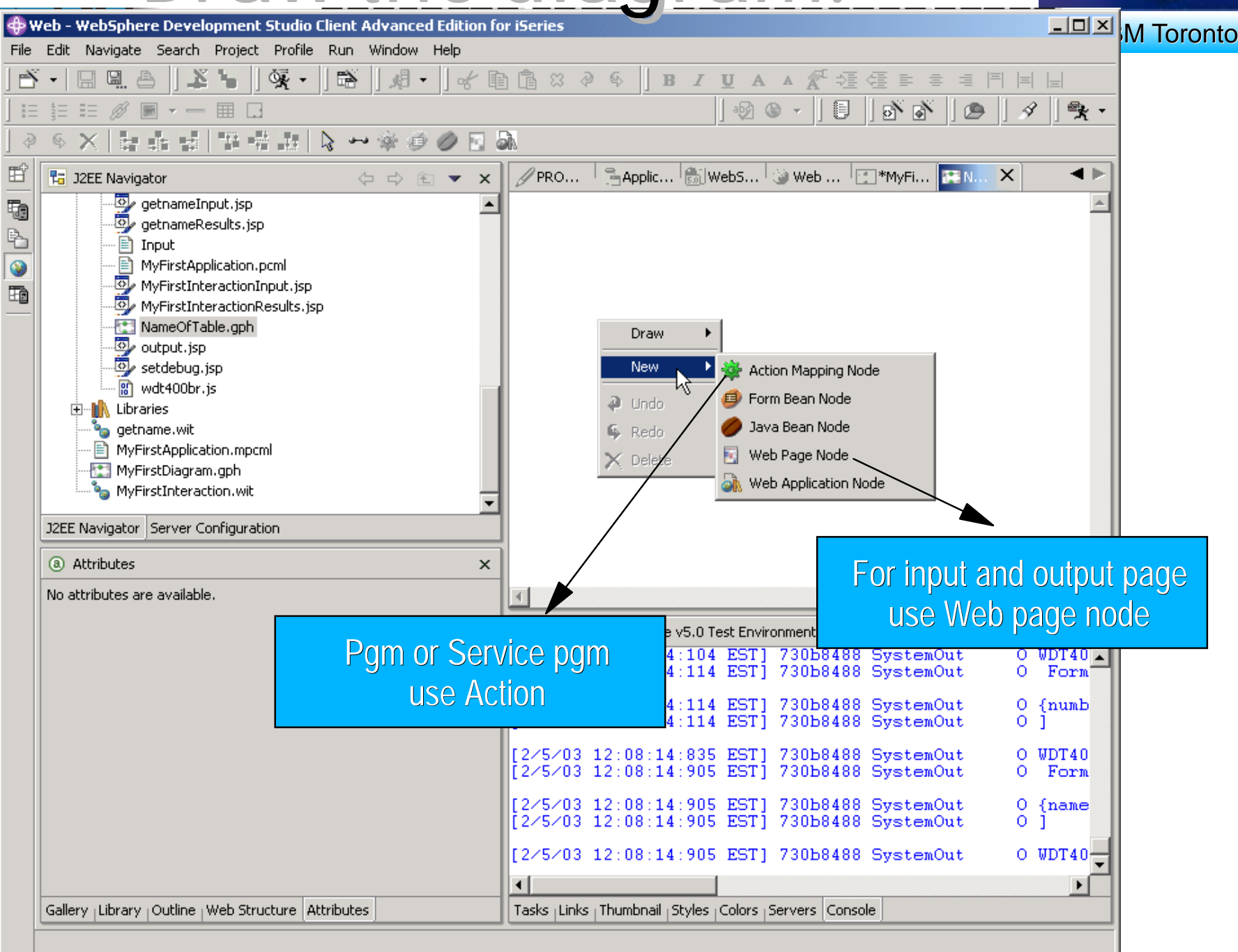

IBM @server. For the next generation of e-business.  $_{\text{Page}(74)}$ 

# Web Diagram Editor

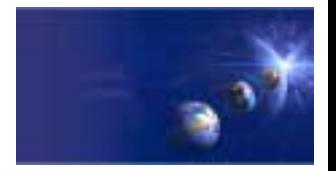

iSeries AD, IBM Toronto

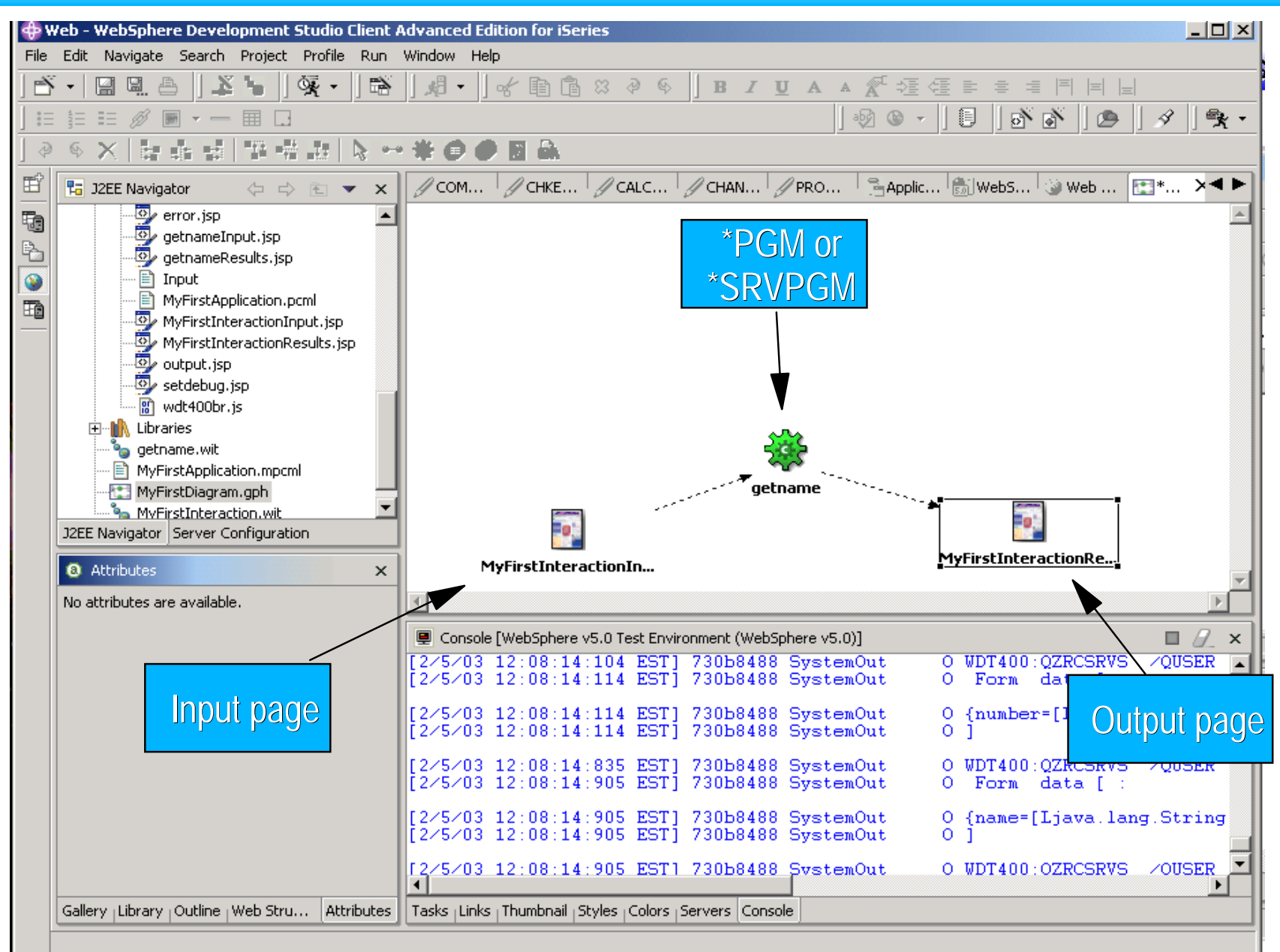

IBM @server. For the next generation of e-business.  $_{\text{Page (75)}}$ 

# Invoke Interaction Wizard!

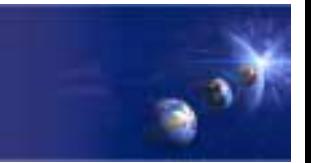

iSeries AD, IBM Toronto

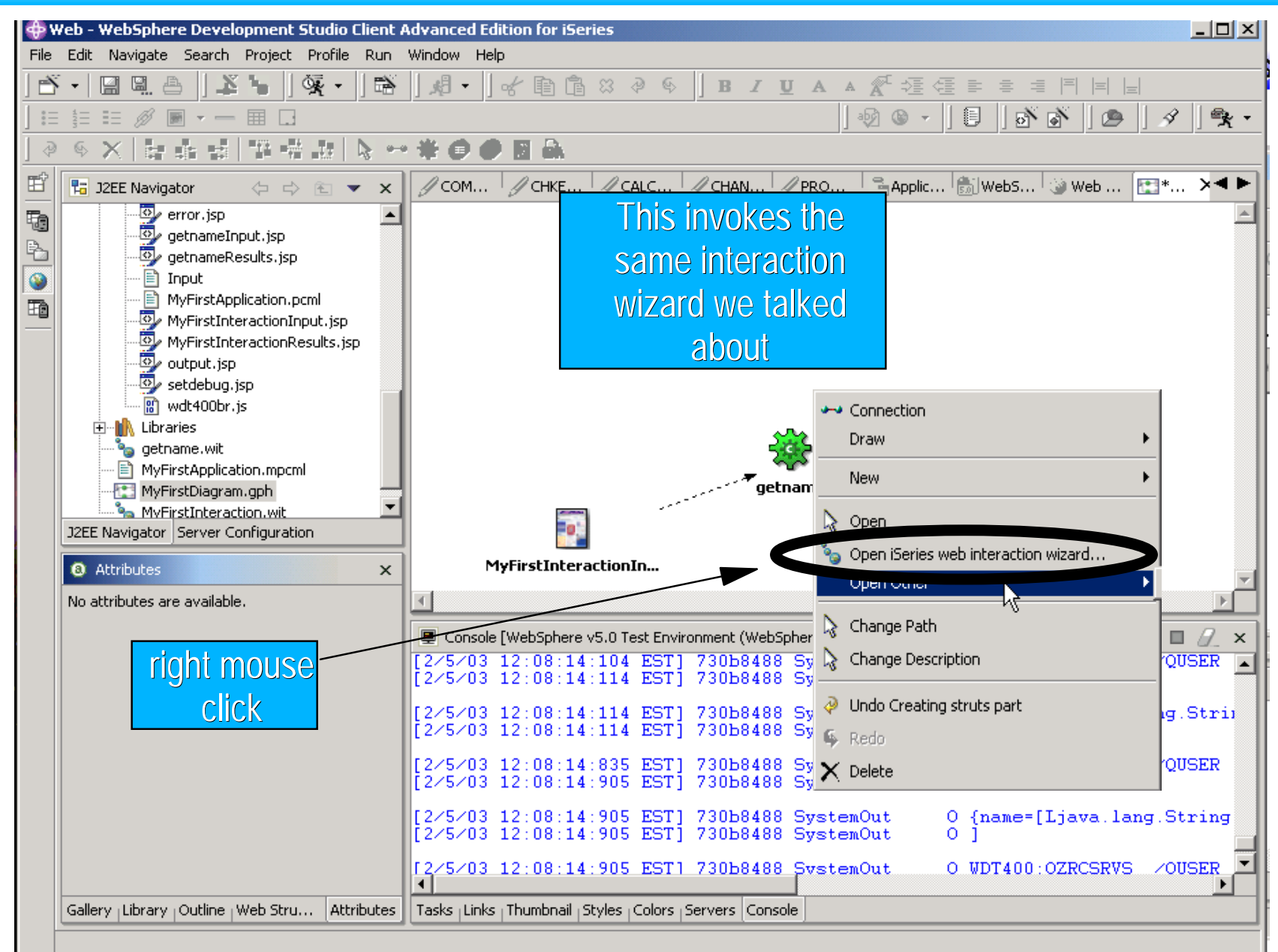

IBM @server. For the next generation of e-business.  $_{\text{Page}(76)}$ 

# SUMMARY

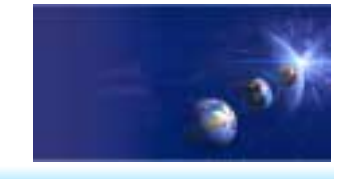

iSeries AD, IBM Toronto

# **Exeries Web Tools, at a glance**

### **Tools optimized for iSeries developers!**

#### **Web Interaction wizard**

- $\checkmark$  You define the parameters to a \*PGM/\*SRVPGM, wizard generates input JSP prompting for input parm, output JSP showing output parms, and all the glue in-betwee
- $\checkmark$  Or you pre-create the input and/or output pages, and map the input/output fields on the pages to the input/output parameters in the \*PGM/\*SRVPGM, and it generates the glue to bind them

#### **Host Information wizard Host Information wizard**

 $\checkmark$  Set runtime information such as library list and sign-on information, to be used by glue generated by all Web Interaction wizards for this Web project

#### ▶ Design Time Controls (Web GUI Widgets)

 $\checkmark$  Web GUI Widgets that support DSPF-like attributes such as error checking by datatype, and edit-code and edit-word

IBM @server. For the next generation of e-business.  $_{\text{Page}(77)}$ 

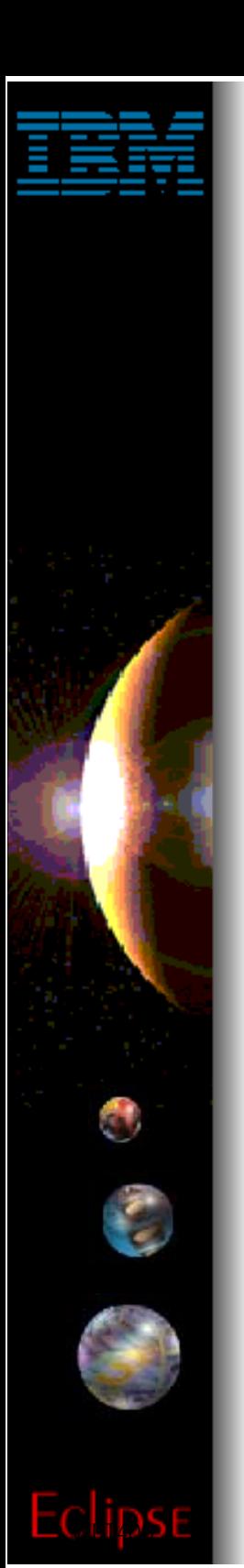

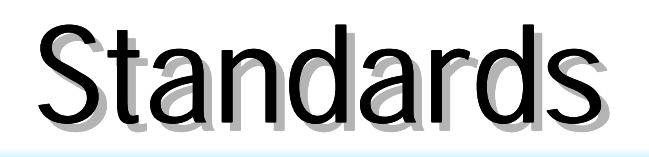

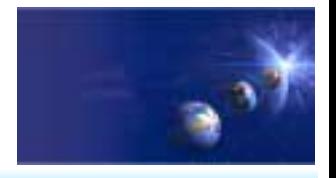

iSeries AD, IBM Toronto

## **Industry Standards**

IBM @server. For the next generation of e-business.  $_{\text{Page (78)}}$ 

# Standards

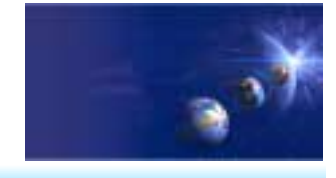

iSeries AD, IBM Toronto

### **Industry Standards Supported By WSSDa, WSAD and WDSc:**

- EJB 1.1
- ► Servlet 2.2
- JSP 1.1
- JRE 1.3
- ► Web Services Definition Language (WSDL) 1.1
- Apache SOAP 2.1
- XML DTD 1.0 10/2000 Revision XML 1.0 10/2000 Revision
- ▶ XML Namespaces 1/99 Version
- XML Schema 5/2001 Version XML Schema 5/2001 Version
- $\blacktriangleright$  HTML 4.01 (other levels should work)
- ► CSS2 (PageDesigner displays a subset)

# More Information?

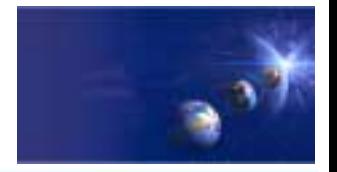

iSeries AD, IBM Toronto

- Information Sources
	- **www.ibm.com/software/ad/wds400**
		- As of June 4th
	- **www.eclipse.org**
		- $\blacktriangleright$  Eclipse and information about eclipse
	- **www.ignite400.org**
		- $\blacktriangleright$  Introduction to eclipse article
	- **www.ibm.com/software/info1/websphere/partners/iseries.jsp**
		- ► WebSphere on iSeries home page for BPs
	- **eServer iSeries magazine, July issue**
		- 3 articles on WDSc
	- **www.ibm.com/websphere/developer**
		- ► WebSphere Developer Domain
		- $\blacktriangleright$  Many articles and tutorials on technology and tools, including eclipse and WSWB and WebSphere Studio configurations

IBM @server. For the next generation of e-business.  $_{\text{Page (80)}}$ 

# **Trademarks & Disclaimers**

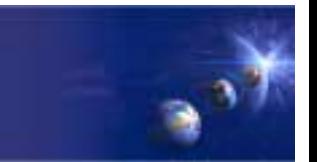

iSeries AD, IBM Toronto

#### 8 IBM Corporation 1994-2002. All rights reserved.

References in this document to IBM products or services do not imply that IBM intends to make them available in every country. The following terms are trademarks or registered trademarks of International Business Machines Corporation in the United States, other countries, or both:

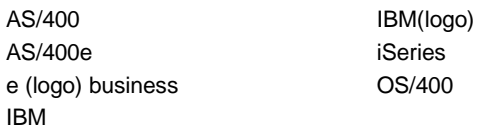

Lotus, Freelance Graphics, and Word Pro are registered trademarks of Lotus Development Corporation and/or IBM Corporation. Domino is a trademark of Lotus Development Corporation and/or IBM Corporation.

C-bus is a trademark of Corollary, Inc. in the United States, other countries, or both. Java and all Java-based trademarks are trademarks of Sun Microsystems, Inc. in the United States, other countries, or both. Microsoft, Windows, Windows NT, and the Windows logo are trademarks of Microsoft Corporation in the United States, other countries, or both. ActionMedia, LANDesk, MMX, Pentium and ProShare are trademarks of Intel Corporation in the United States, other countries, or both. UNIX is a registered trademark of The Open Group in the United States and other countries. SET and the SET Logo are trademarks owned by SET Secure Electronic Transaction LLC. Other company, product and service names may be trademarks or service marks of others.

Information is provided "AS IS" without warranty of any kind.

All customer examples described are presented as illustrations of how those customers have used IBM products and the results they may have achieved. Actual environmental costs and performance characteristics may vary by customer.

Information in this presentation concerning non-IBM products was obtained from a supplier of these products, published announcement material, or other publicly available sources and does not constitute an endorsement of such products by IBM. Sources for non-IBM list prices and performance numbers are taken from publicly available information, including vendor announcements and vendor worldwide homepages. IBM has not tested these products and cannot confirm the accuracy of performance, capability, or any other claims related to non-IBM products. Questions on the capability of non-IBM products should be addressed to the supplier of those products.

All statements regarding IBM future direction and intent are subject to change or withdrawal without notice, and represent goals and objectives only. Contact your local IBM office or IBM authorized reseller for the full text of the specific Statement of Direction.

Some information in this presentation addresses anticipated future capabilities. Such information is not intended as a definitive statement of a commitment to specific levels of performance, function or delivery schedules with respect to any future products. Such commitments are only made in IBM product announcements. The information is presented here to communicate IBM's current investment and development activities as a good faith effort to help with our customers' future planning.

Performance is based on measurements and projections using standard IBM benchmarks in a controlled environment. The actual throughput or performance that any user will experience will vary depending upon considerations such as the amount of multiprogramming in the user's job stream, the I/O configuration, the storage configuration, and the workload processed. Therefore, no assurance can be given that an individual user will achieve throughput or performance improvements equivalent to the ratios stated here.

Photographs shown are of engineering prototypes. Changes may be incorporated in production models.

IBM *@server.* For the next generation of e-business.  $_{\text{Page (81)}}$